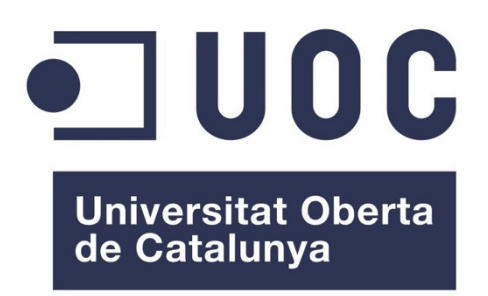

# BlackTradingBot – Aplicación para la gestión de activos

## **Edgar Doutón Parra** Grado de Ingeniería Informática

**Consultor:** Antoni Oller Arcas

19-01-2024

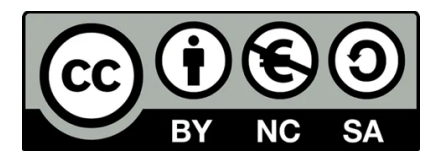

Esta obra está sujeta a una licencia de Reconocimiento-NoComercial-CompartirIgual 3.0 España de Creative Commons

#### **FICHA DEL TRABAJO FINAL**

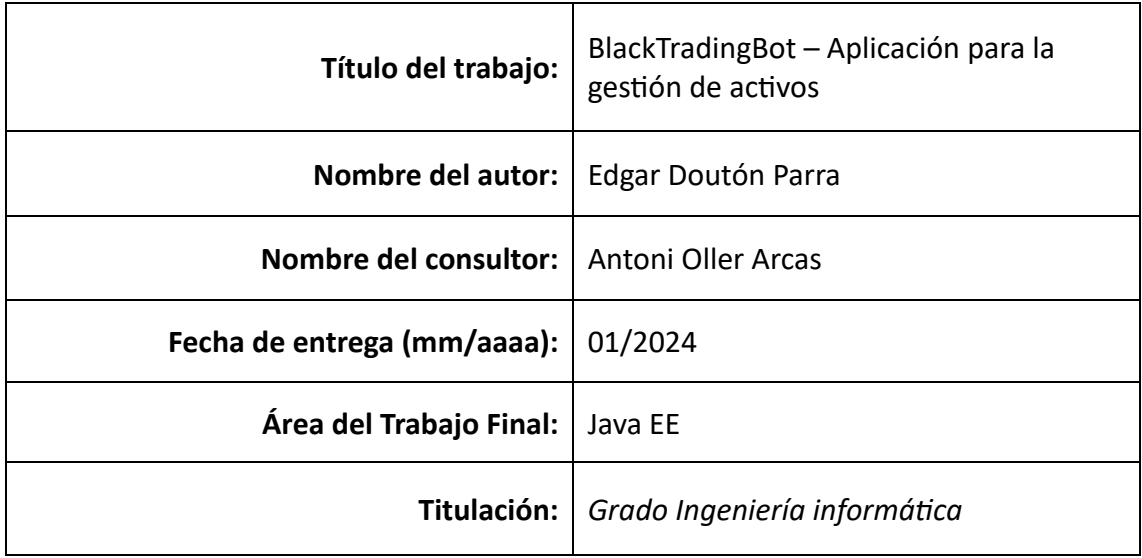

#### **Resumen del Trabajo (máximo 250 palabras):**

Este proyecto de trabajo final de grado presenta el desarrollo de una aplicación para la gestión de activos financieros en el sector bursátil, con un enfoque integral en la integración de tecnologías disruptivas como la inteligencia artificial y el social trading. A lo largo de cuatro años de estudios, se ha adquirido un sólido conocimiento para aplicarlo en este proyecto, que busca revolucionar la forma en que los inversores gestionan sus activos.

La plataforma propuesta permitirá a los usuarios invertir en diversos ámbitos financieros, desde acciones y forex hasta materias primas y criptomonedas. Destacando la inclusión de bots entrenados mediante inteligencia artificial generativa, se busca eficientizar la ejecución de operaciones y adaptar estrategias según las interacciones con usuarios y eventos globales.

Además, se abordará la necesidad de organizaciones y fondos privados de contar con una plataforma especializada para la gestión de activos, considerando las particularidades de este segmento en constante evolución. La implementación de foros y comunidades en la plataforma promoverá la colaboración entre brokers, permitiendo el intercambio de experiencias y conocimientos.

La función de social trading ofrecerá a los usuarios la posibilidad de seguir y replicar automáticamente las operaciones de brokers exitosos, aprovechando la sabiduría colectiva de la comunidad financiera. La plataforma brindará a los usuarios herramientas avanzadas para la toma de decisiones informadas y la simulación de estrategias. Este proyecto representa un esfuerzo significativo para crear una plataforma pionera que transforme la forma en que se abordan las inversiones, fusionando tecnología, colaboración y control personalizado.

#### **Abstract (in English, 250 words or less):**

This final year project presents the development of an application for financial asset management in the stock market sector, with a comprehensive focus on integrating disruptive technologies such as artificial intelligence and social trading. Over four years of study, a solid knowledge base has been acquired to apply it to this project, aiming to revolutionize how investors manage their assets.

The proposed platform will enable users to invest in various financial domains, ranging from stocks and forex to commodities and cryptocurrencies. Notably, the inclusion of bots trained through generative artificial intelligence seeks to streamline the execution of operations and adapt strategies based on user interactions and global events.

Furthermore, the project addresses the need for organizations and private funds to have a specialized platform for asset management, considering the specificities of this ever-evolving segment. The implementation of forums and communities on the platform will foster collaboration among brokers, facilitating the exchange of experiences and knowledge.

The social trading feature will empower users to automatically follow and replicate successful broker operations, leveraging the collective wisdom of the financial community. With real-time dashboards and a "sandbox" testing environment, the platform will provide users with advanced tools for making informed decisions and simulating strategies without financial risk. This project represents a significant effort to create a pioneering platform that transforms the approach to investments by merging technology, collaboration, and personalized control.

#### **Palabras clave (entre 4 y 8):**

Java EE, Spring, IA, Framework, Azure

# Índice

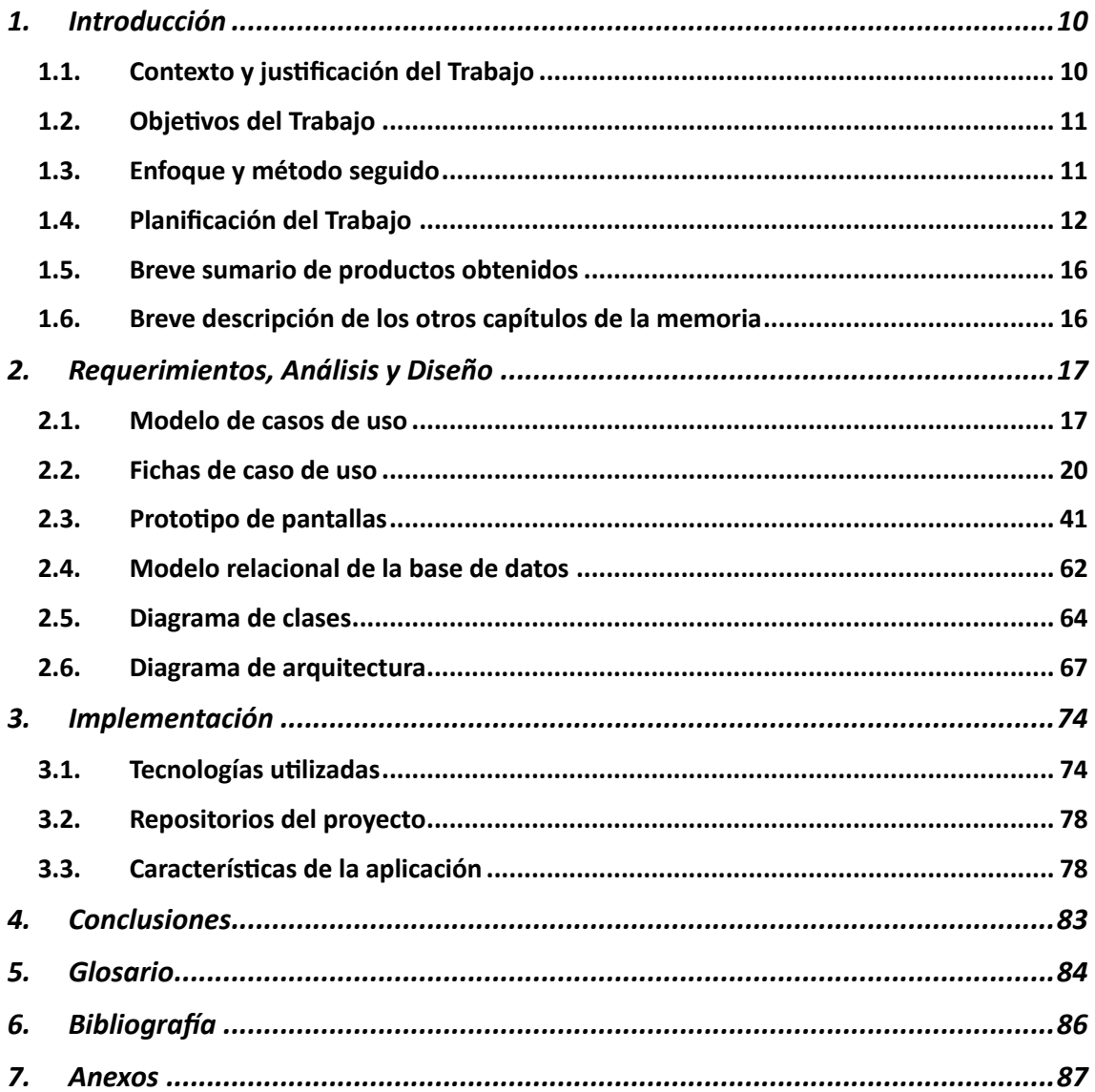

# **Lista de figuras**

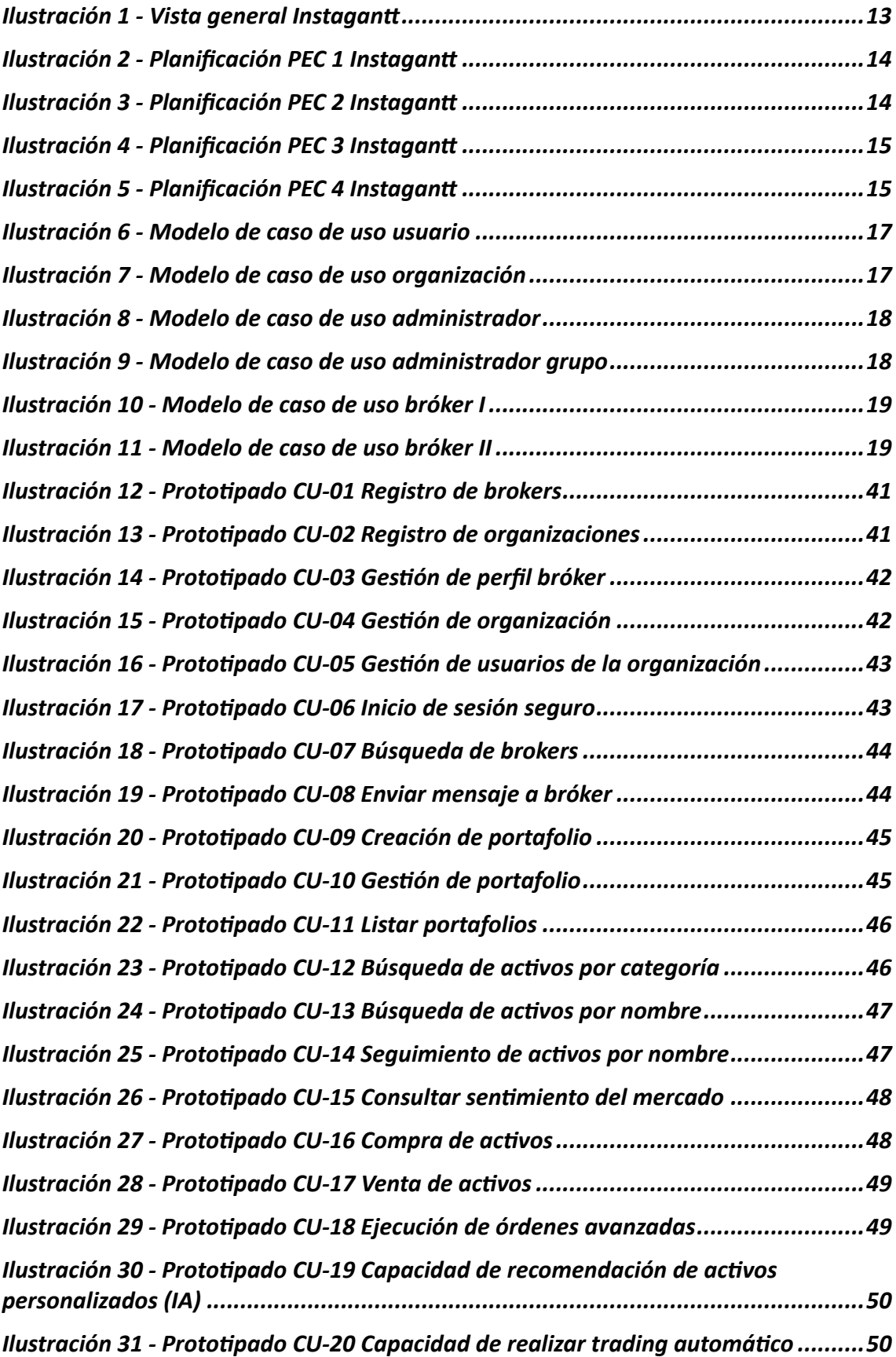

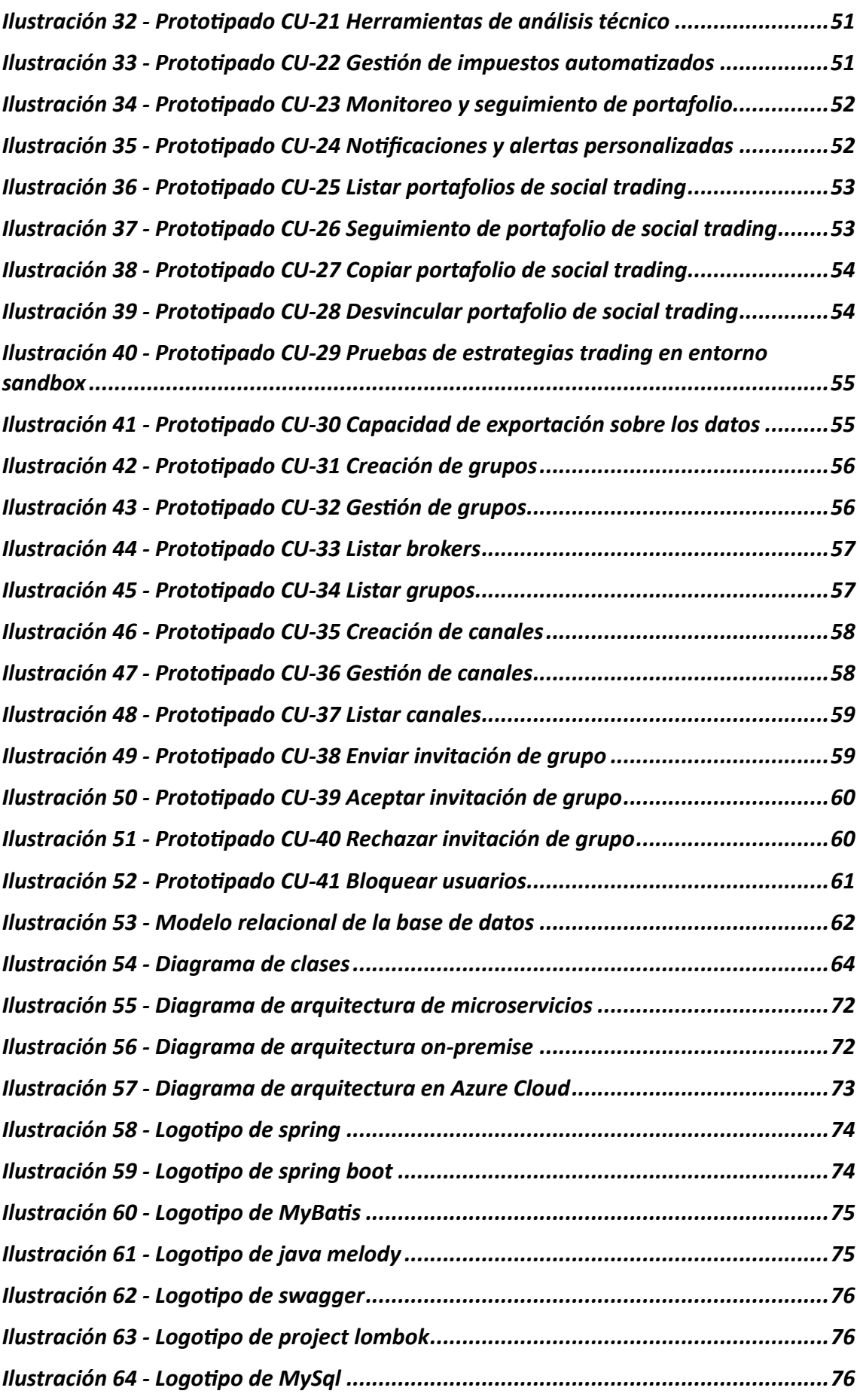

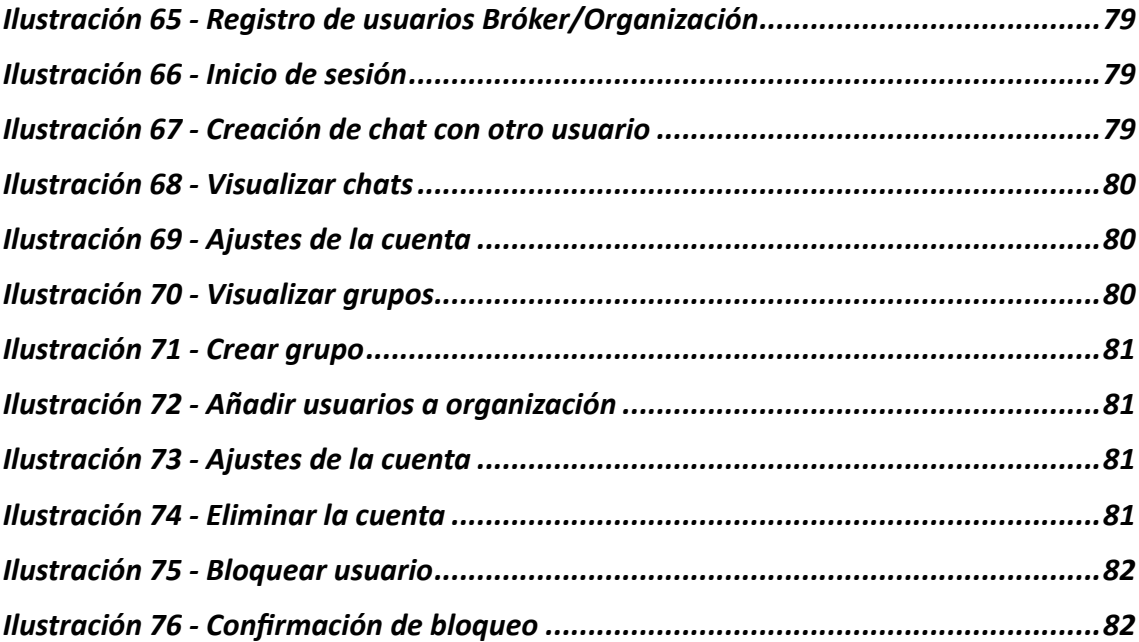

# <span id="page-9-0"></span>1.Introducción

## <span id="page-9-1"></span>1.1. Contexto y justificación del Trabajo

En la sociedad actual, que se caracteriza por un progreso tecnológico continuo y cambios rápidos en los mercados financieros globales, la necesidad de una educación económica sólida se ha vuelto más importante que nunca. Sin embargo, a pesar de que vivimos en una época en la que las decisiones financieras tienen un gran impacto en la vida cotidiana, existen serios problemas con la educación económica. La falta de acceso a información oportuna y comprensible, así como la falta de enfoques prácticos y tecnológicos, crea una brecha entre el cada vez más complejo mundo de las finanzas y la capacidad de los individuos para comprender y tomar decisiones informadas.

Este proyecto se centra en el sector financiero y tiene como objetivo crear una plataforma innovadora de gestión de activos bursátiles que admita tecnologías disruptivas como la inteligencia artificial (IA) y el *social trading*. Este proyecto tiene como objetivo llenar el vacío percibido en la sociedad con respecto a la integración de la tecnología en el sector financiero. El objetivo es diseñar, desarrollar y evaluar una plataforma que permita a los usuarios invertir en diversas areas financieras, incluidas acciones, divisas, materias primas y criptomonedas. La diferencia clave es la integración de robots de entrenamiento de IA generativa que pueden aprender de las interacciones y noticias de los usuarios para ajustar estrategias y optimizar el retorno de la inversión.

El trabajo también se centra en la necesidad de una plataforma profesional de gestión de activos para organizaciones y *brokers*, teniendo en cuenta las necesidades especiales de este sector y su importancia en los mercados financieros. La plataforma propuesta fomenta la interacción entre *brokers* a través de foros y comunidades, creando un espacio para el aprendizaje colaborativo. Se ha introducido una función de *social trading* que permite a los usuarios seguir automáticamente las operaciones de *brokers* exitosos. Se simplifica el control y supervisión de activos mediante dashboards que ofrecen información en tiempo real y análisis detallado del rendimiento del capital.

Además, se incluye un entorno de prueba "*sandbox*" donde los *brokers* pueden simular diversas situaciones financieras, permitiendo a los usuarios experimentar y mejorar sus estrategias sin arriesgar ningún capital real. En conclusión, el TFG representa un esfuerzo significativo para crear una plataforma dinámica que integre tecnología, colaboración y control personal en la gestión de activos financieros. El proyecto se centra en las necesidades cambiantes de los *brokers* y las organizaciones en el siglo XXI y tiene la misión de sincronizar varios microservicios y marcos en tiempo real para transformar los enfoques de inversión y proporcionar una visión interesante para el futuro de las finanzas.

## <span id="page-10-0"></span>1.2. Objetivos del Trabajo

- 1. Desarrollar una plataforma de gestión de activos bursátiles respaldada por tecnologías disruptivas, como la inteligencia artificial y el social trading, con el propósito de revolucionar la forma en que los inversores gestionan sus activos.
- 2. Implementar bots entrenados mediante inteligencia artificial generativa que no solo faciliten la ejecución eficiente de operaciones, sino que también aprendan de las interacciones con usuarios y noticias mundiales, adaptando así sus estrategias para optimizar el rendimiento del capital.
- 3. Abordar las necesidades específicas de organizaciones y fondos privados al proporcionar una plataforma especializada para la gestión de activos, ofreciendo herramientas avanzadas para la administración de inversiones y la supervisión de equipos de trabajo.
- 4. Promover la interacción entre *brokers* mediante la creación de foros y comunidades donde puedan compartir experiencias, estrategias y conocimientos financieros, creando así un ambiente de aprendizaje colaborativo.
- 5. Desarrollar una función de social trading que permita a los usuarios seguir y replicar automáticamente las operaciones de *brokers* exitosos que comparten sus estrategias, aprovechando la sabiduría colectiva de la comunidad de brokers.
- 6. Permitir la compra y venta de acciones a terceros servicios de forma rápida y sencilla mediante nuestra plataforma centralizada.
- 7. Establecer un sistema de notificaciones por correo electrónico para informar a los usuarios sobre diferentes acontecimientos sucedidos dentro de la plataforma y acciones que requieren de su revisión.

## <span id="page-10-1"></span>1.3. Enfoque y método seguido

El plan de trabajo seguido ha sido realizar un producto a partir de cero. Por ello, primero se ha realizado un plan de trabajo donde se han ido estableciendo las fechas para las entregas de los principales hitos del proyecto.

Además, se han definido las bases y los principales requisitos del proyecto. Con ello, se ha realizado un análisis de diseño en base a una combinación de investigación e innovación donde se ha establecido que actores se encuentran dentro de la aplicación, los principales casos de uso, diagramas de clases, modelo relacional, diagrama de arquitectura y para finiquitar el prototipado de la página web.

Posteriormente, se ha continuado con la fase de implementación de la aplicación, mediante una forma iterativa, implementado cada caso de uso establecido en la fase de análisis y diseño.

Finalmente, se ha realizado los documentos de la memoria del proyecto y su presentación.

El método seguido para llevar a cabo el proyecto es el modelo en cascada, donde se encuentran establecidas las diferentes fases del proyecto, ejecutándolas en su respectivo orden.

## <span id="page-11-0"></span>1.4. Planificación del Trabajo

Se procede a presentar una tabla con las fechas de inicio y final sobre los principales hitos que se han llevado a cabo.

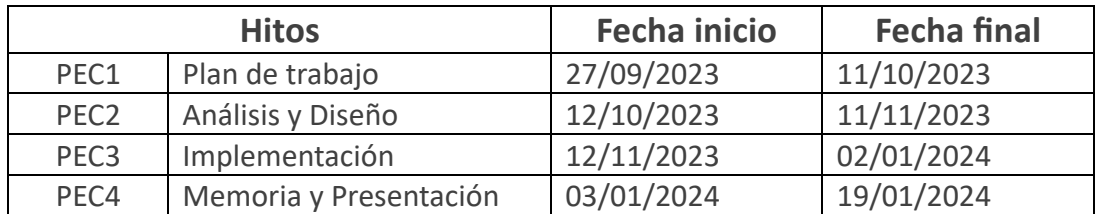

A continuación, se presenta la planificación detallada con un diagrama Gantt. Cabe destacar que las horas de trabajo de cada tarea es estimativo, ya que se ha calculado en jornadas de 8 horas. Como se puede apreciar en el Gantt posterior, se ha valorado incluyendo los fines de semana y festivos, ya que se ha sacado provecho de ellos.

#### A continuación, se adjunta el Gantt (Se puede consultar de forma on-line en el siguiente enlace: https://app.instagantt.com/shared/6526c778b679e550ffadfaeb )

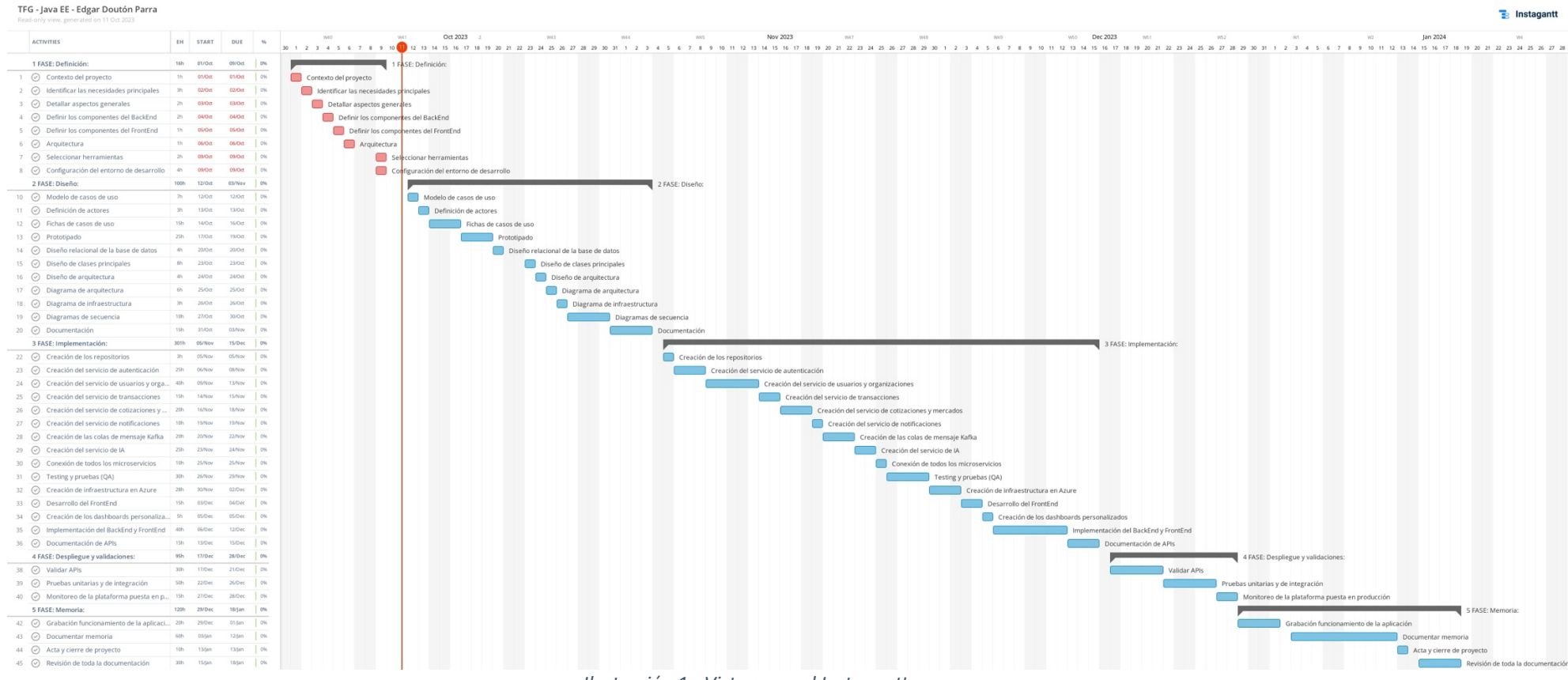

<span id="page-12-0"></span>*Ilustración 1 - Vista general Instagantt* 

#### **PEC 1 – Plan de Trabajo**

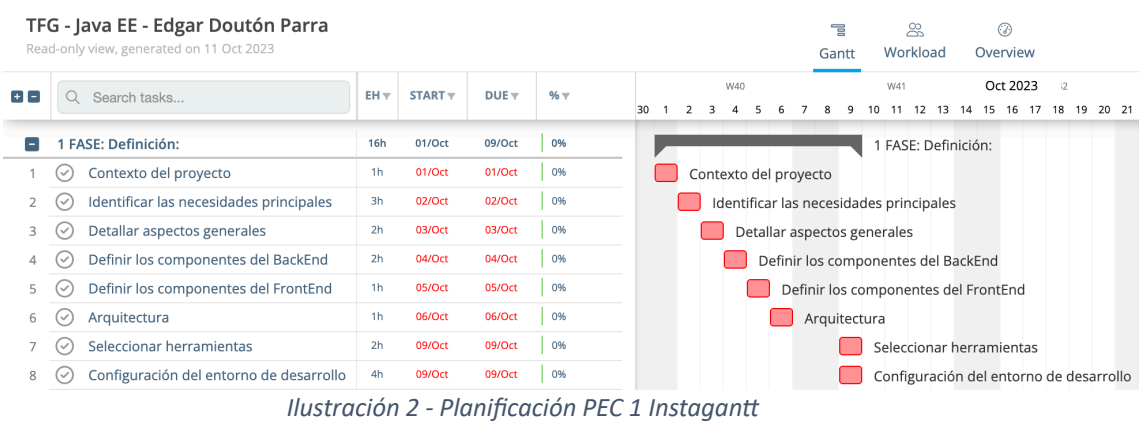

<span id="page-13-0"></span>En esta etapa, se procede a establecer una toma inicial con el proyecto definido y se reflexionará sobre la idea del trabajo, así como cuáles serán las tecnologías necesarias. En resumen, en esta etapa se realizará el contexto y justificación del trabajo, sus objetivos y la planificación inicial.

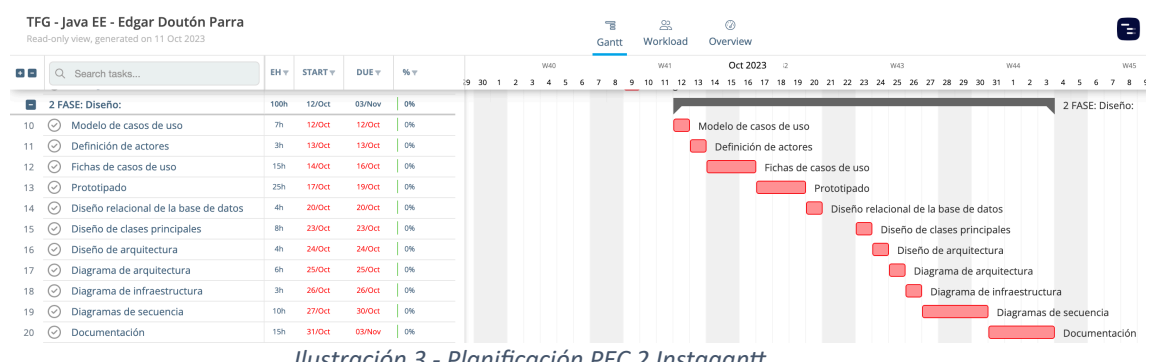

#### **PEC 2 – Análisis y Diseño**

*Ilustración 3 - Planificación PEC 2 Instagantt* 

<span id="page-13-1"></span>Esta segunda etapa, se definen los requerimientos del proyecto con los casos de uso, así como las fichas de caso de uso para los más complejos. Una vez tenemos esta parte lista, se procede a elaborar un modelado de pantallas y las referencias con sus casos de uso.

Posteriormente, se procede a la parte de análisis y diseño con el diseño relacional de la base de datos, los diagramas de clases con las clases más importantes, y el diagrama de arquitectura, el cual será un diagrama con los componentes más importantes de nuestro proyecto.

#### **PEC 3 - Implementación**

| TFG - Java EE - Edgar Doutón Parra<br>Read-only view, generated on 11 Oct 2023 |                                          |                 |               |                  |        | 22.<br>ര<br>먹<br>Instag<br>Workload<br>Overview<br>Gantt                                                                                                  |
|--------------------------------------------------------------------------------|------------------------------------------|-----------------|---------------|------------------|--------|----------------------------------------------------------------------------------------------------|
| $+1$                                                                           | Q Search tasks                           | EH <sub>V</sub> | START         | DUE <sub>v</sub> | $96 -$ | Nov 2023<br>Dec 2023<br>W47<br>was<br>W48<br>W49<br>wso<br>16 17 18 19 20 21 22 23 24 25 26 27 28 29 30<br>10 11 12 13 14 15 16 17<br>15.<br>$\mathbf{q}$ |
| н                                                                              | 3 FASE: Implementación:                  | 301h            | 05/Nov        | 15/Dec           | ON-    | 3 FASI                                                                                                    |
| 22                                                                             | Creación de los repositorios<br>$(\vee)$ | 3h              | 05/Nov        | 05/Nov           | 0%     | Creación de los repositorios                                                                                                    |
| 23                                                                             | Creación del servicio de autenticación   | 25h             | 06/Nov        | 08/Nov           | 0%     | Creación del servicio de autenticación                                                                                                    |
| 24                                                                             | Creación del servicio de usuarios y orga | 40h             | 09/Nov        | 13/Nov           | 0%     | Creación del servicio de usuarios y organizaciones                                                                                                    |
| 25                                                                             | Creación del servicio de transacciones   | 15h             | 14/Nov        | 15/Nov           | 0%     | Creación del servicio de transacciones                                                                                                    |
| 26                                                                             | Creación del servicio de cotizaciones y  | 20h             | 16/Nov        | 18/Nov           | 0%     | Creación del servicio de cotizaciones y mercados                                                                                                    |
| 27                                                                             | Creación del servicio de notificaciones  | 10h             | <b>19/Nov</b> | 19/Nov           | 0%     | Creación del servicio de notificaciones                                                                                                    |
| 28                                                                             | Creación de las colas de mensaje Kafka   | 20h             | 20/Nov        | <b>22/Nov</b>    | 0%     | Creación de las colas de mensaje Kafka                                                                                                    |
| 29                                                                             | Creación del servicio de IA              | 25h             | 23/Nov        | 24/Nov           | 0%     | Creación del servicio de IA                                                                                                    |
| 30                                                                             | Conexión de todos los microservicios     | 10 <sub>h</sub> | 25/Nov        | 25/Nov           | 0%     | Conexión de todos los microservicios                                                                                                    |
| 31                                                                             | Testing y pruebas (QA)                   | 30h             | 26/Nov        | 29/Nov           | 0%     | Testing y pruebas (QA)                                                                                                    |
| 32                                                                             | Creación de infraestructura en Azure     | 28h             | 30/Nov        | 02/Dec           | 0%     | Creación de infraestructura en Azure                                                                                                    |
| 33                                                                             | Desarrollo del FrontEnd<br>$(\vee)$      | 15h             | 03/Dec        | 04/Dec           | 0%     | Desarrollo del FrontEnd                                                                                                    |
| 34                                                                             | Creación de los dashboards personaliza   | <b>Sh</b>       | 05/Dec        | 05/Dec           | 0%     | Creación de los dashboards personalizado                                                                                                    |
| 35                                                                             | Implementación del BackEnd y FrontEnd    | 40h             | 06/Dec        | 12/Dec           | 0%     | Implementación                                                                                                    |
| 36                                                                             | Documentación de APIs<br>$(\vee)$        | 15h             | 13/Dec        | 15/Dec           | 0%     | Docur                                                                                                    |
|                                                                                |                                          |                 |               |                  |        |                                                                                                    |

*Ilustración 4 - Planificación PEC 3 Instagantt* 

<span id="page-14-0"></span>En esta penúltima etapa, se comenzará con la implementación del proyecto. Principalmente, se implementará más del 80% del proyecto para posteriormente hacerle una entrega parcial al tutor para su validación.

Después ya se procede a implementar todo lo restante y realizar las pruebas necesarias.

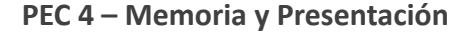

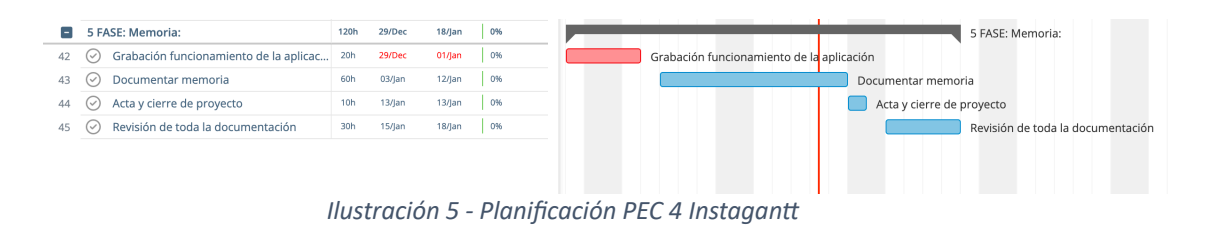

<span id="page-14-1"></span>Finalmente, en esta última etapa, se recopila toda la documentación elaborada en las anteriores etapas para la realización de la memoria. Por otro lado, se hará una presentación virtual consistiendo en un vídeo de la presentación oral del trabajo realizado, así como los resultados obtenidos.

## <span id="page-15-0"></span>1.5. Breve sumario de productos obtenidos

El proyecto consiste en una aplicación de tipo Single Page Application, una aplicación web para la gestión de diferentes acciones bursátiles como acciones, criptomonedas y materias primas.

La memoria del proyecto se ha realizado, con información de las diferentes fases del proyecto y con un anexo explicando los pasos para la instalación del producto.

El documento de presentación del producto, así como el vídeo demostrativo de la operativa básica de la aplicación.

## <span id="page-15-1"></span>1.6. Breve descripción de los otros capítulos de la memoria

En la segunda parte del documento, se habla sobre el análisis y diseño del proyecto. En concreto, se muestra el modelo de casos de uso de los diferentes roles de la aplicación, posteriormente se mostrará las fichas de cada caso de uso, adjuntando su debido prototipo de pantalla de la aplicación. Seguiremos con el modelo relacional de la base de datos y finalizamos con los diagramas de clases y de arquitectura.

En la tercera parte, nos centramos en la etapa de implementación donde se explican las diversas tecnologías empeladas en el proyecto, y las diferentes características de la aplicación donde también se muestran diversas capturas de pantalla de la aplicación en funcionamiento. Finalmente, se comentarán varios aspectos pendientes de implementar y posibles mejoras a realizar.

En el cuarto capitulo, se reflexionará sobre las conclusiones obtenidas sobre el proyecto. La quinta parte del documento se mostrará un glosario sobre algunos términos importantes empleados en este documento. En la sexta parte se menciona la bibliografía utilizada en el transcurso del proyecto y finalmente, en el séptimo capitulo se explica los pasos para levantar el proyecto.

# <span id="page-16-0"></span>2.Análisis y Diseño

<span id="page-16-1"></span>2.1. Modelo de casos de uso

### **Rol - Usuario**

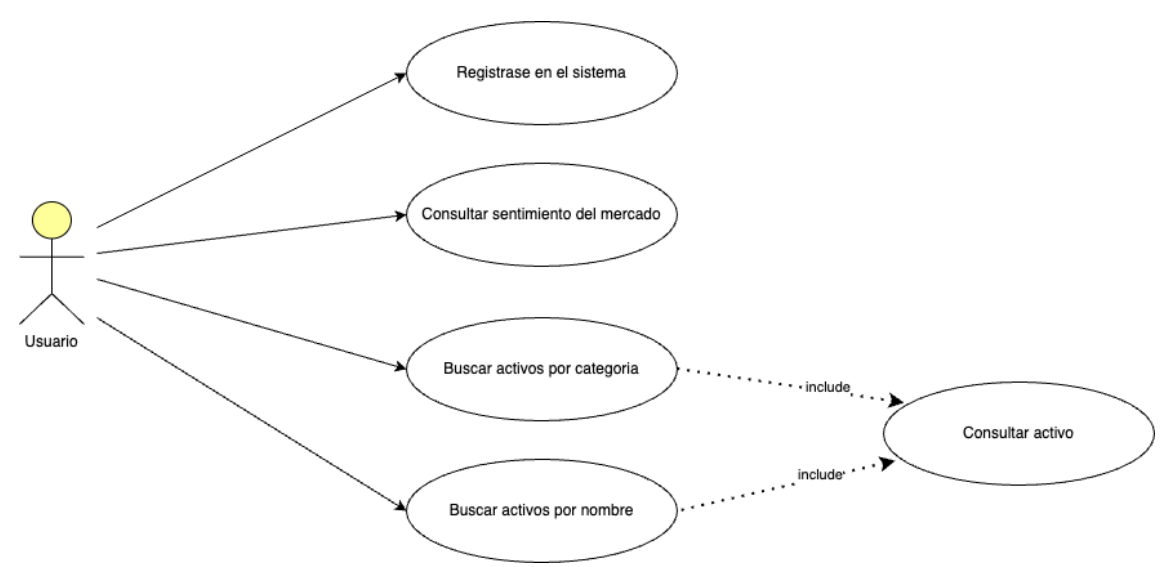

*Ilustración 6 - Modelo de caso de uso usuario*

### <span id="page-16-2"></span>**Rol - Organización**

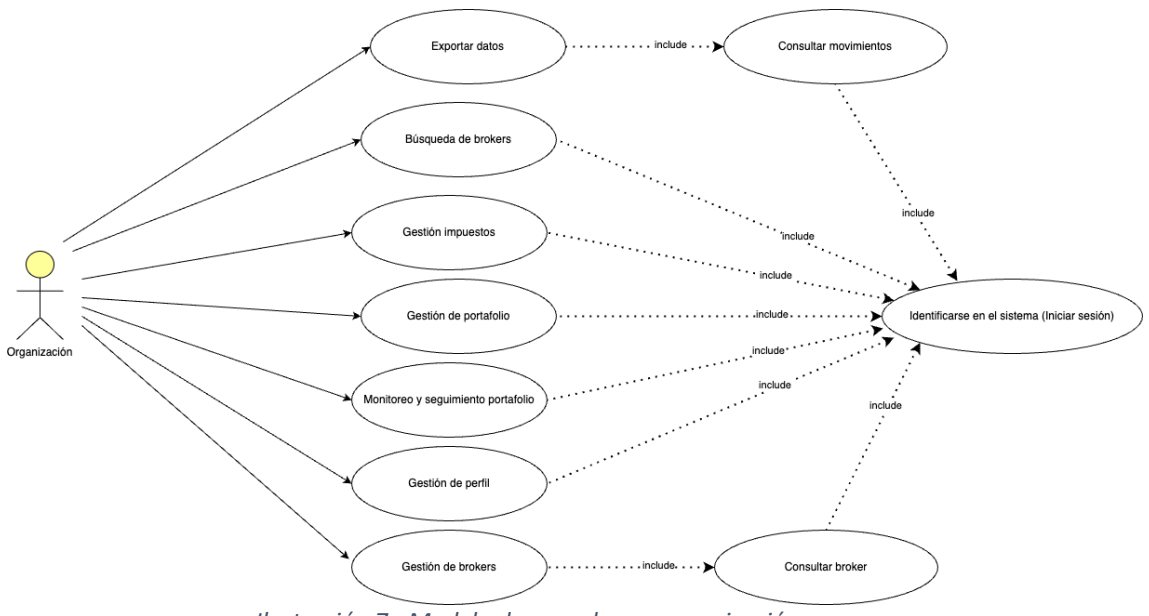

<span id="page-16-3"></span>*Ilustración 7 - Modelo de caso de uso organización*

#### **Rol - Administrador**

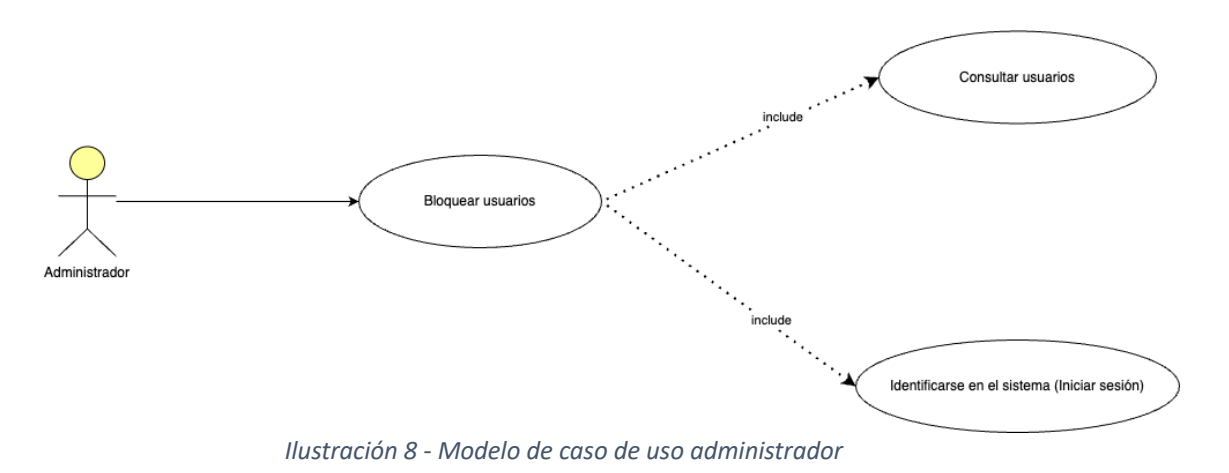

# <span id="page-17-0"></span>**Rol – Administrador Grupo**

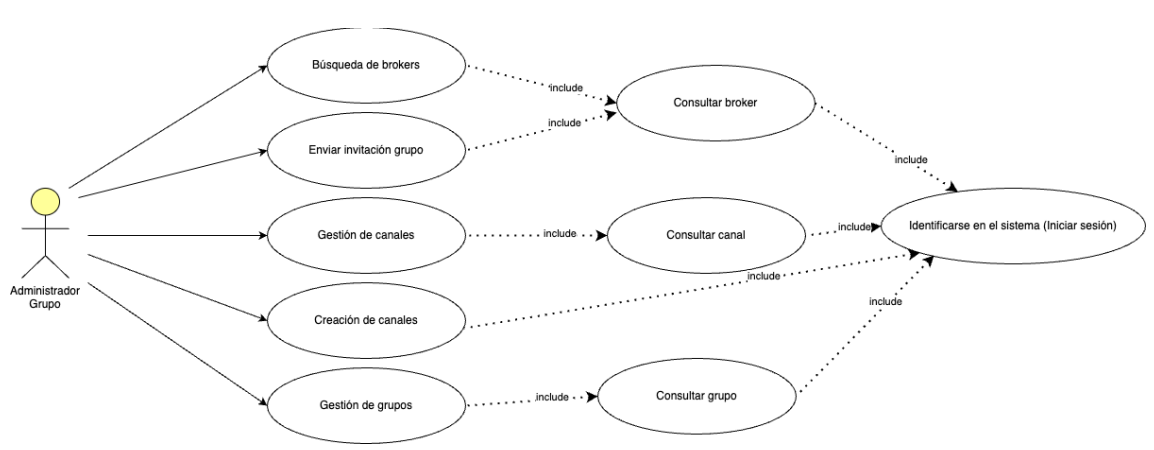

<span id="page-17-1"></span>*Ilustración 9 - Modelo de caso de uso administrador grupo*

### **Rol – Bróker**

<span id="page-18-0"></span>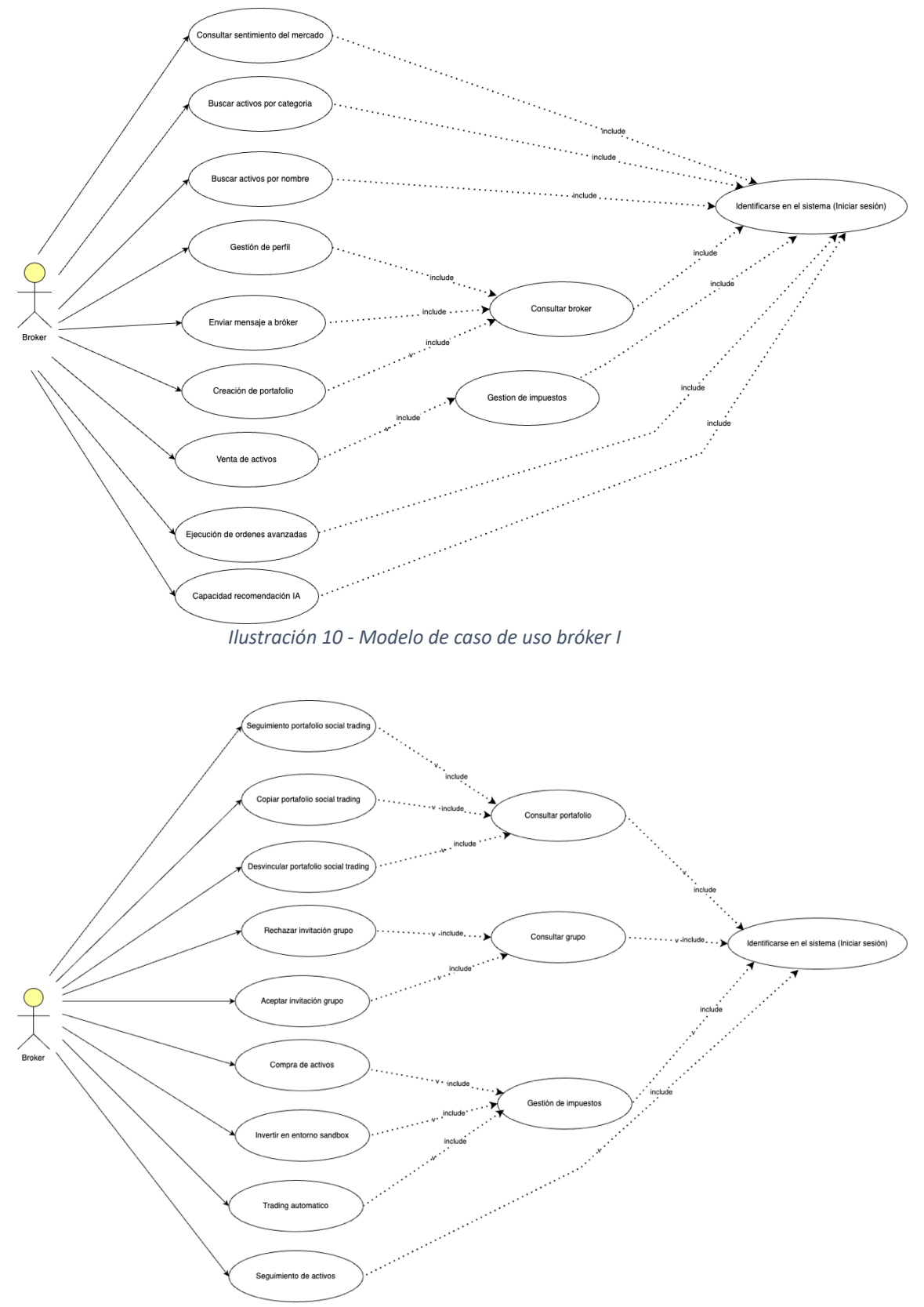

<span id="page-18-1"></span>*Ilustración 11 - Modelo de caso de uso bróker II*

# <span id="page-19-0"></span>2.2. Fichas de caso de uso

### **Lista de casos de uso**

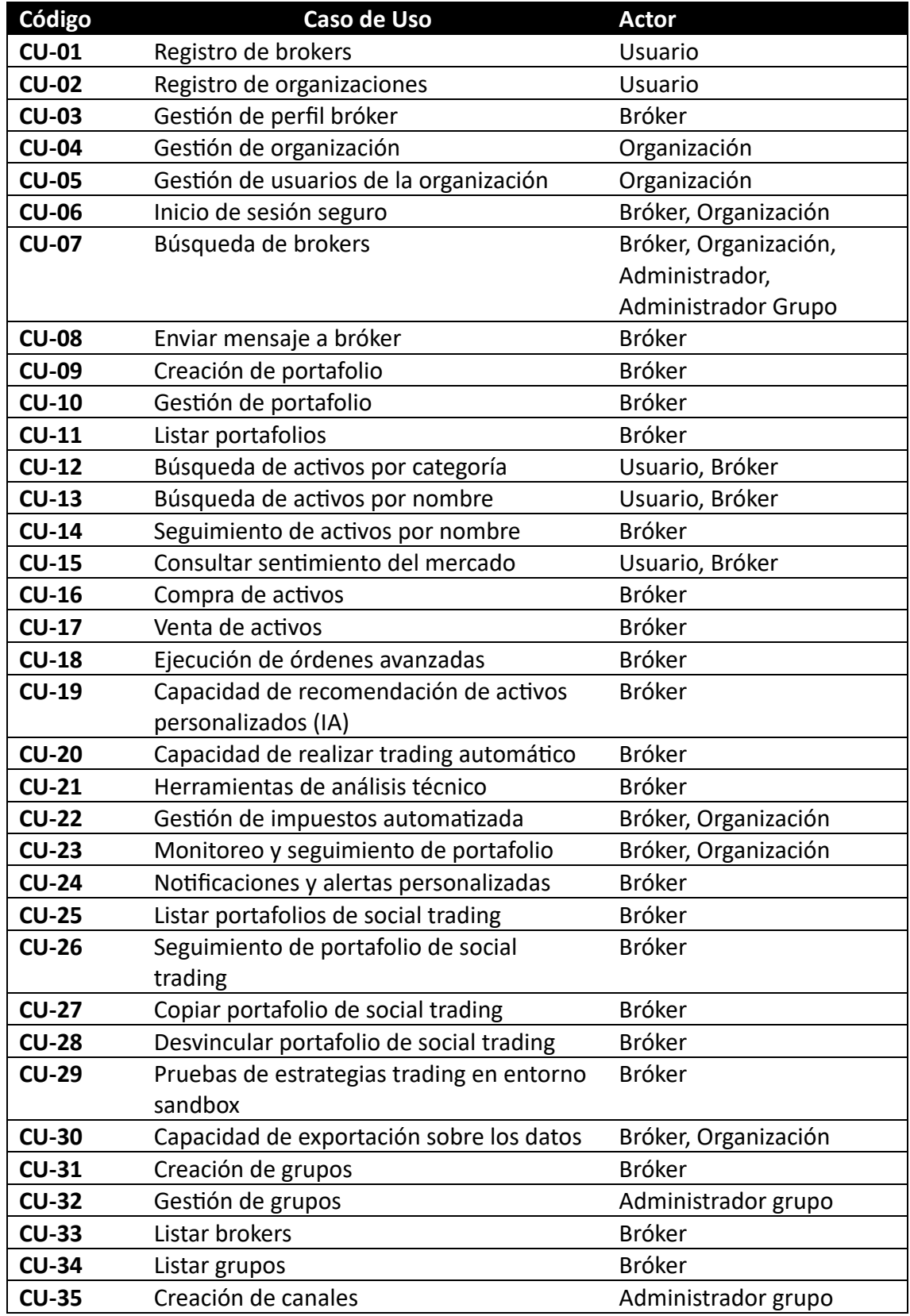

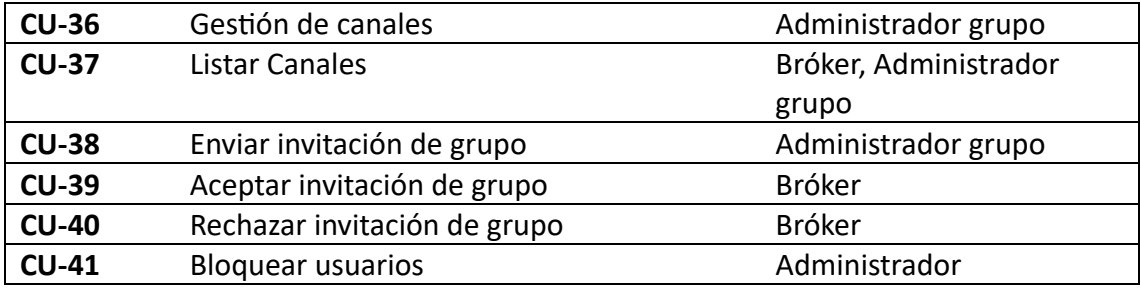

### **Fichas de caso de uso**

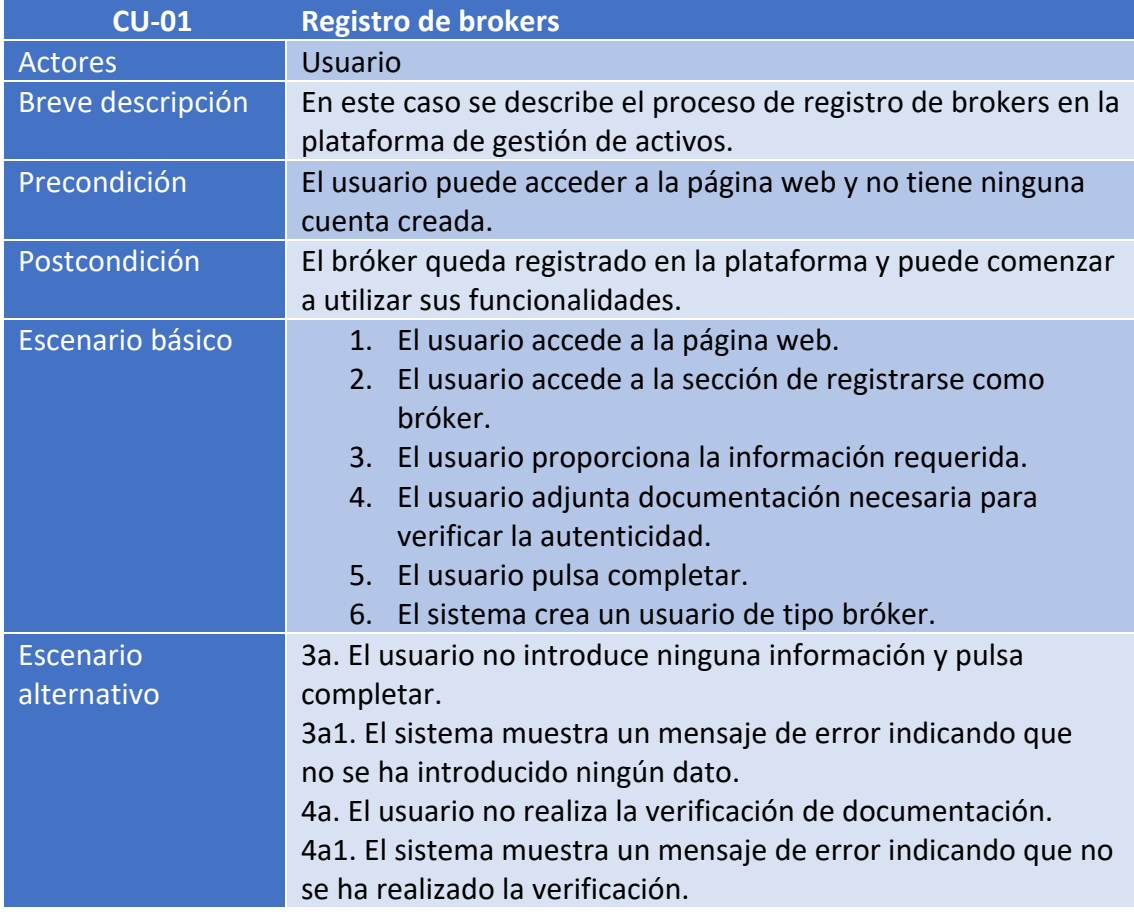

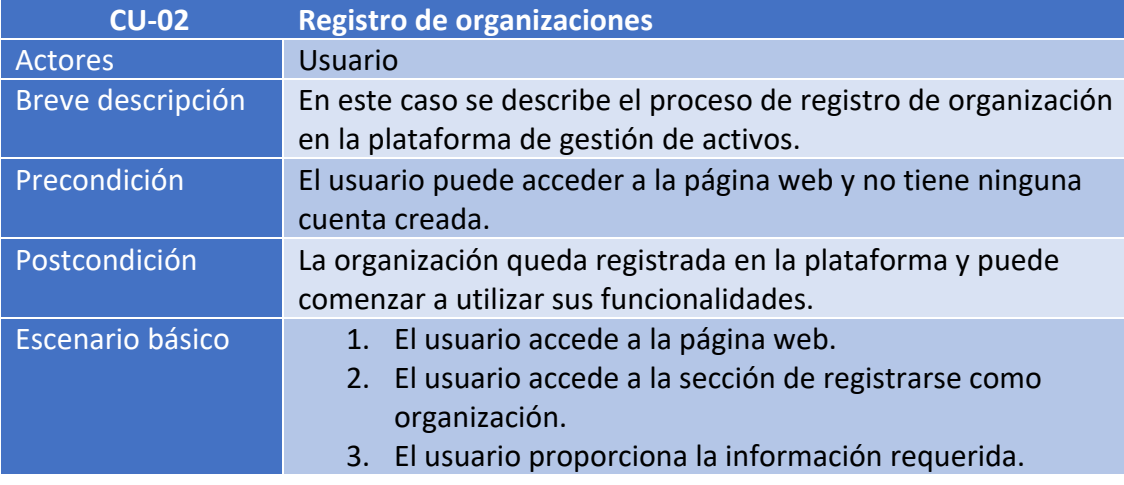

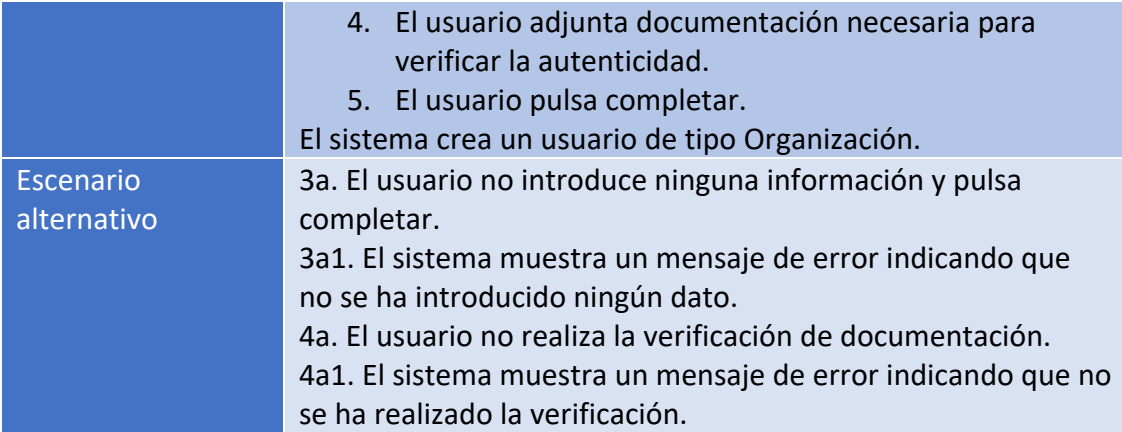

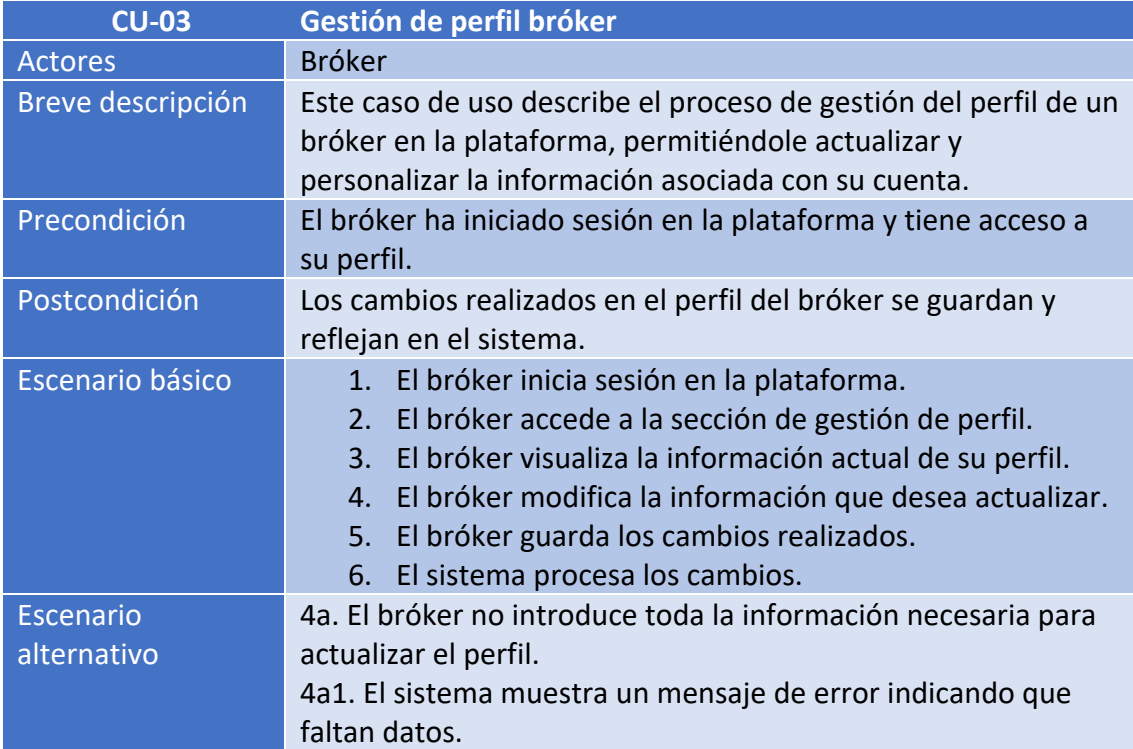

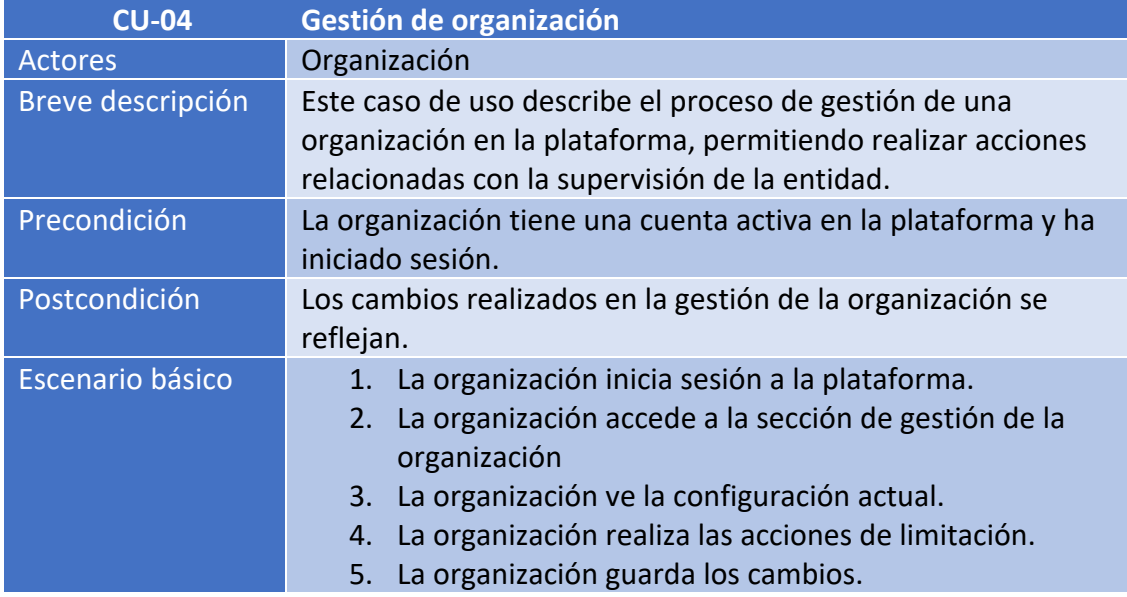

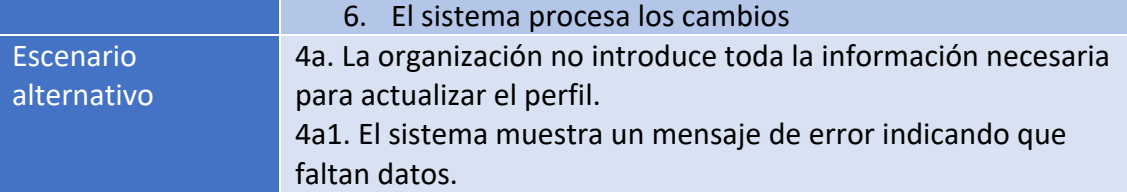

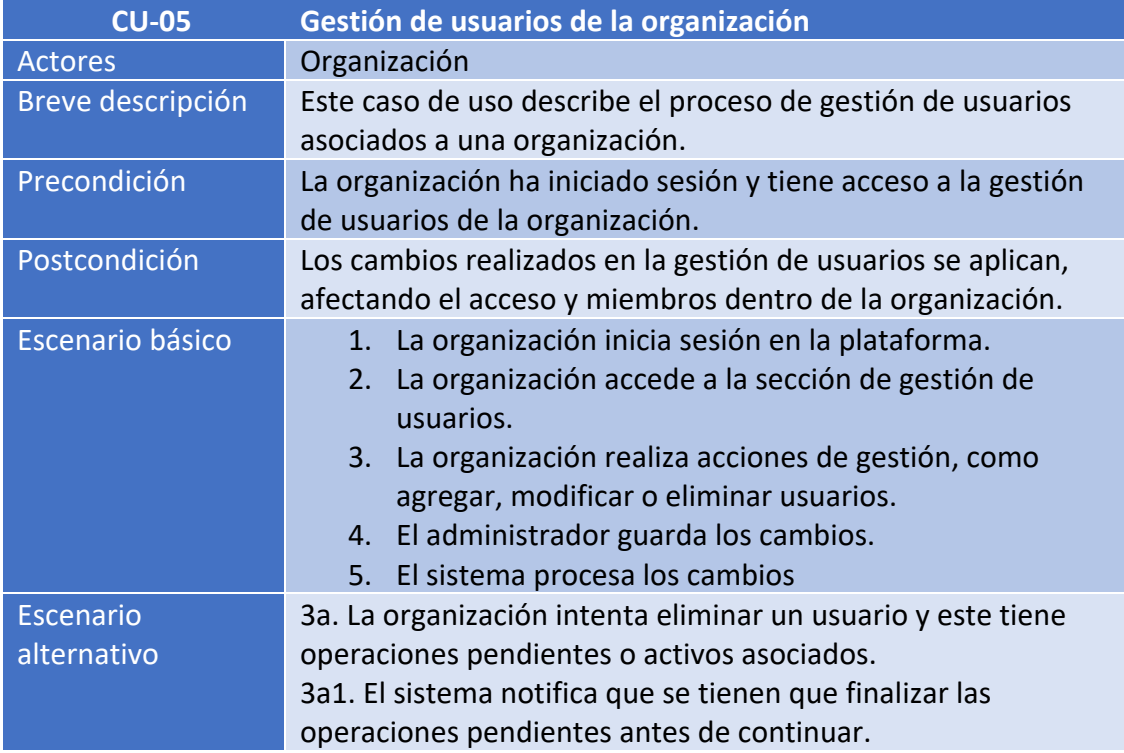

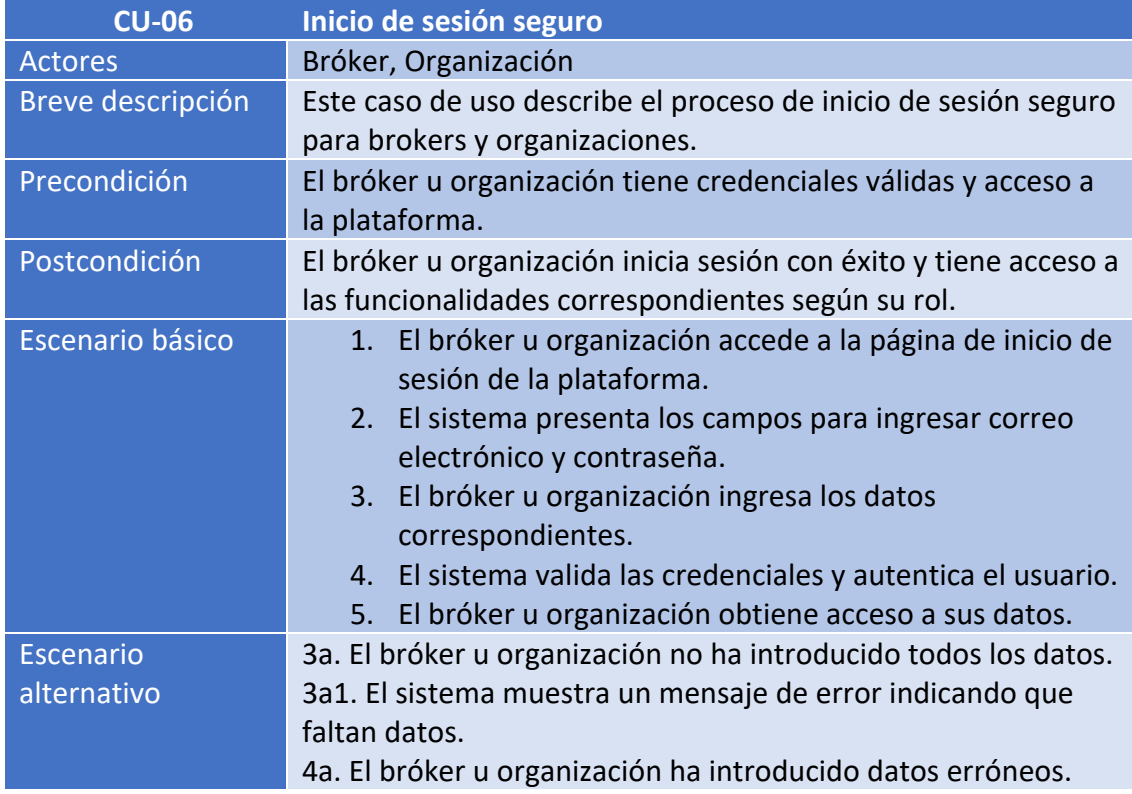

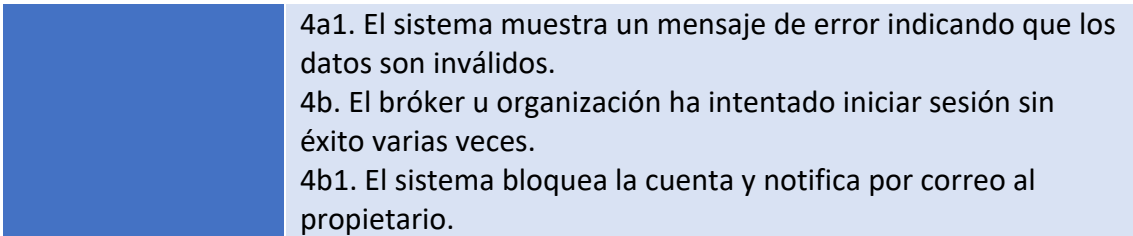

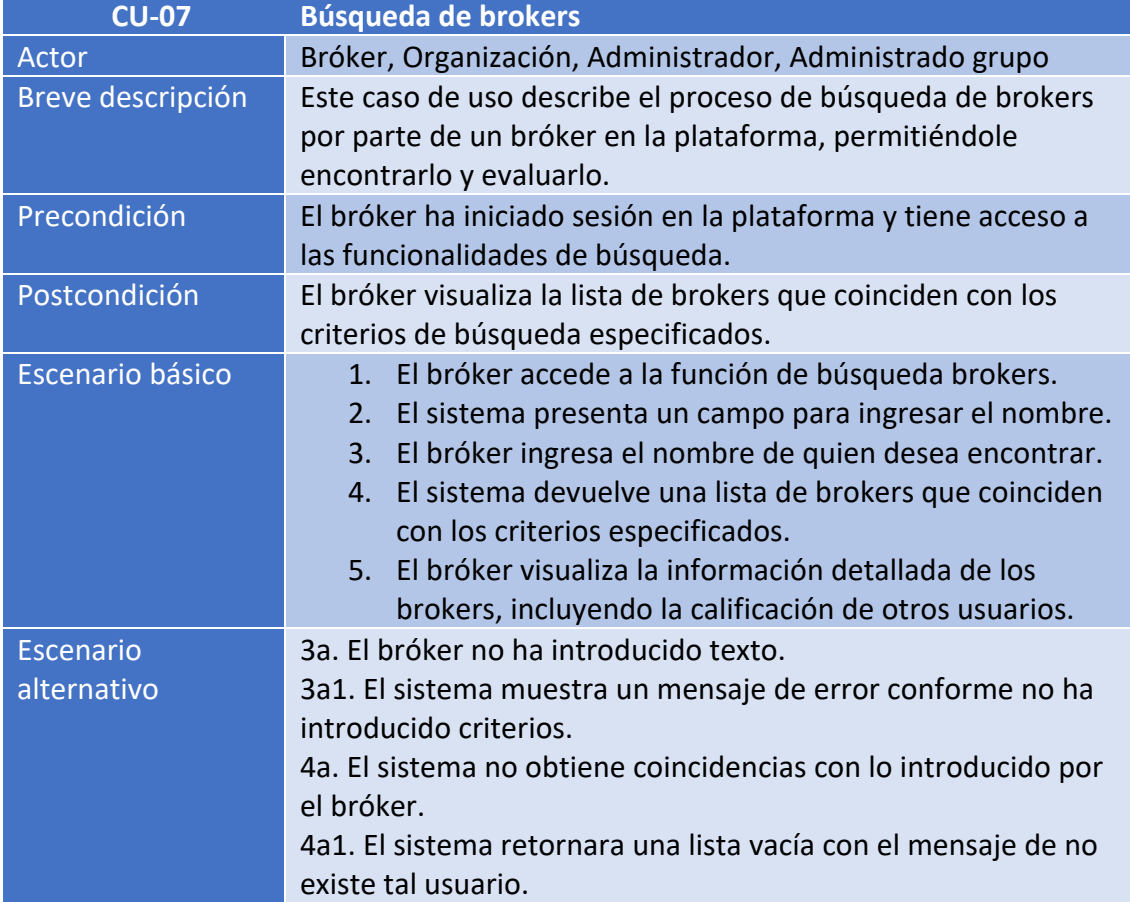

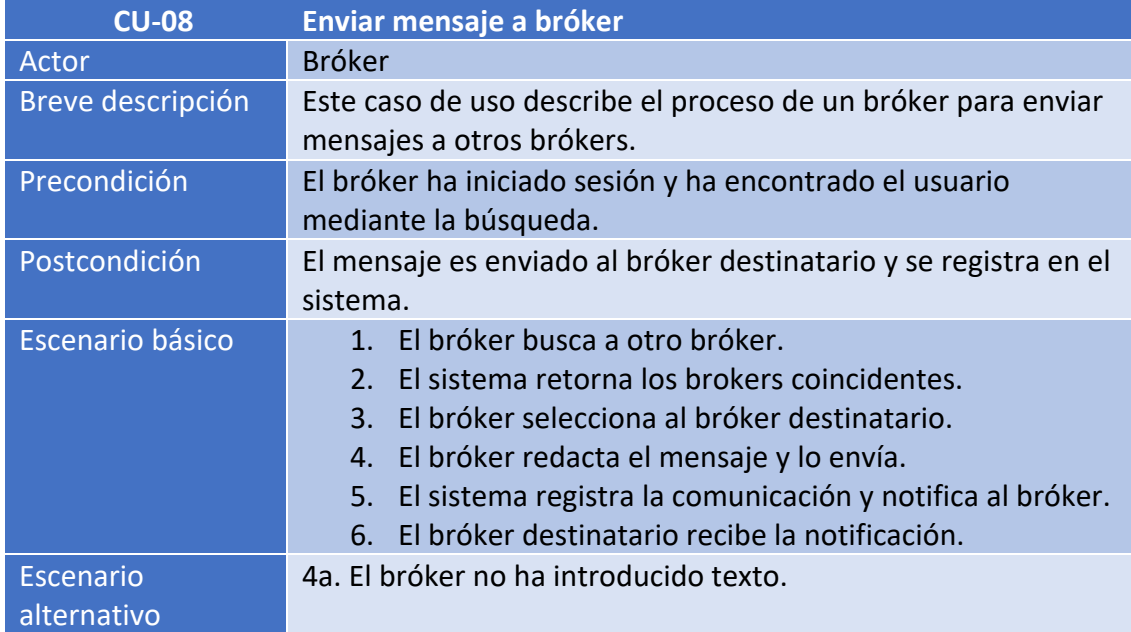

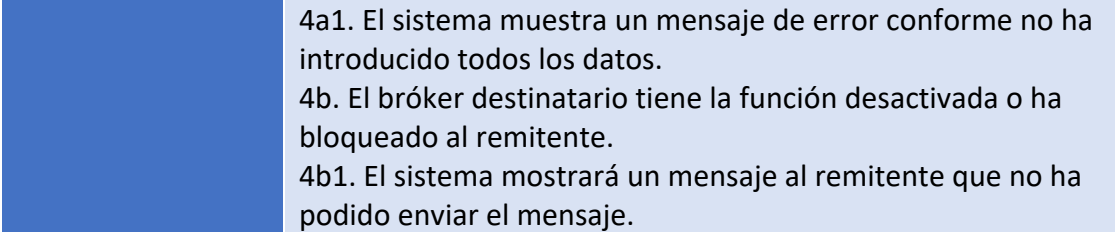

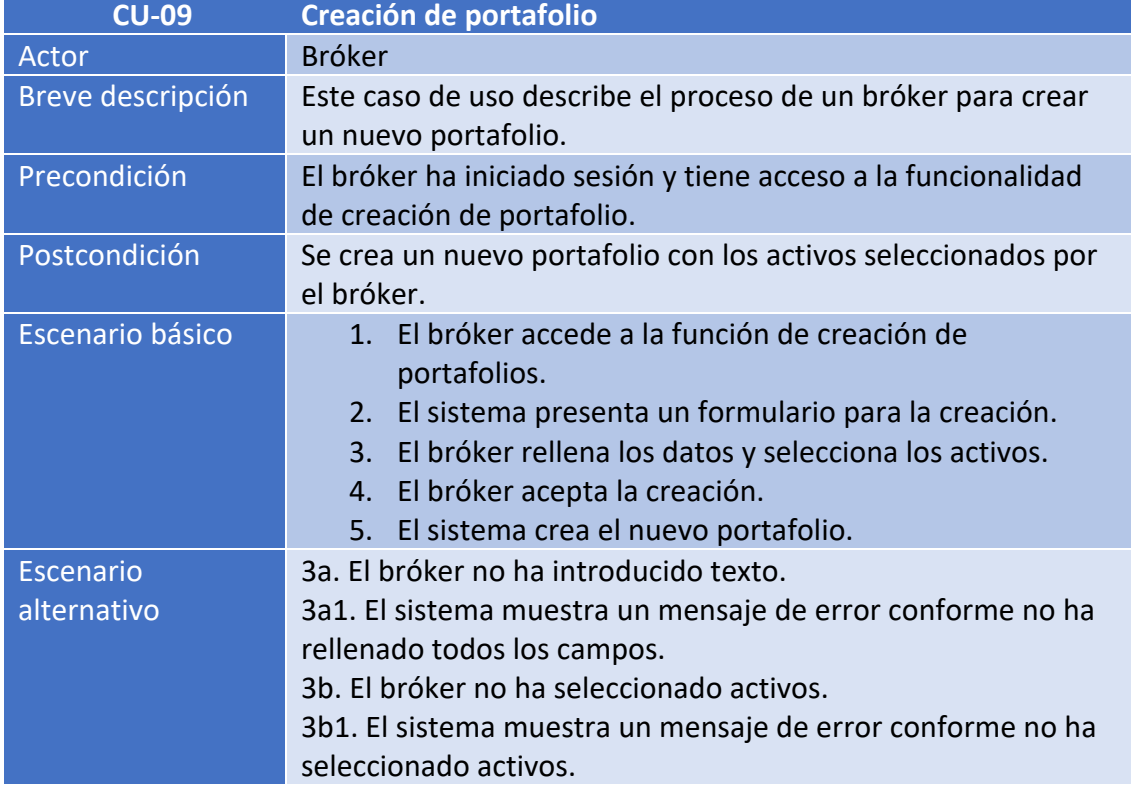

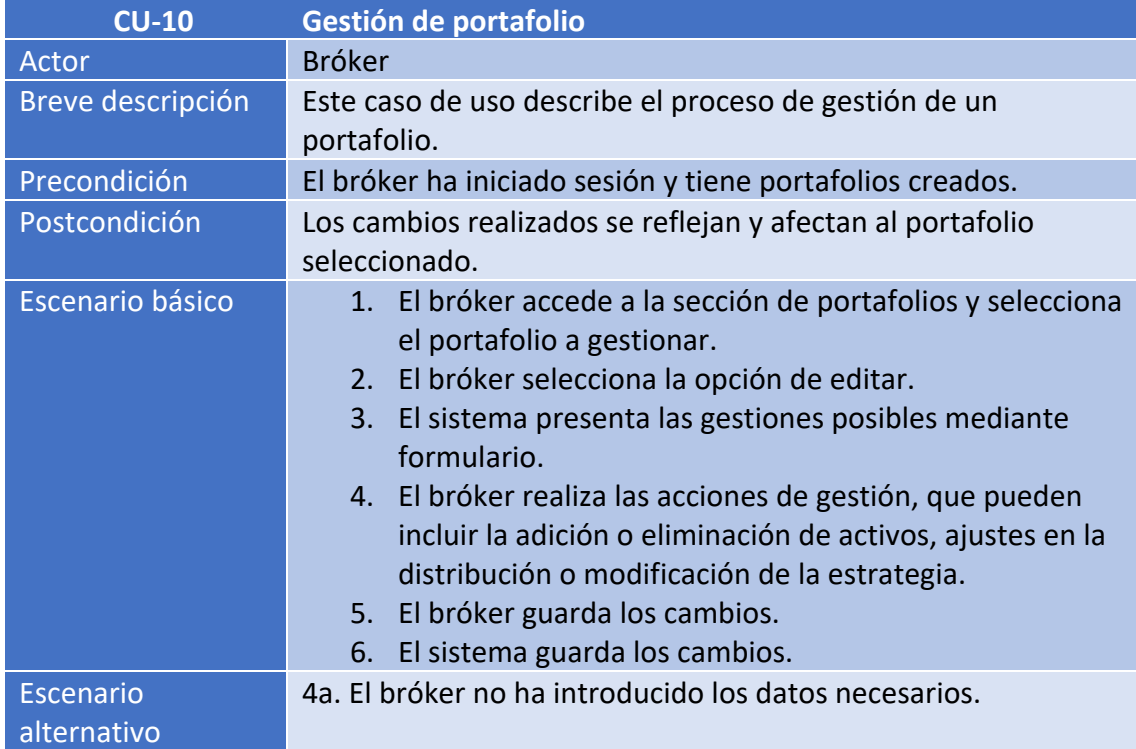

4a1. El sistema muestra un mensaje de error conforme no ha rellenado todos los campos.

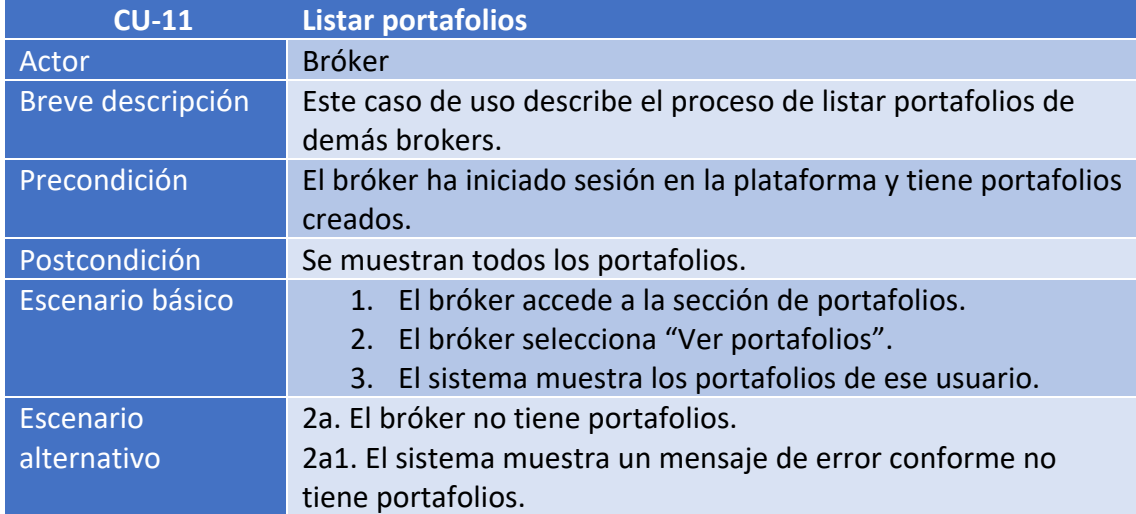

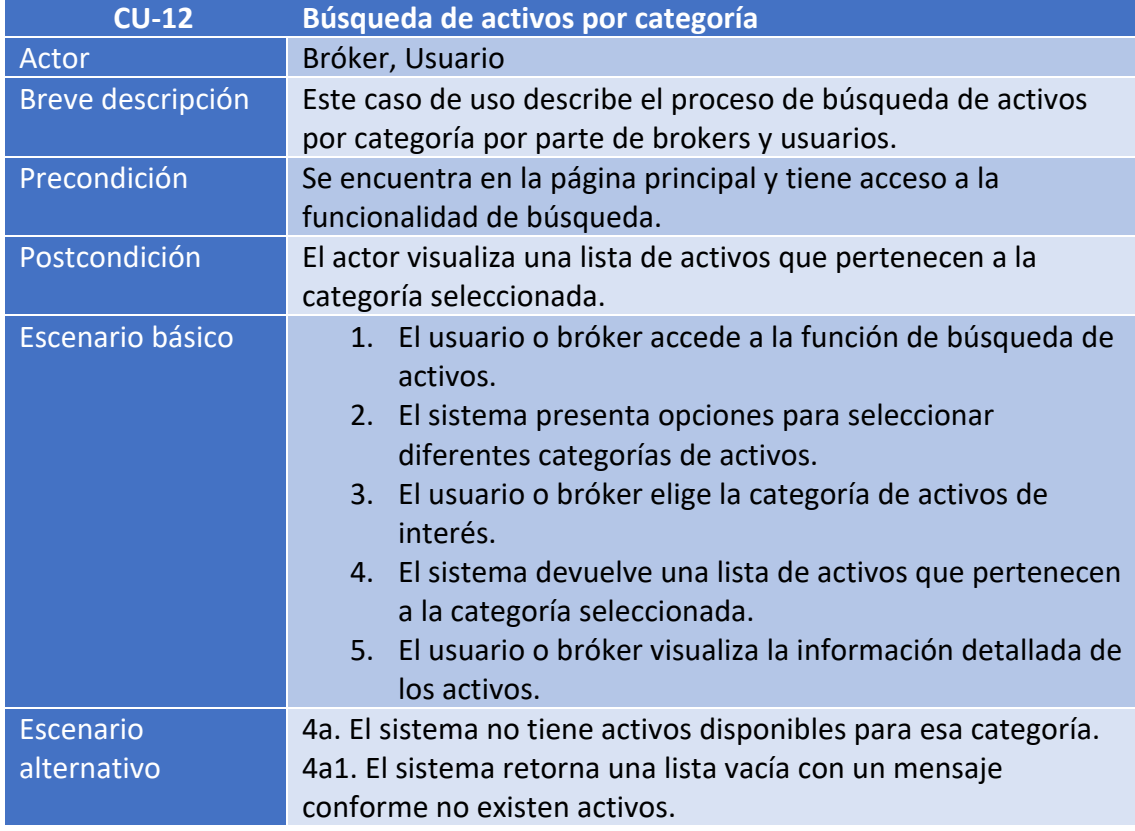

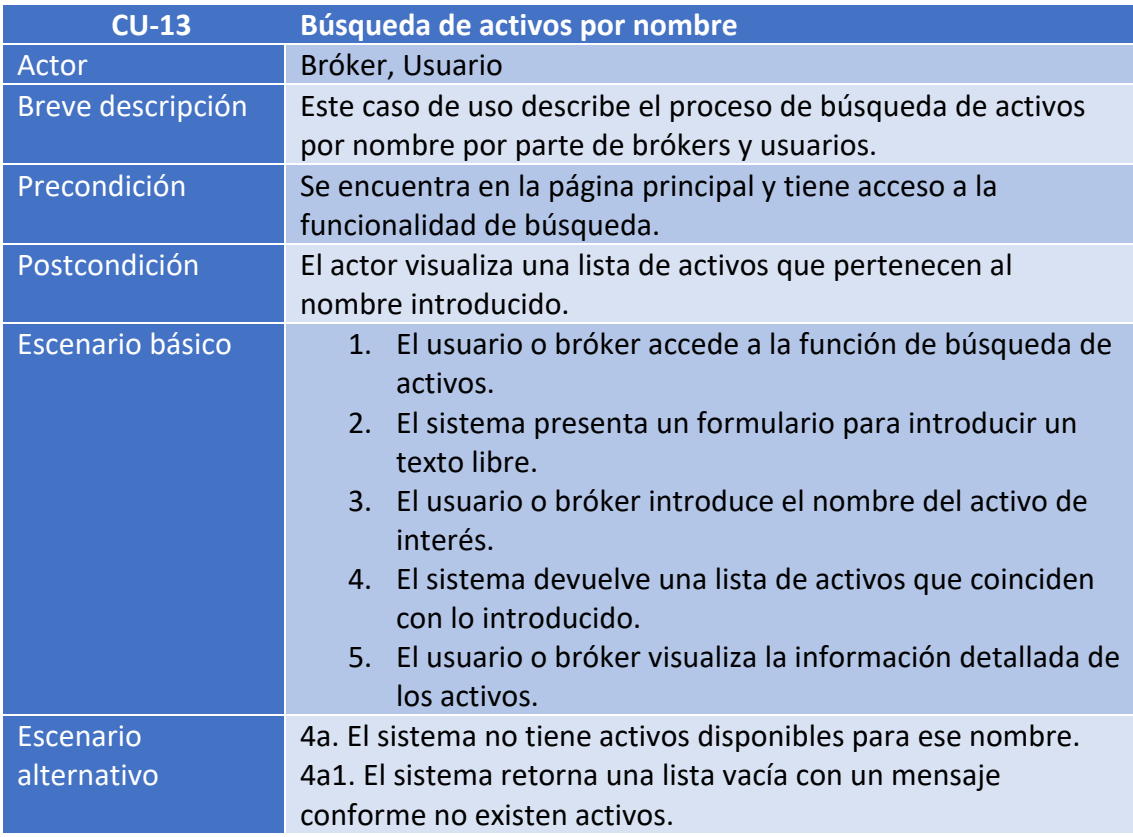

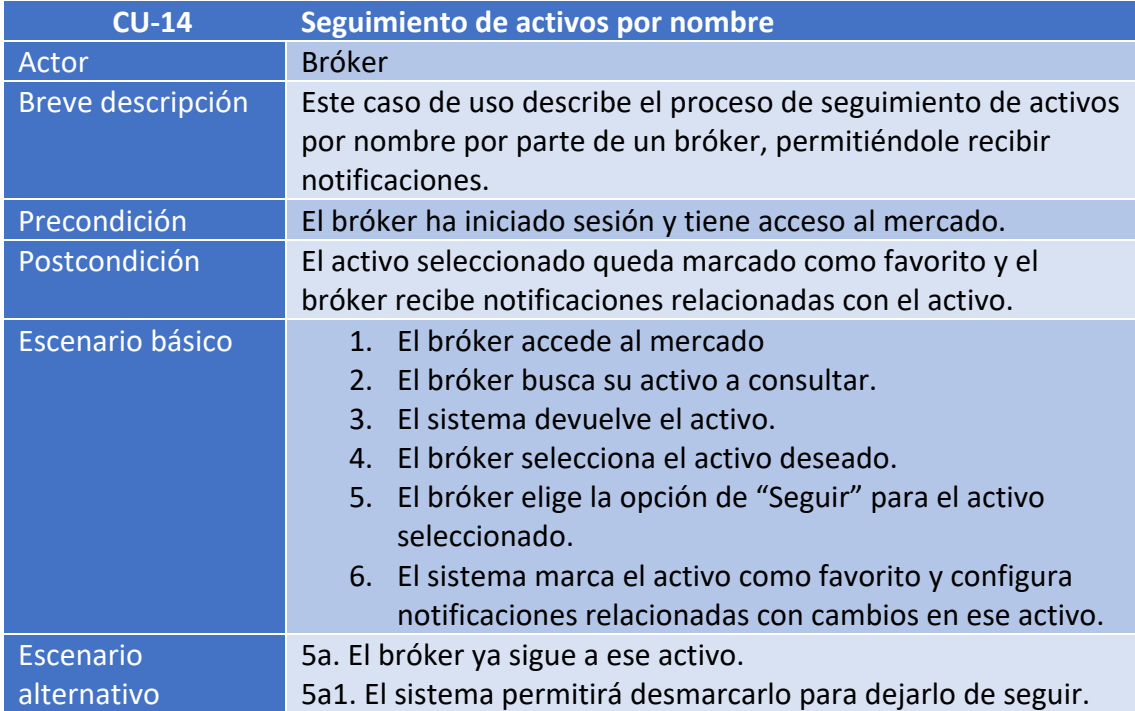

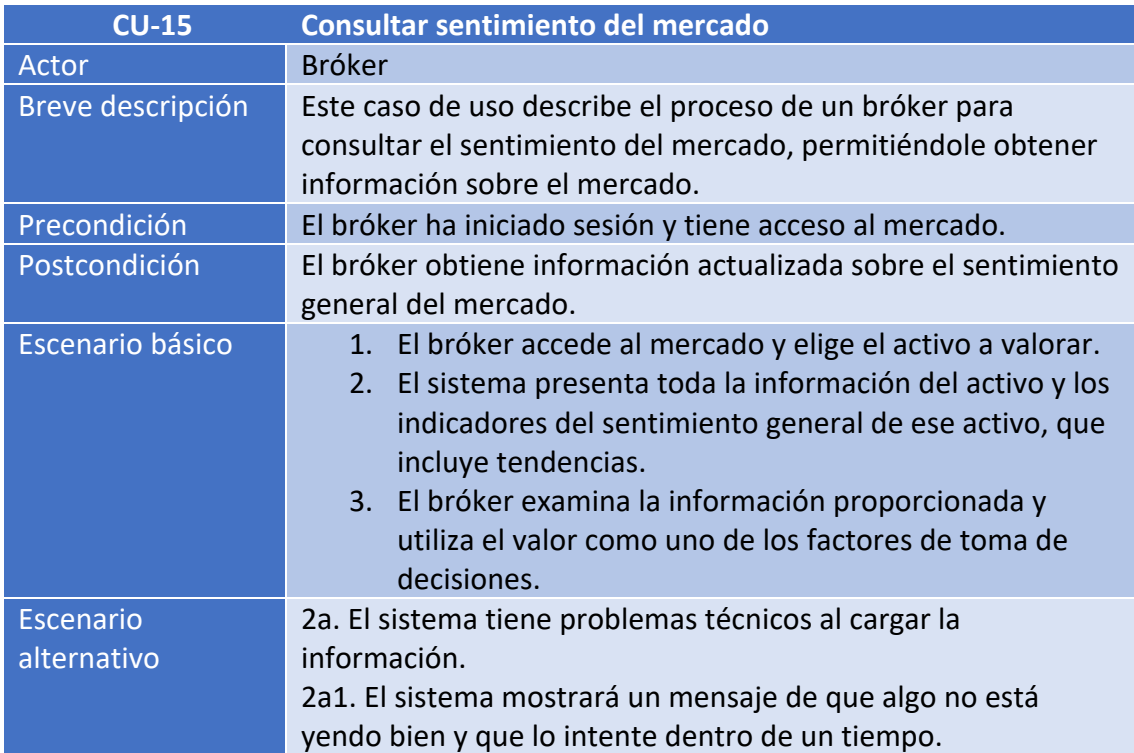

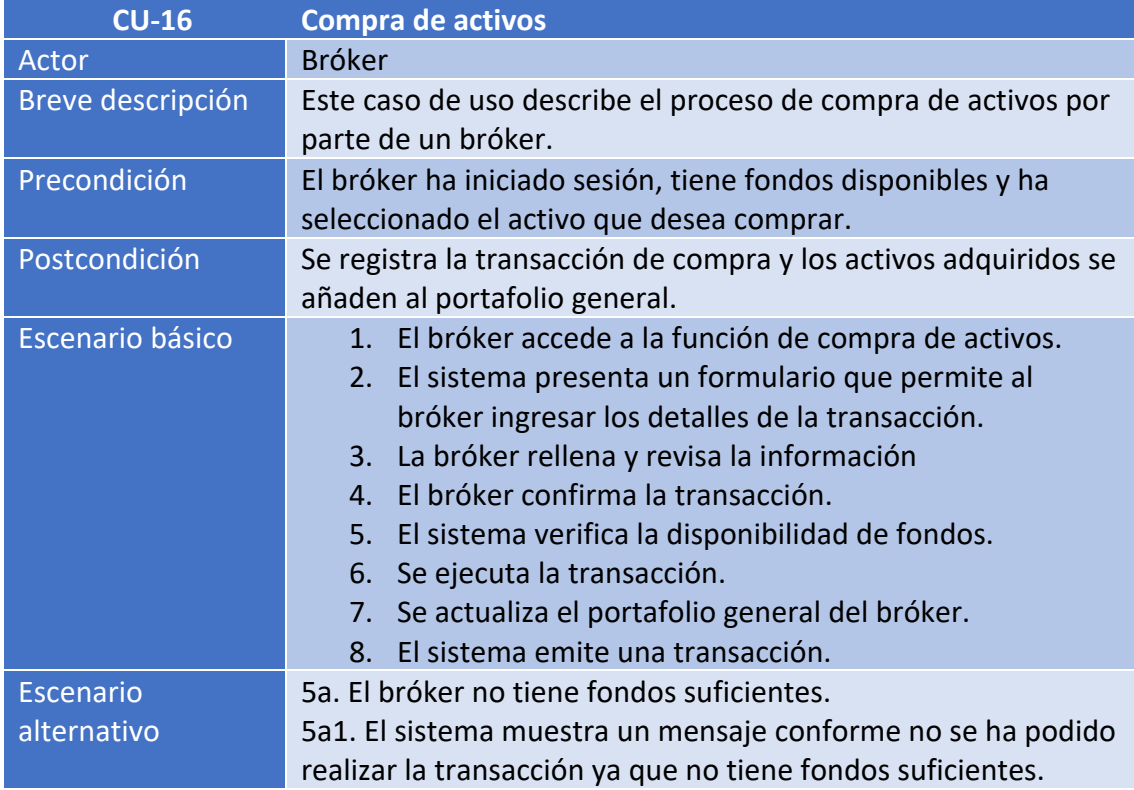

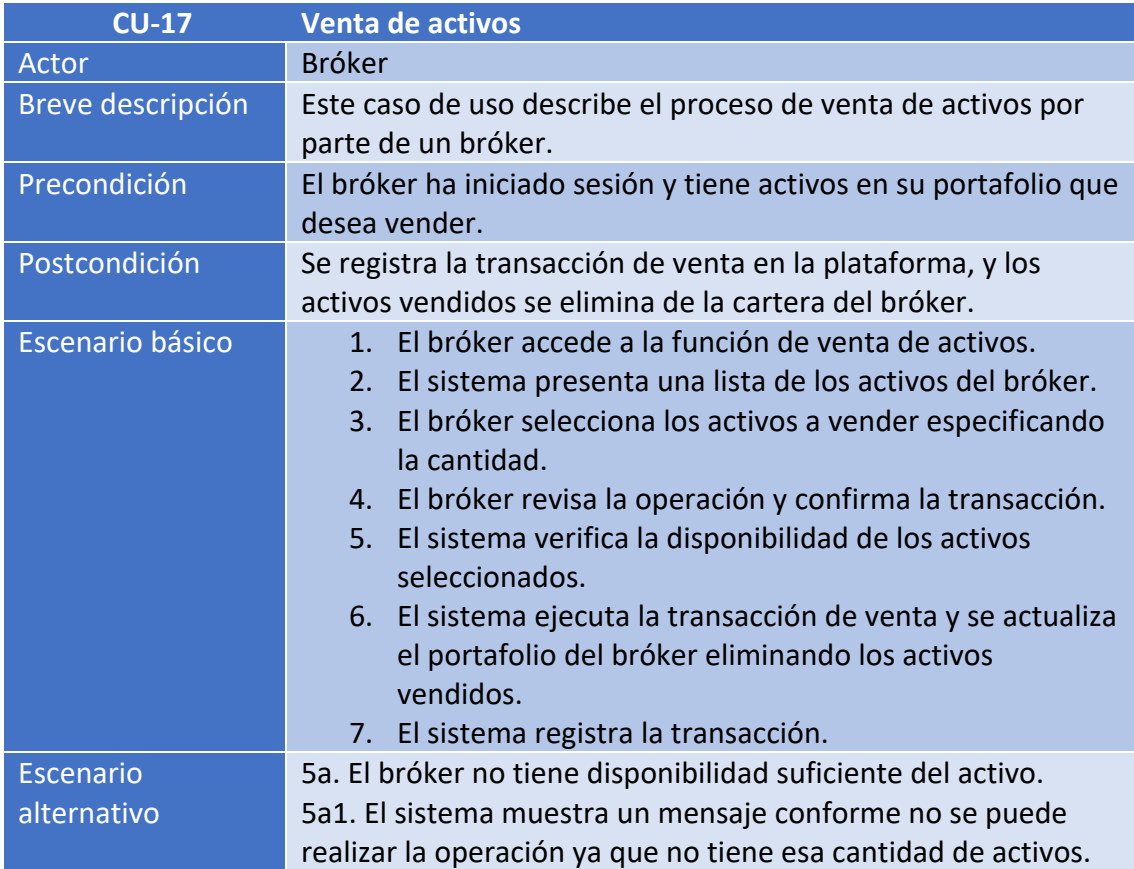

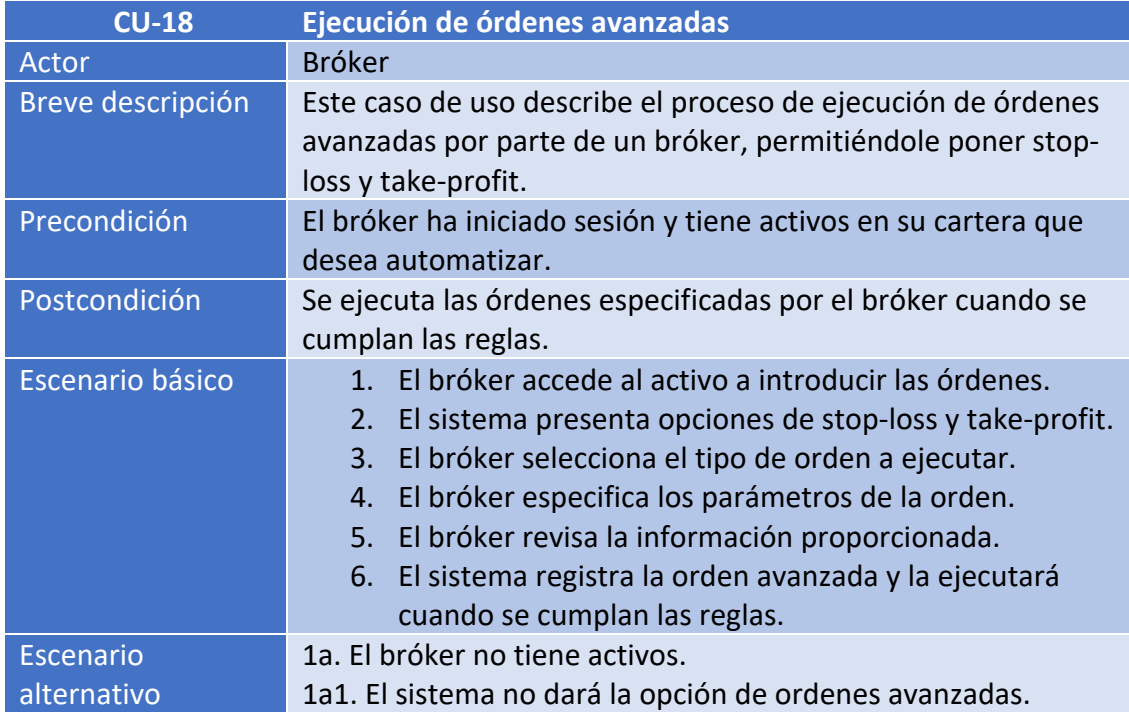

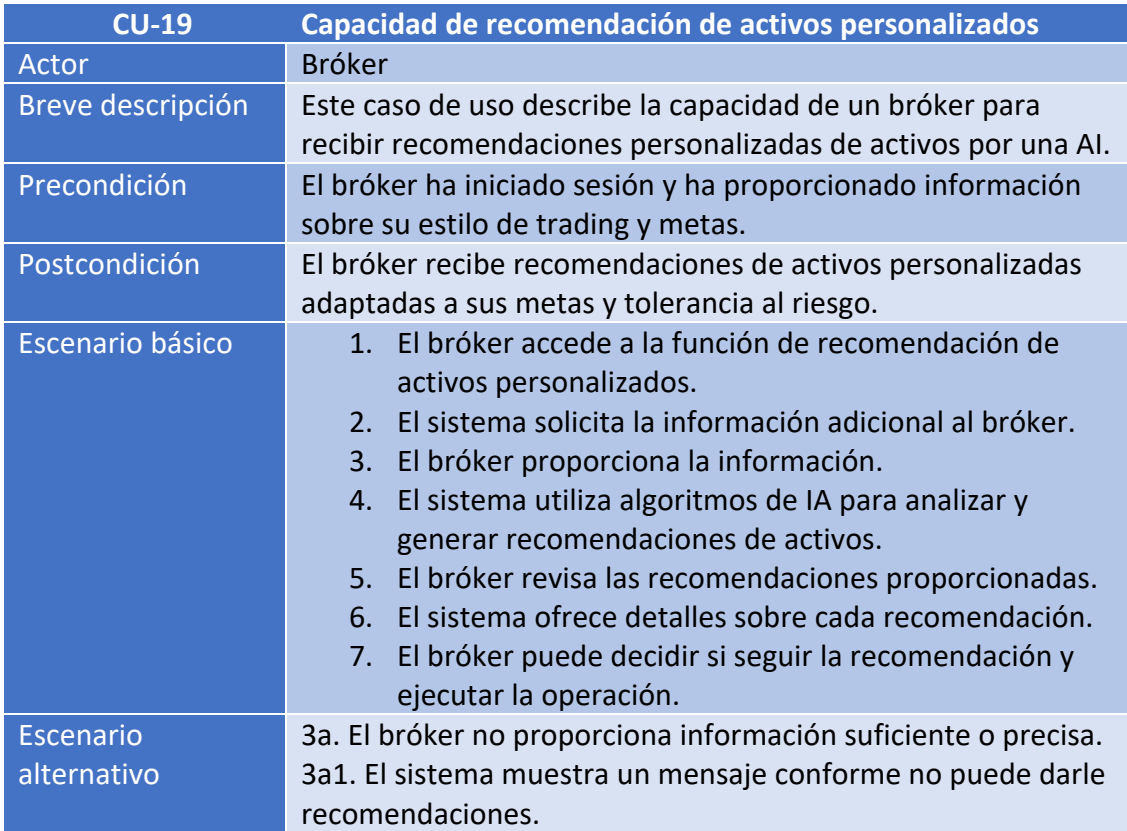

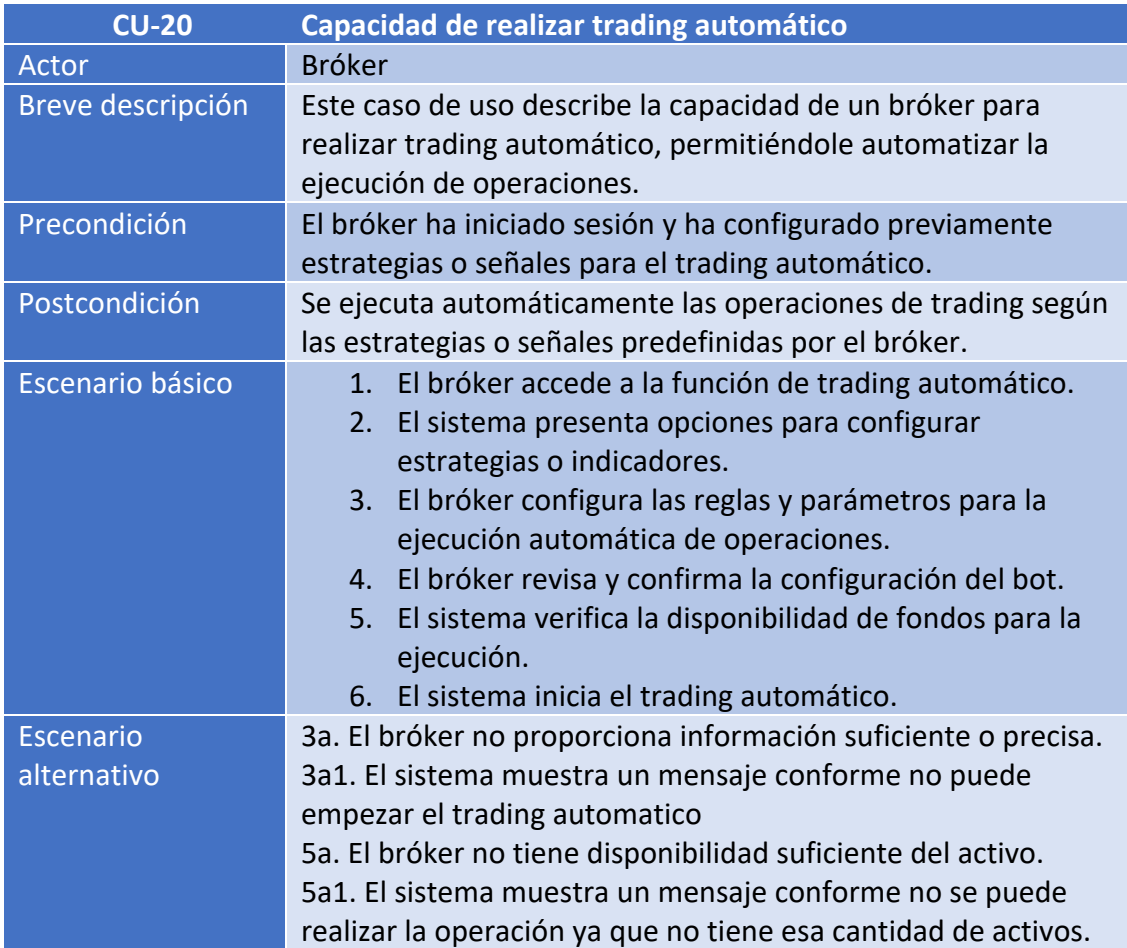

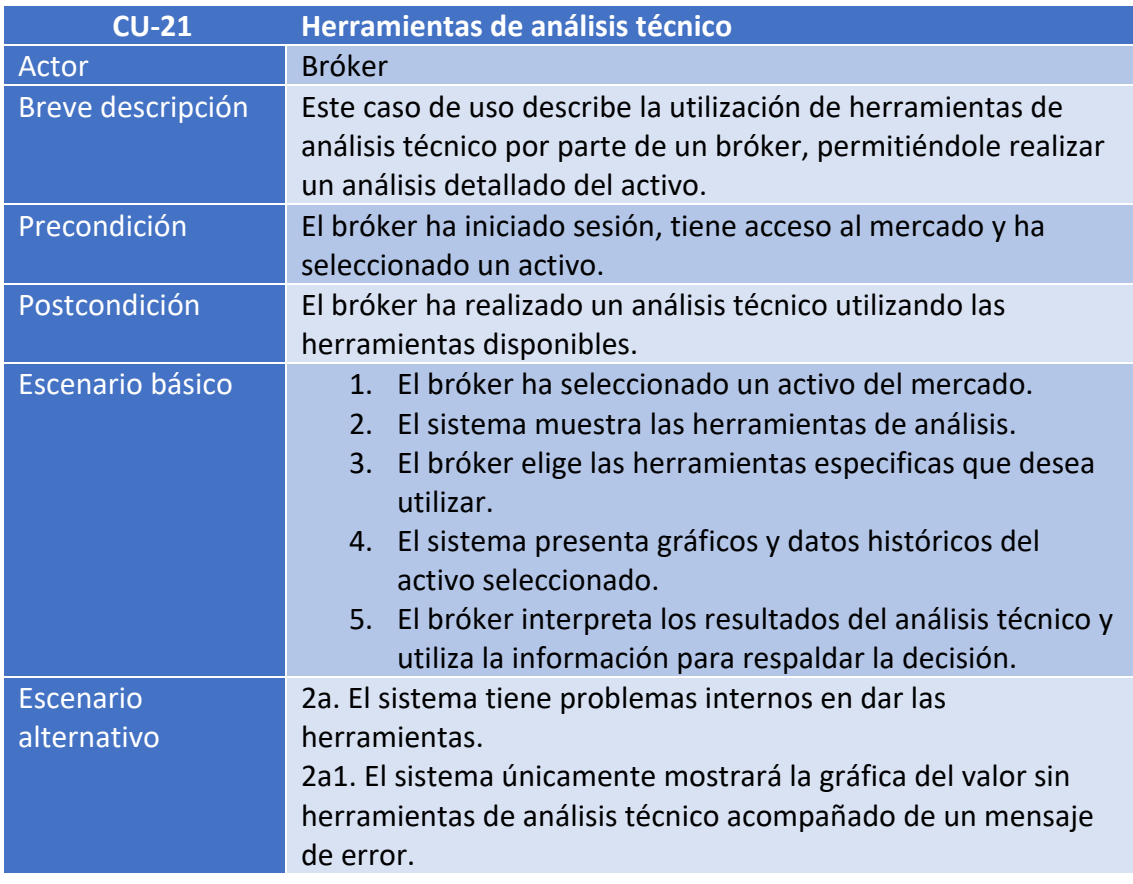

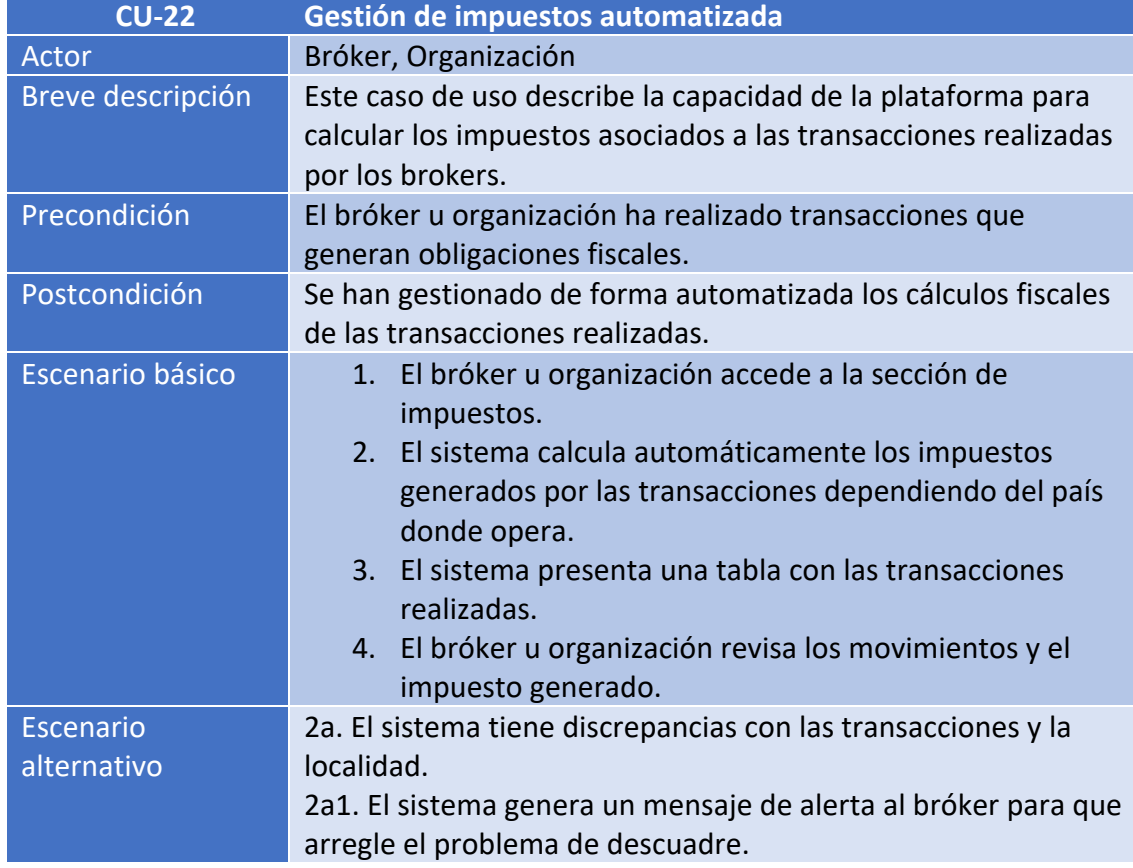

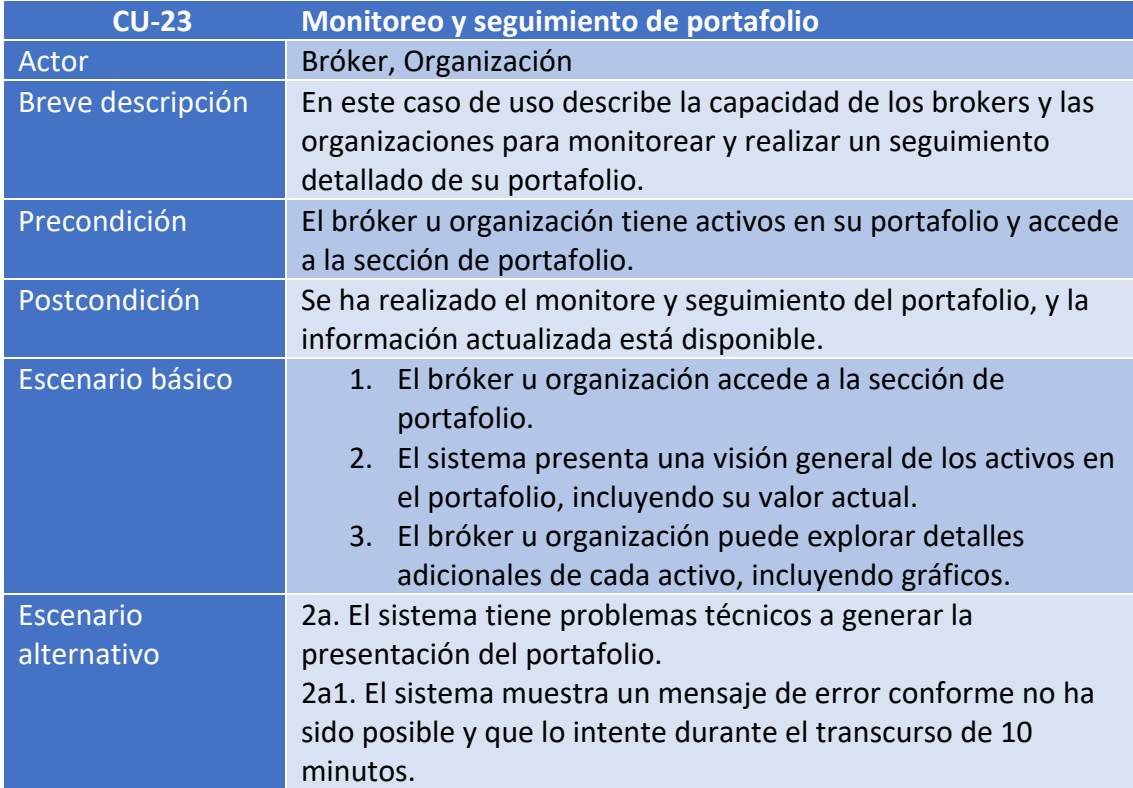

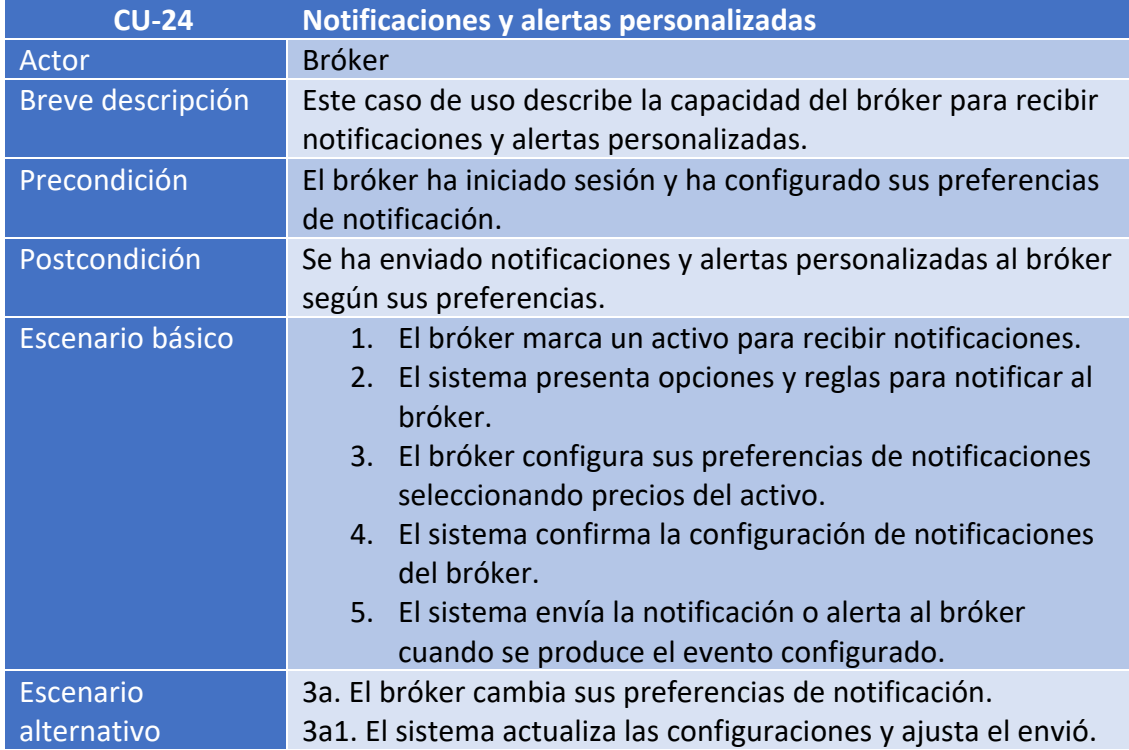

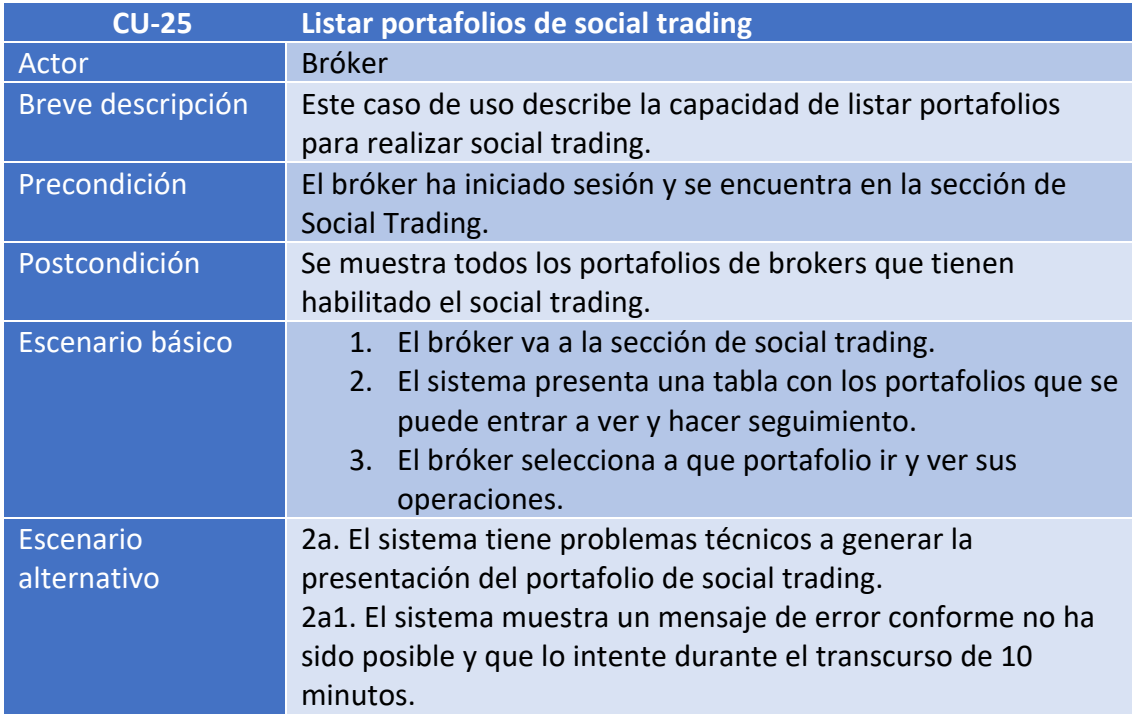

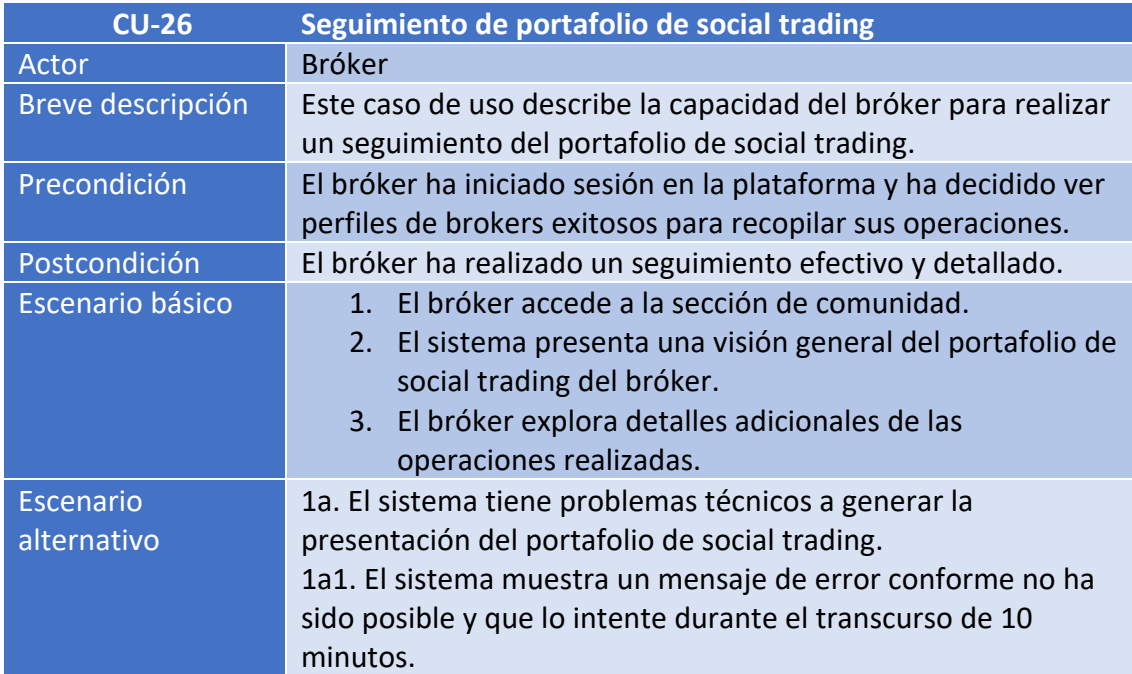

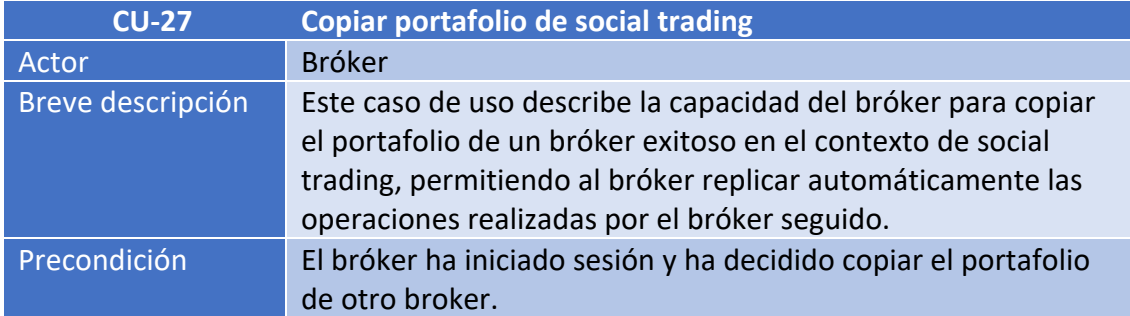

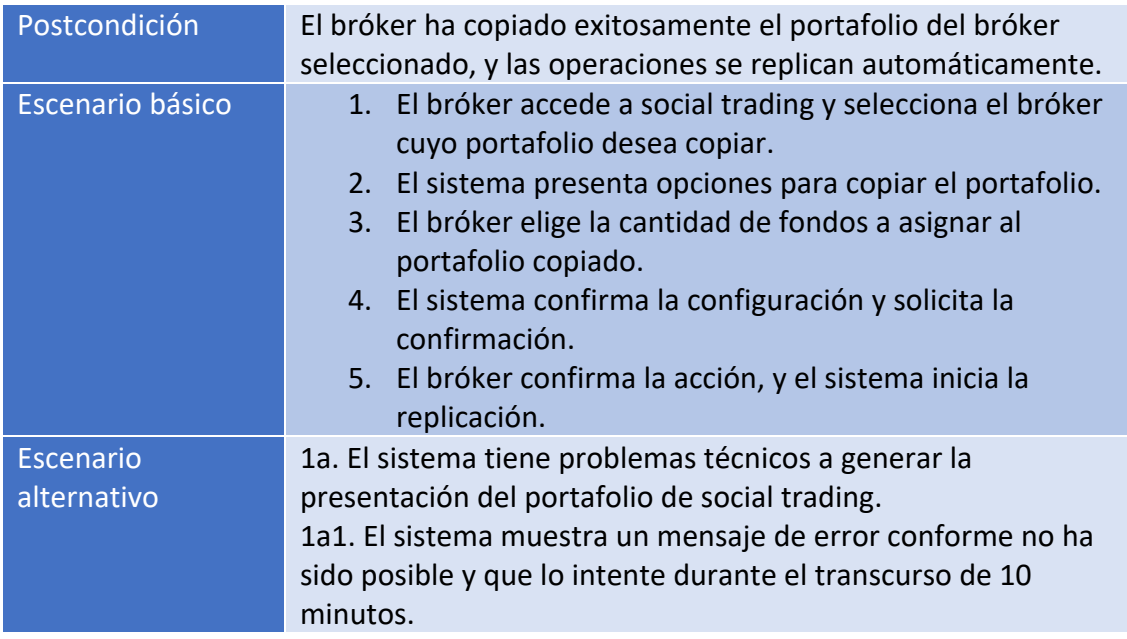

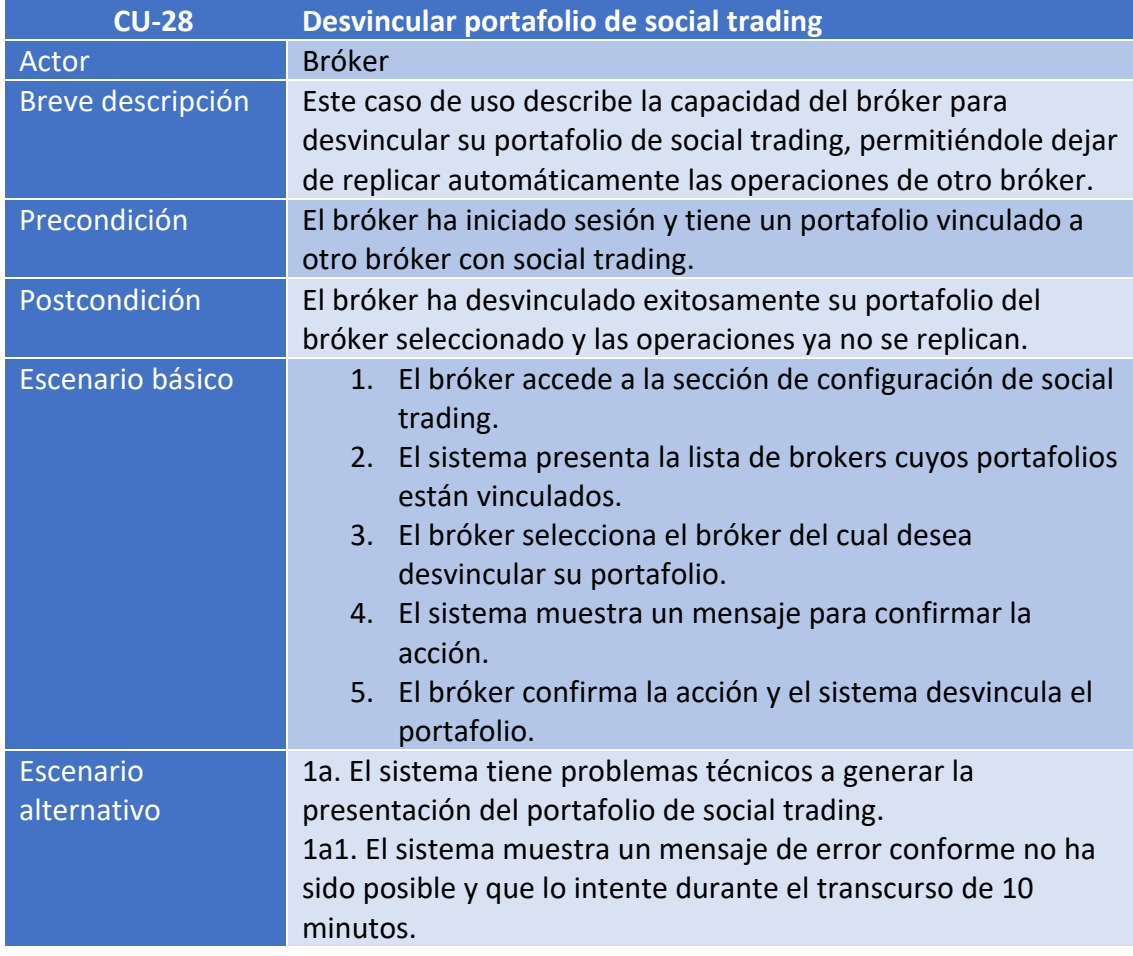

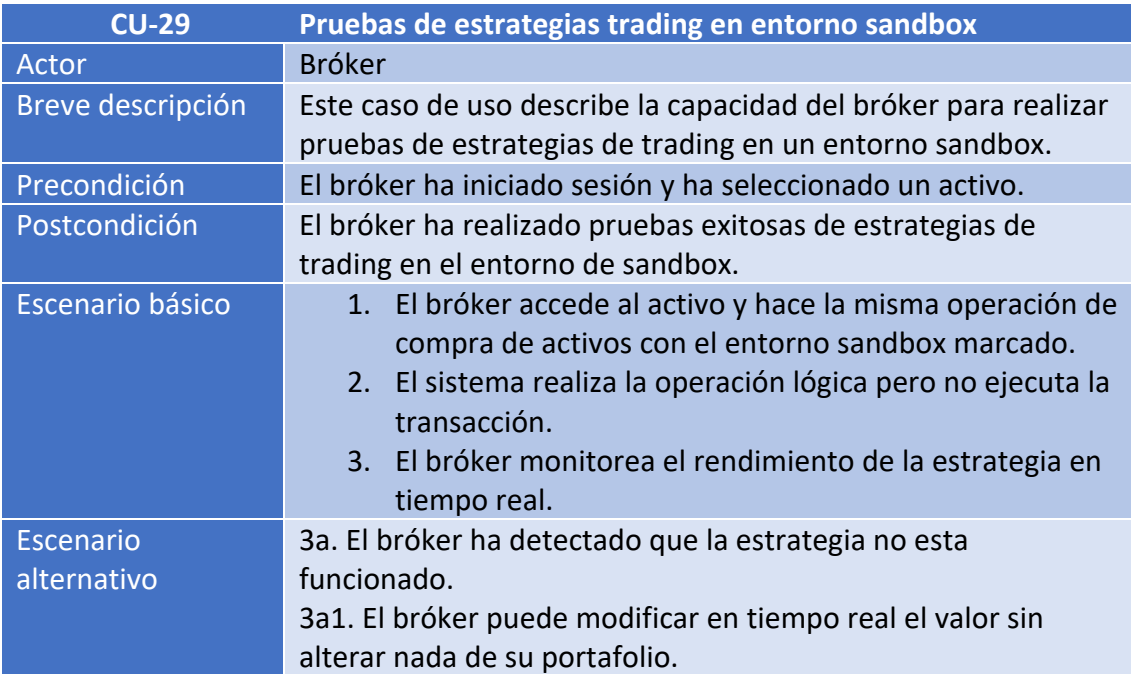

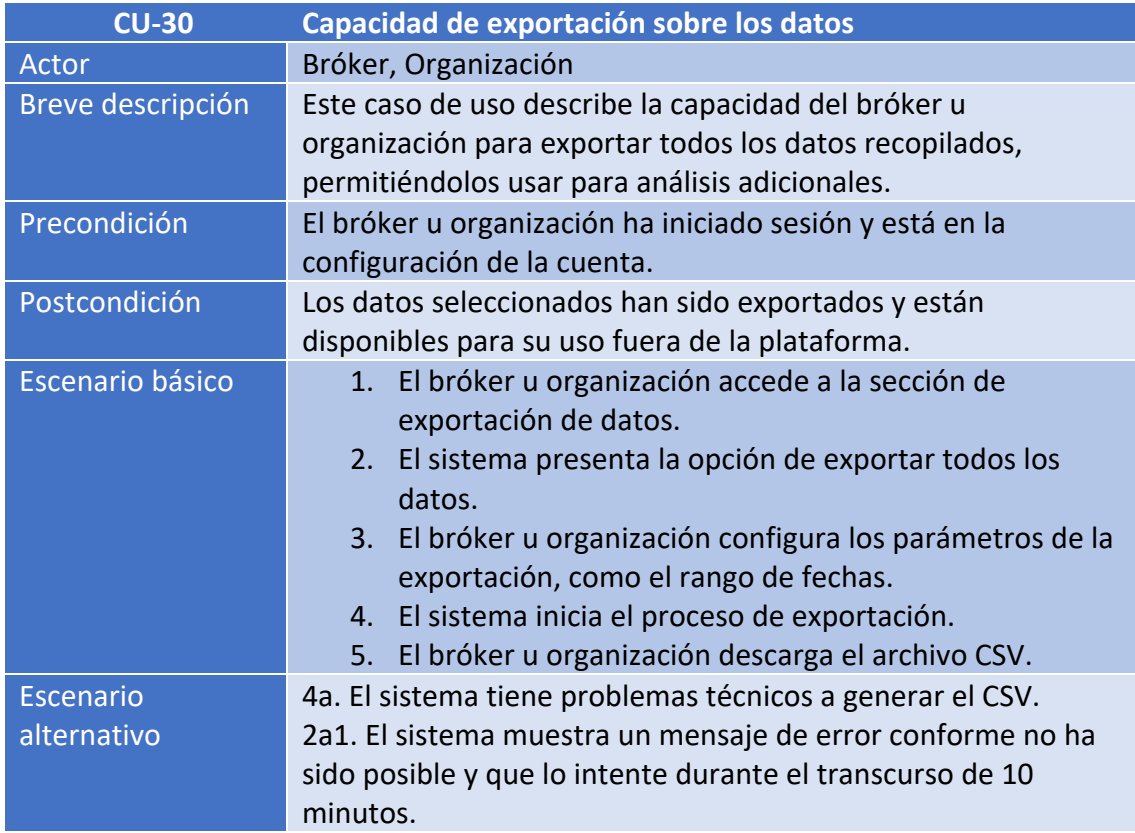

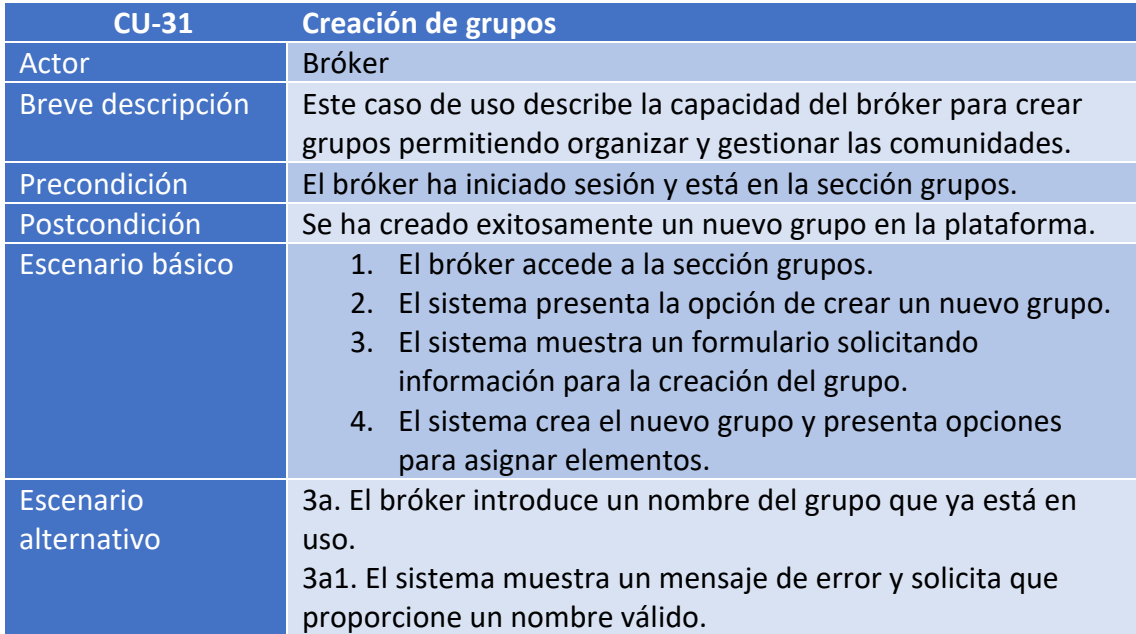

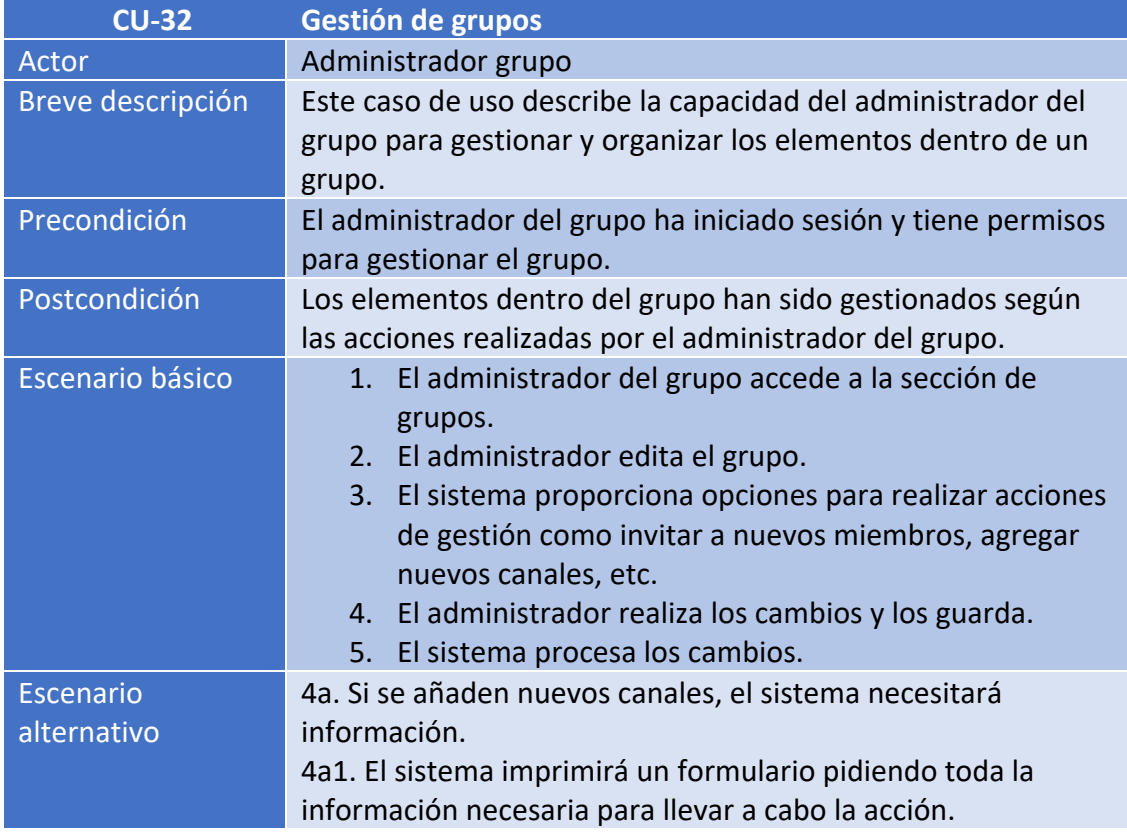

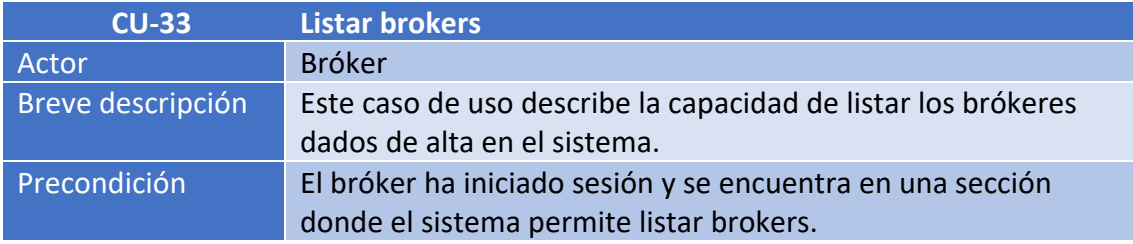
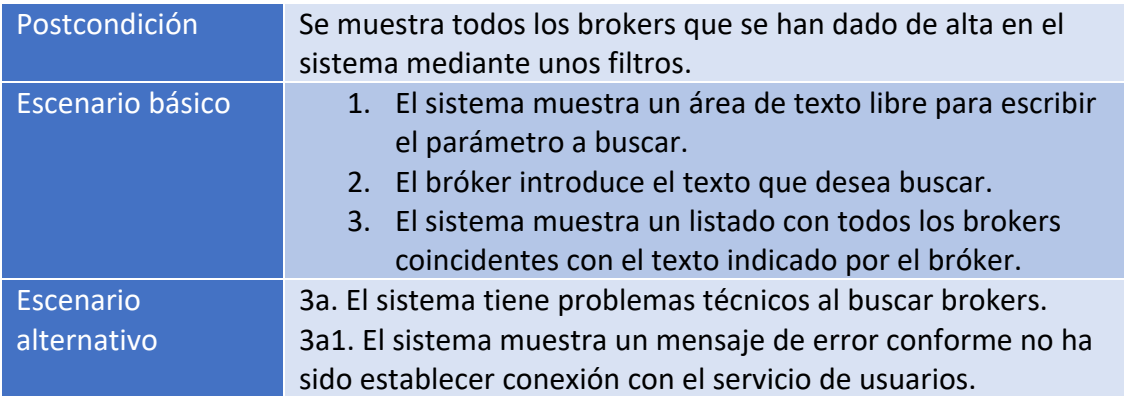

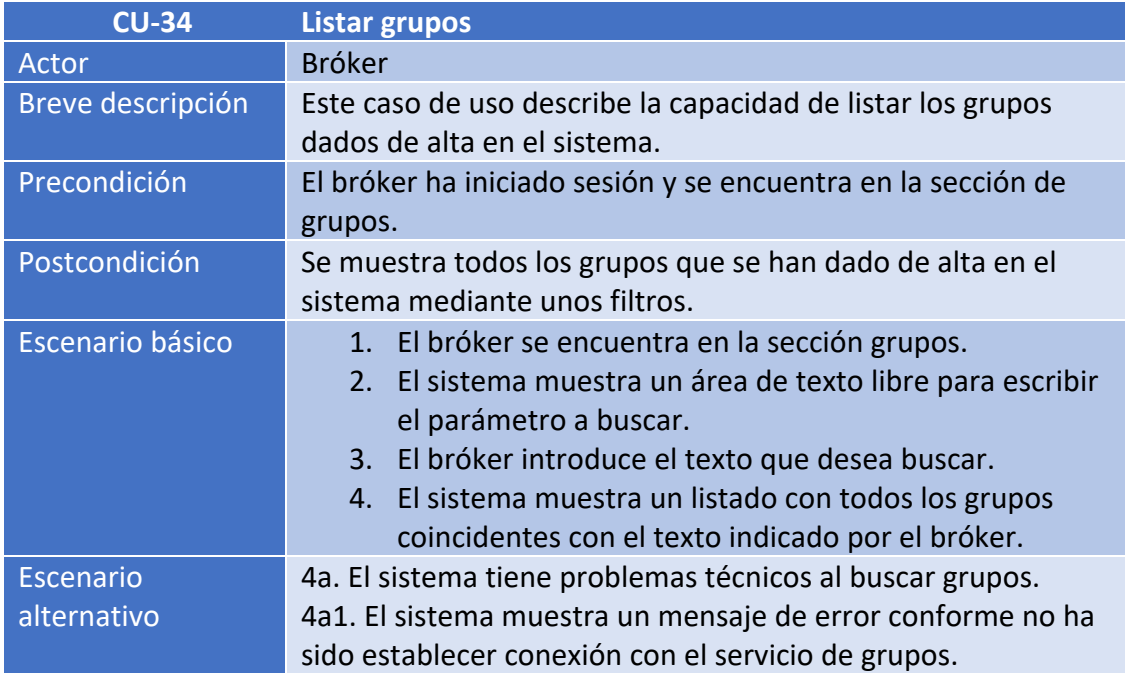

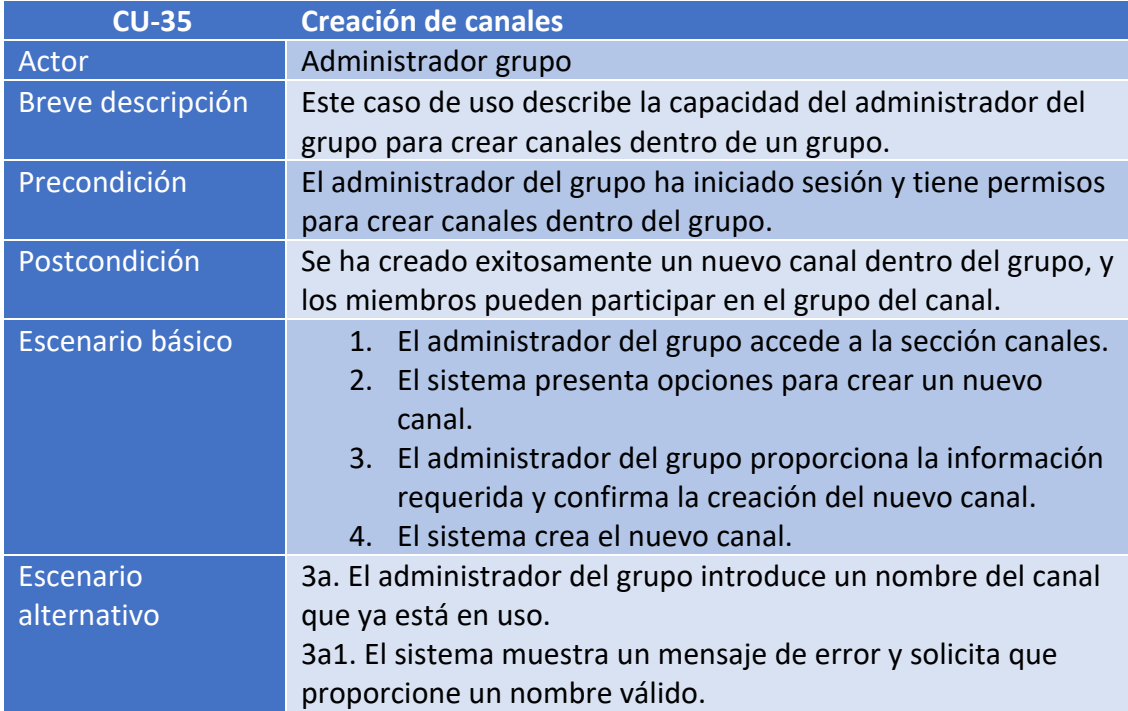

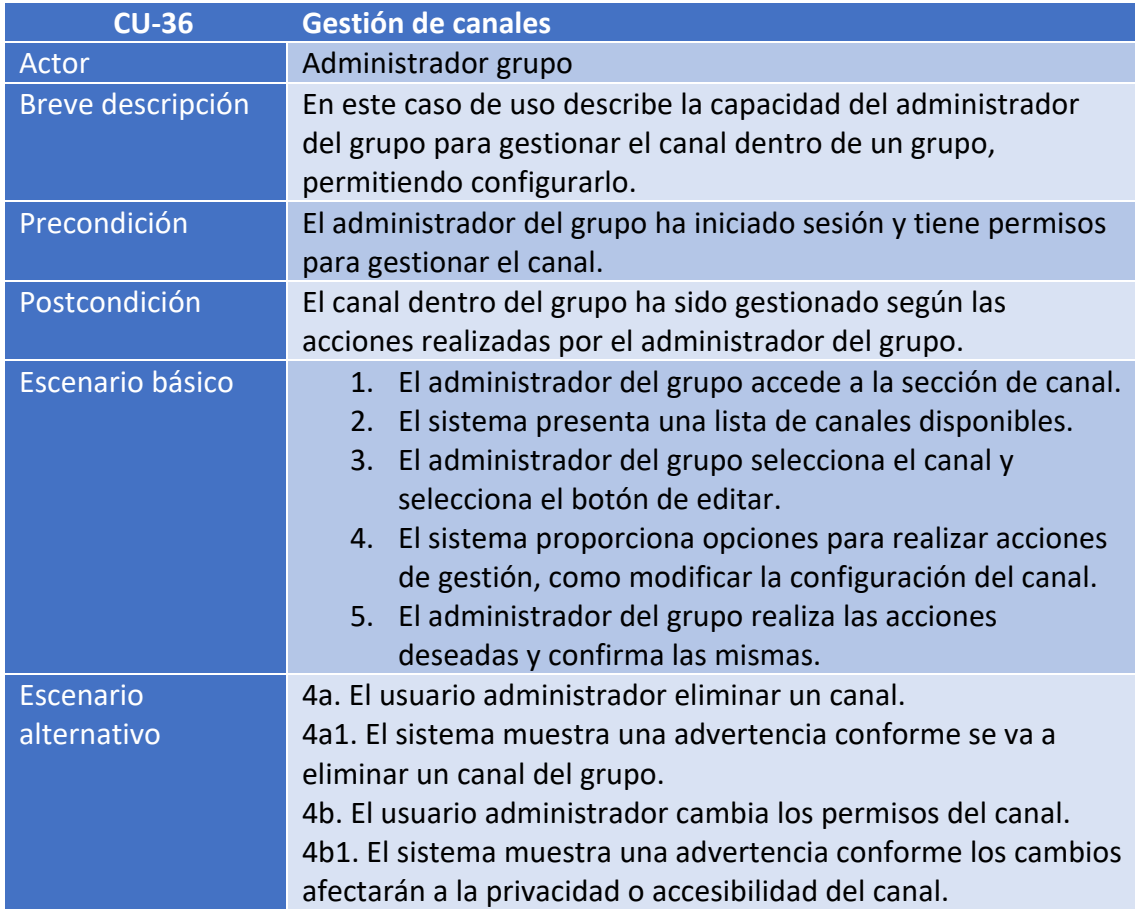

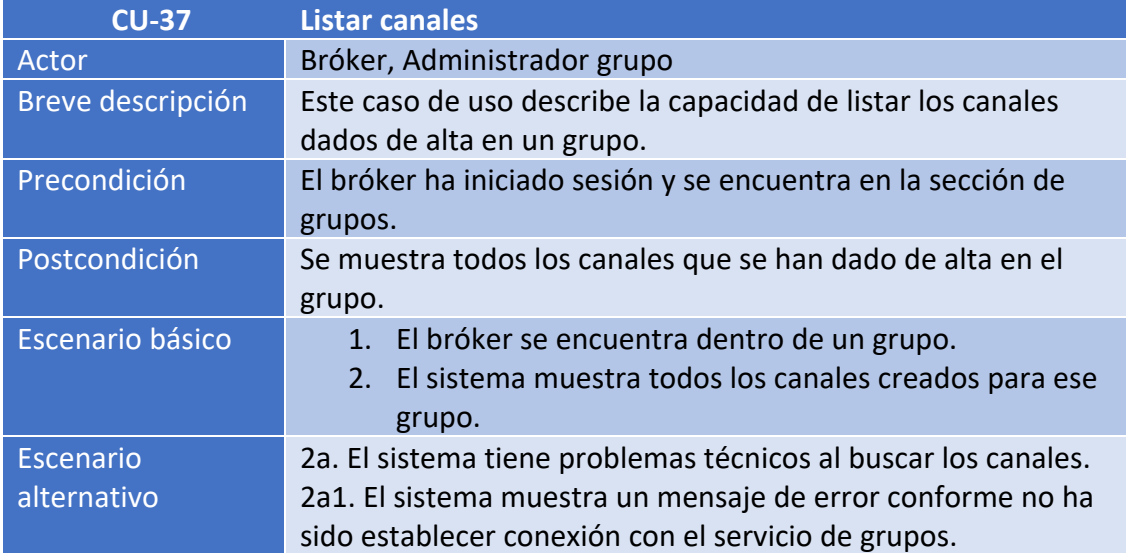

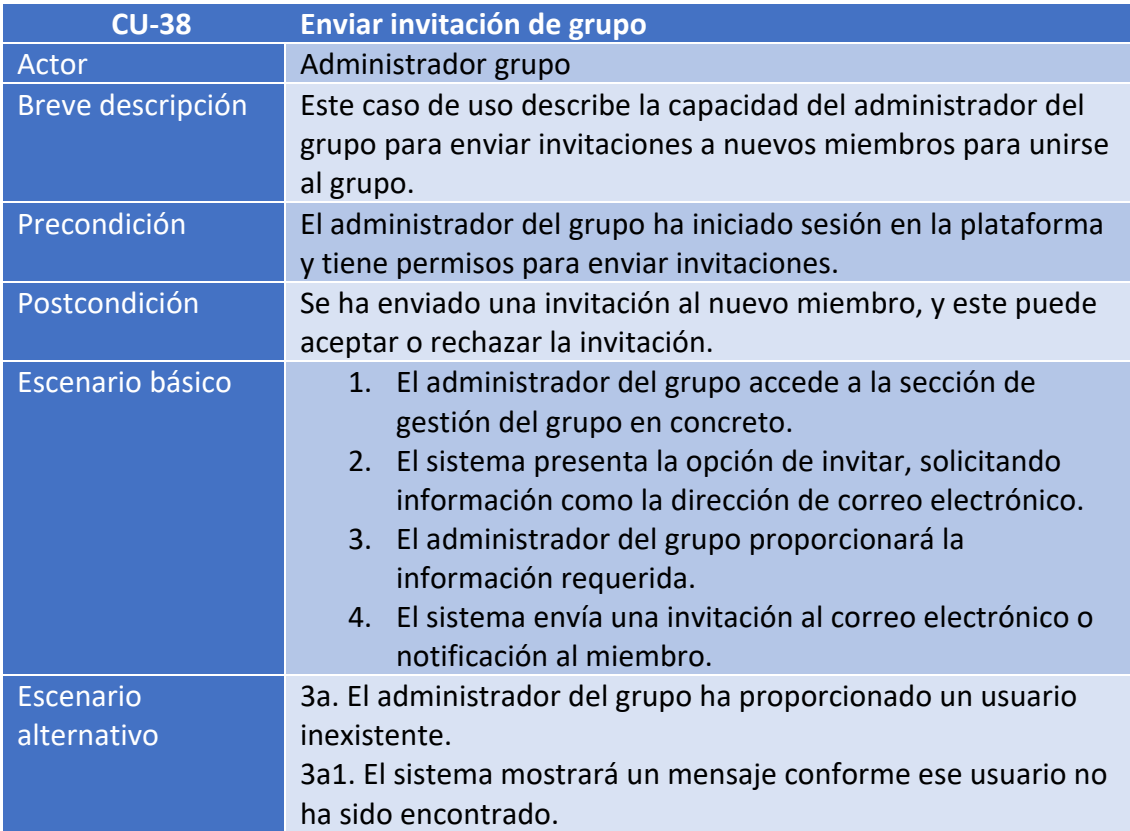

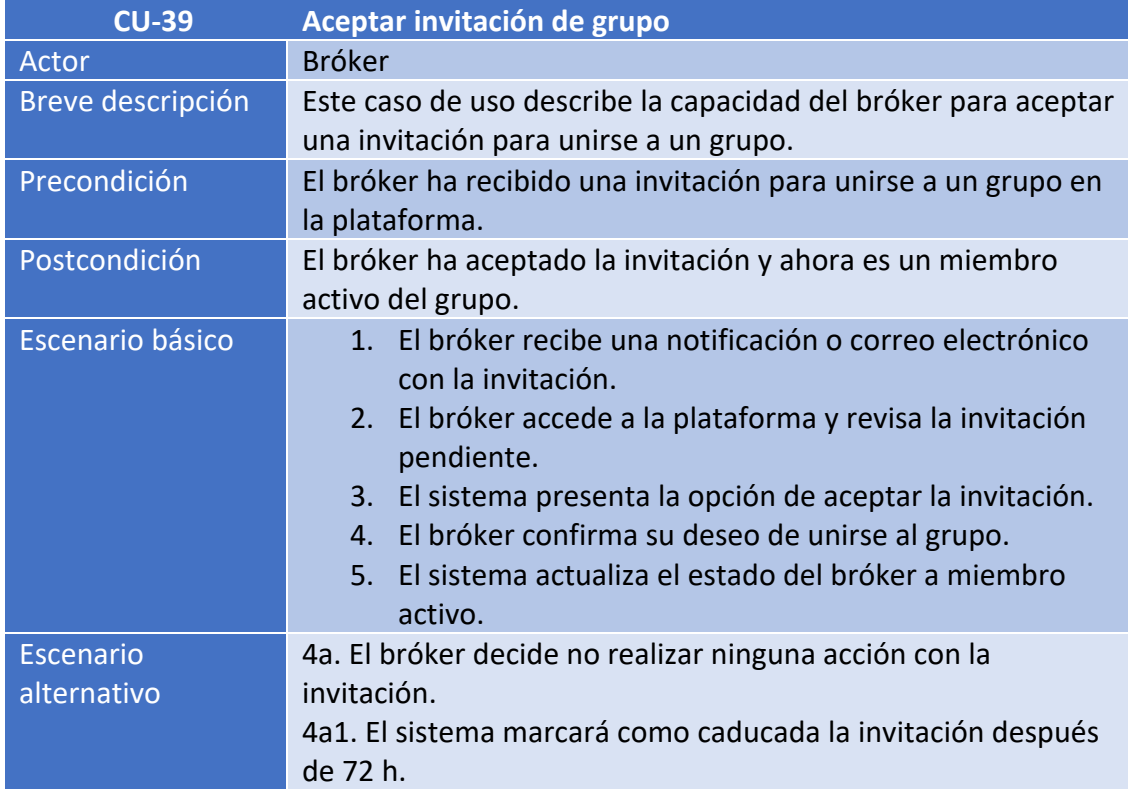

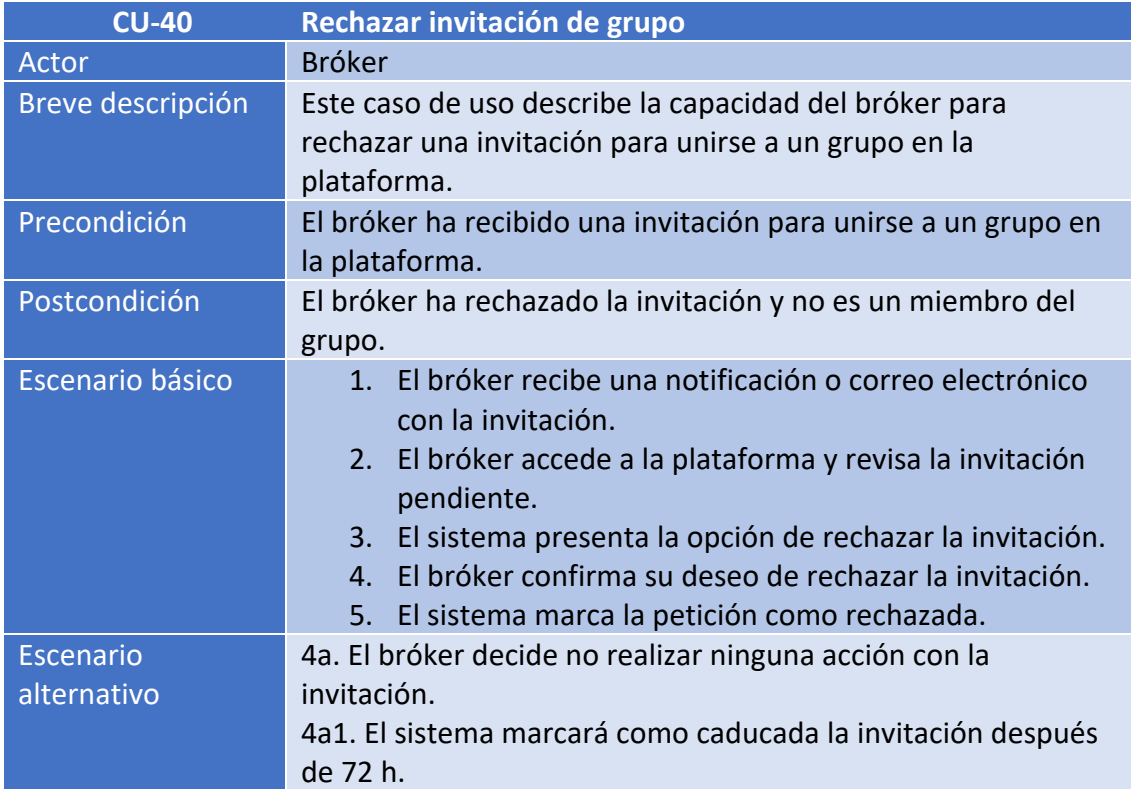

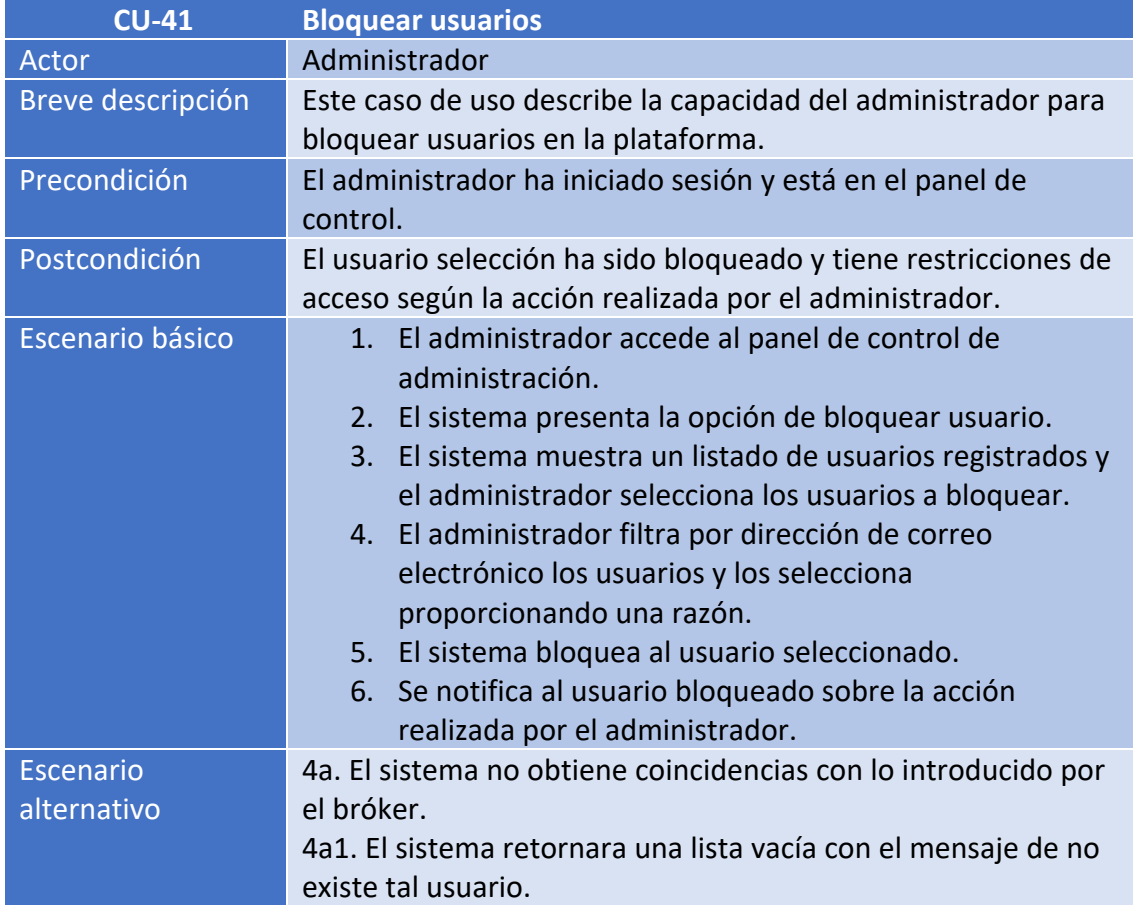

# 2.3. Prototipo de pantallas

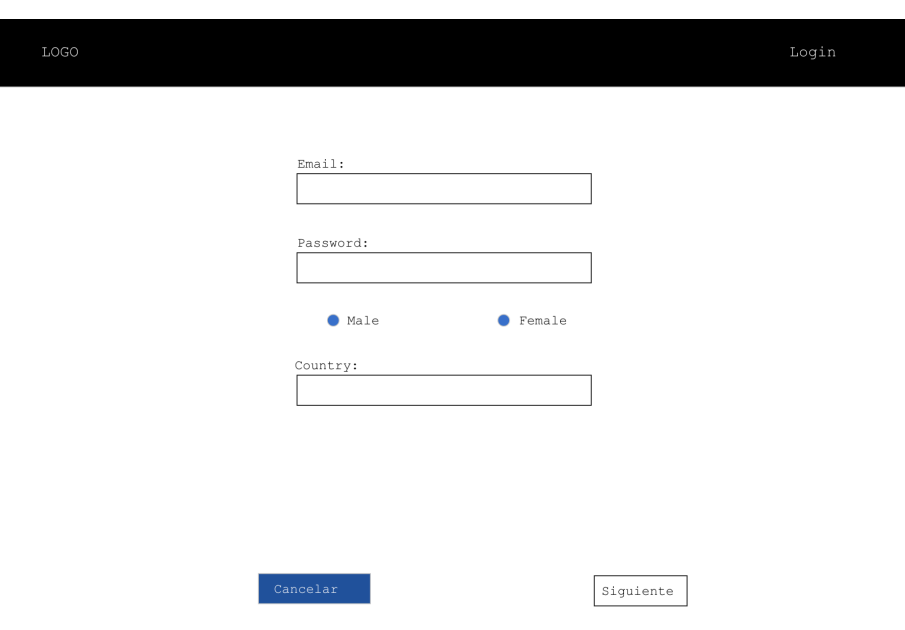

## **CU-01 - Registro de brokers**

*Ilustración 12 - Prototipado CU-01 Registro de brokers* 

## **CU-02 - Registro de organizaciones**

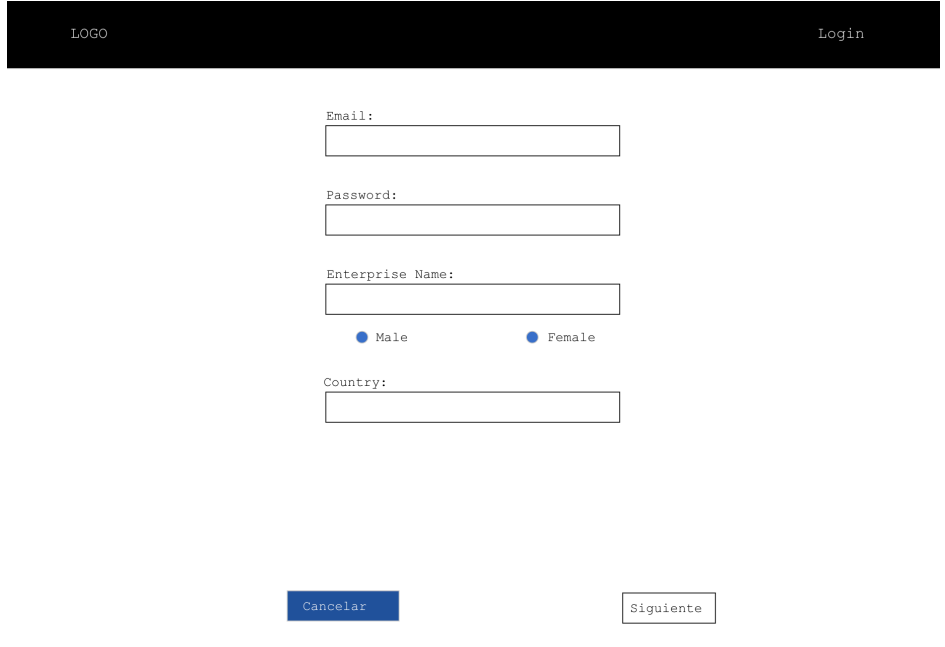

*Ilustración 13 - Prototipado CU-02 Registro de organizaciones* 

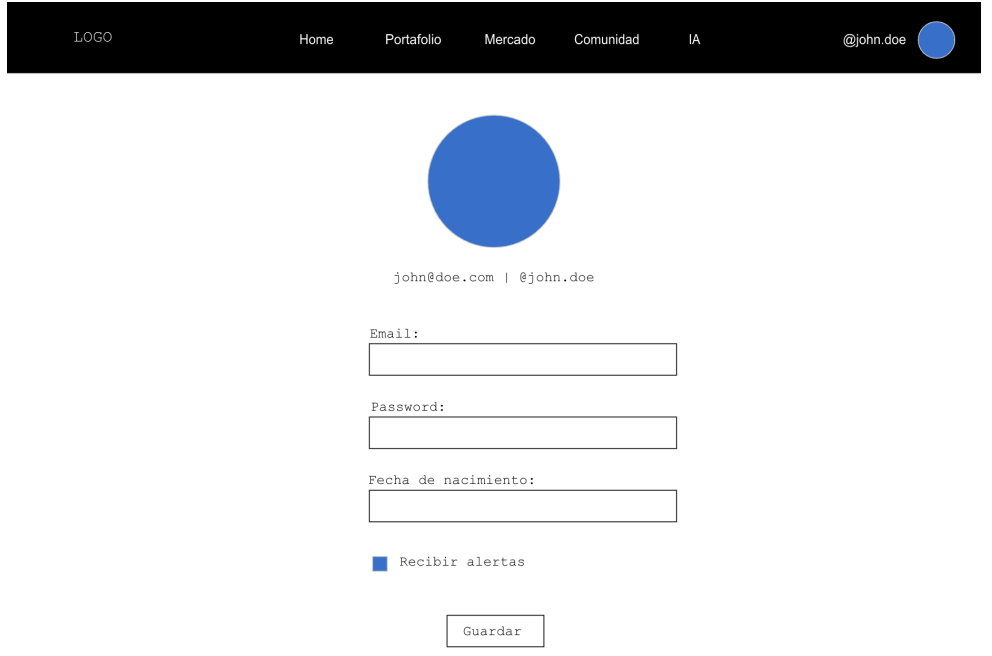

## **CU-03 - Geshón de perfil bróker**

*Ilustración 14 - Prototipado CU-03 Gestión de perfil bróker* 

**CU-04 - Geshón de organización**

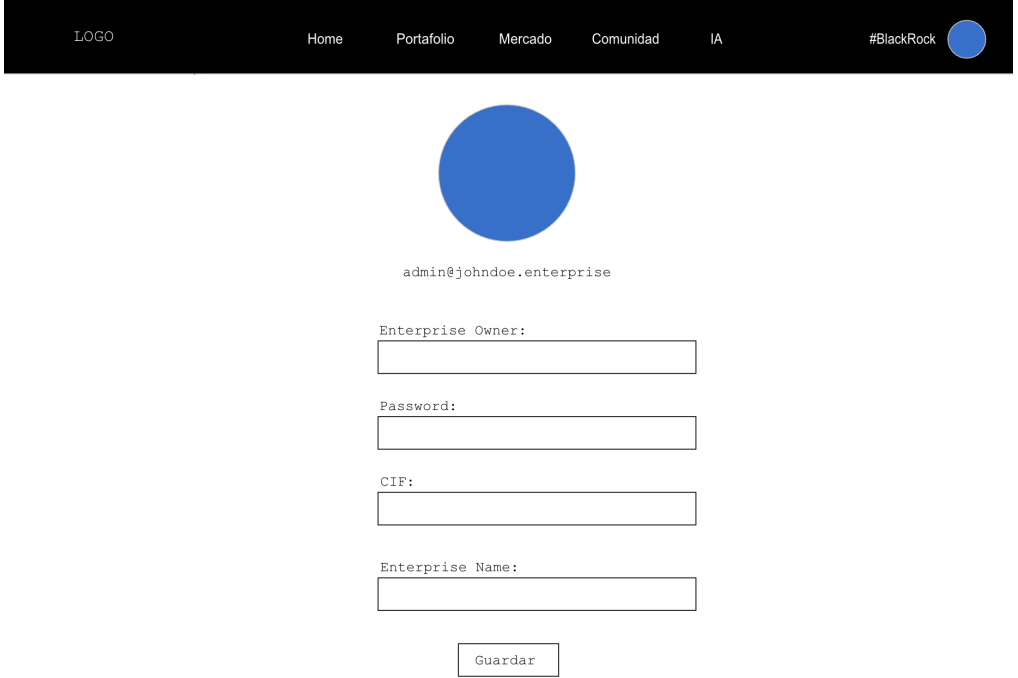

*Ilustración 15 - Prototipado CU-04 Gestión de organización* 

## **CU-05 - Geshón de usuarios de la organización**

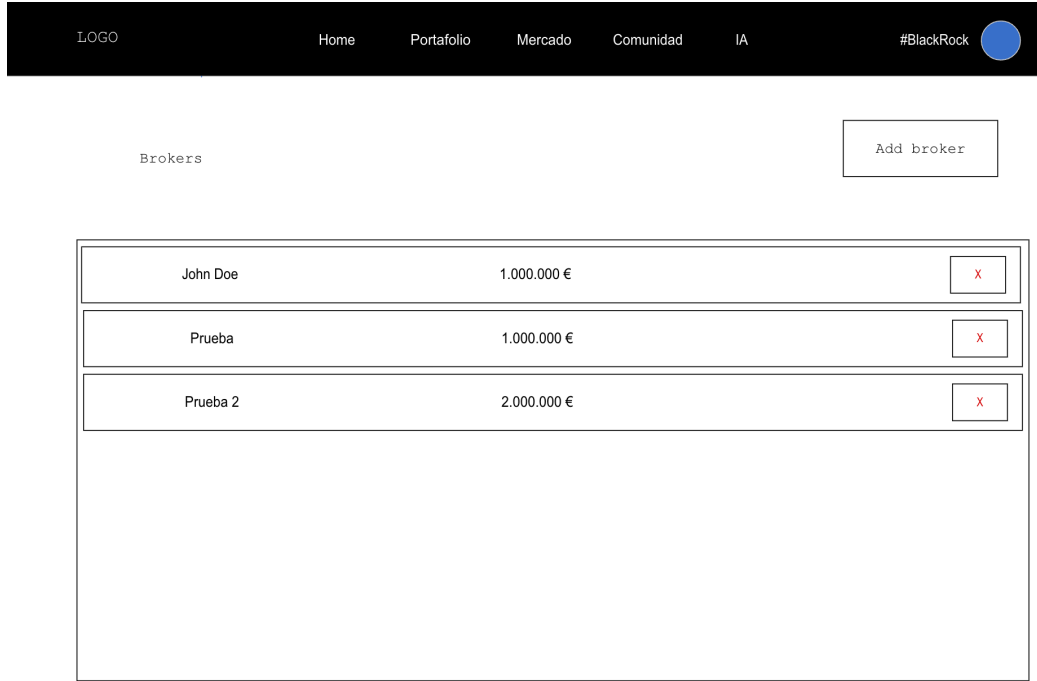

*Ilustración 16 - Prototipado CU-05 Gestión de usuarios de la organización* 

## **CU-06 - Inicio de sesión seguro**

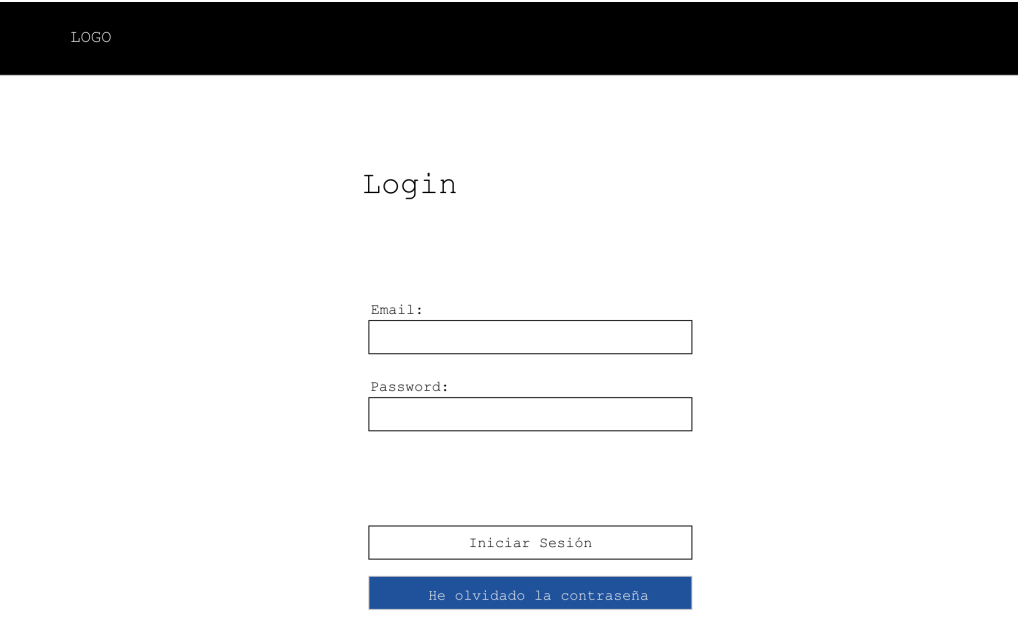

*Ilustración 17 - ProtoHpado CU-06 Inicio de sesión seguro*

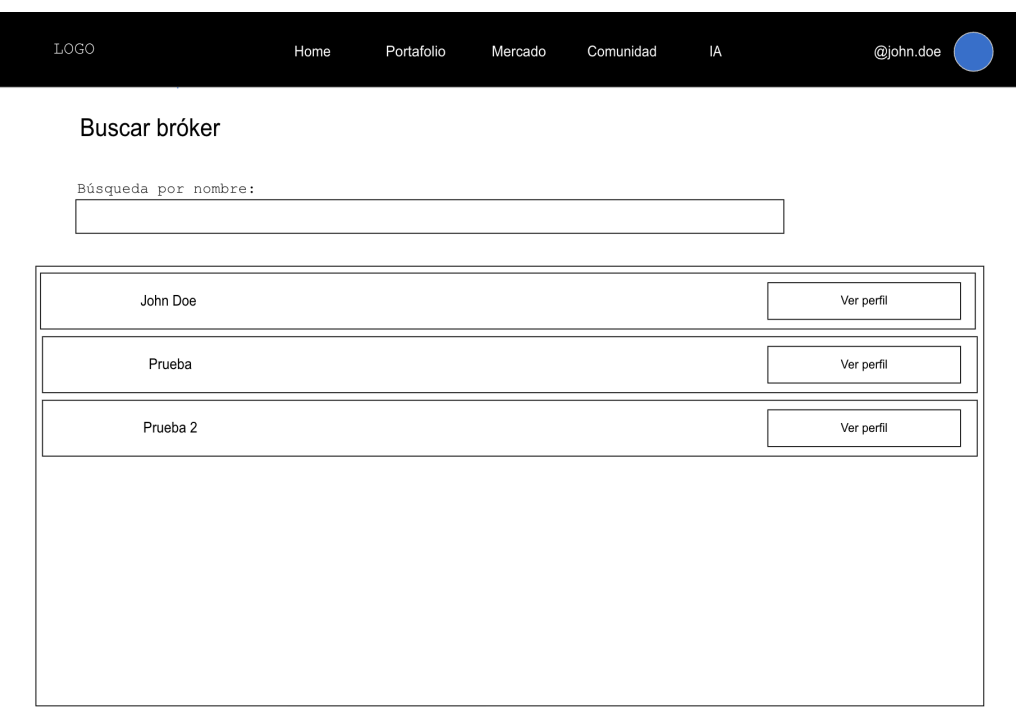

## **CU-07 - Búsqueda de brokers**

*Ilustración 18 - Prototipado CU-07 Búsqueda de brokers* 

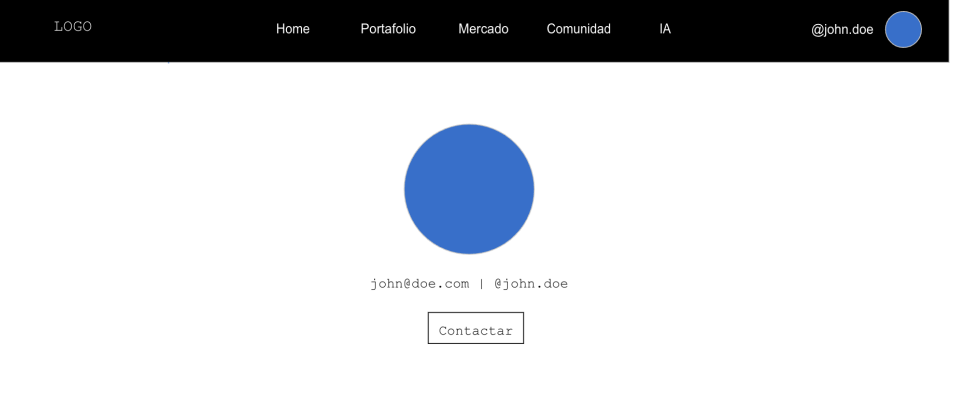

## **CU-08 - Enviar mensaje a bróker**

### *Ilustración 19 - Prototipado CU-08 Enviar mensaje a bróker*

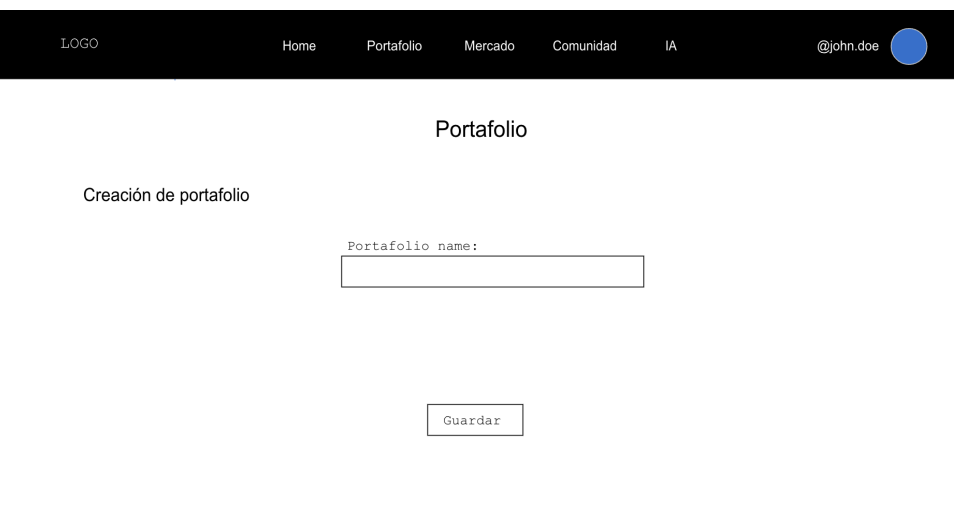

**CU-09 - Creación de portafolio**

*Ilustración 20 - Prototipado CU-09 Creación de portafolio* 

## **CU-10 - Geshón de portafolio**

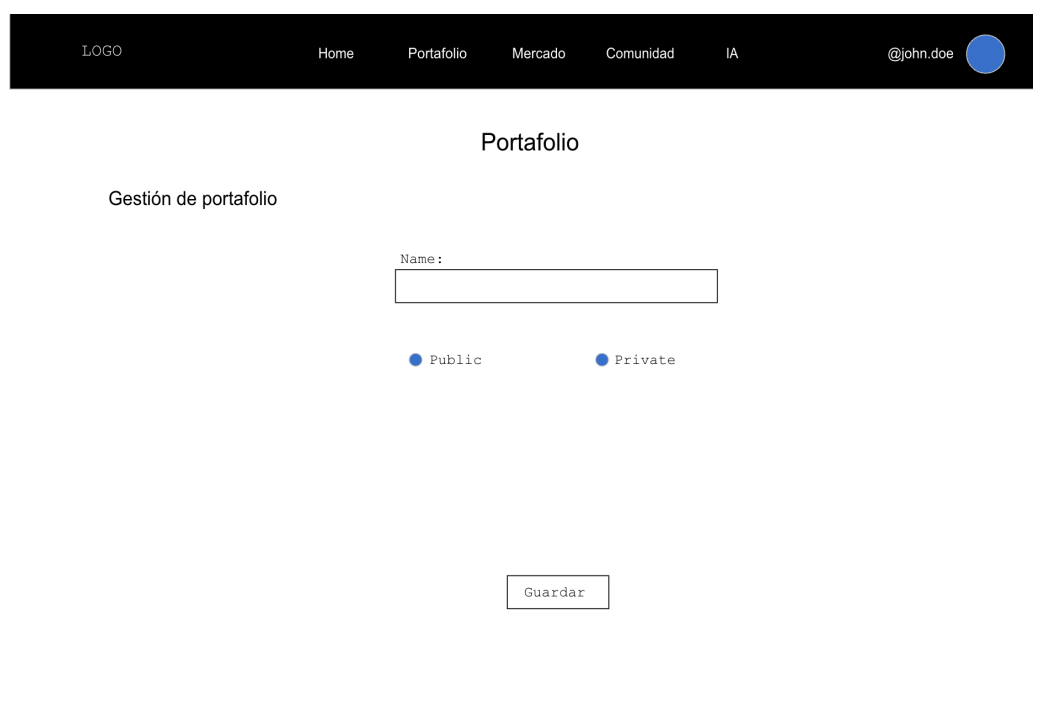

*Ilustración 21 - ProtoHpado CU-10 GesHón de portafolio*

## **CU-11 – Listar portafolios**

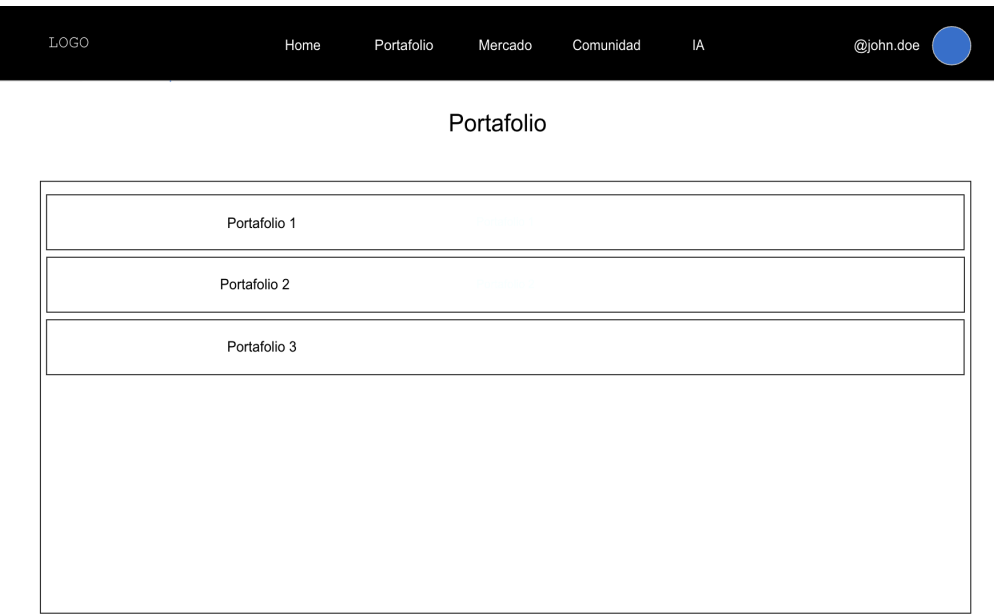

*Ilustración 22 - ProtoHpado CU-11 Listar portafolios*

## **CU-12 - Búsqueda de achvos por categoría**

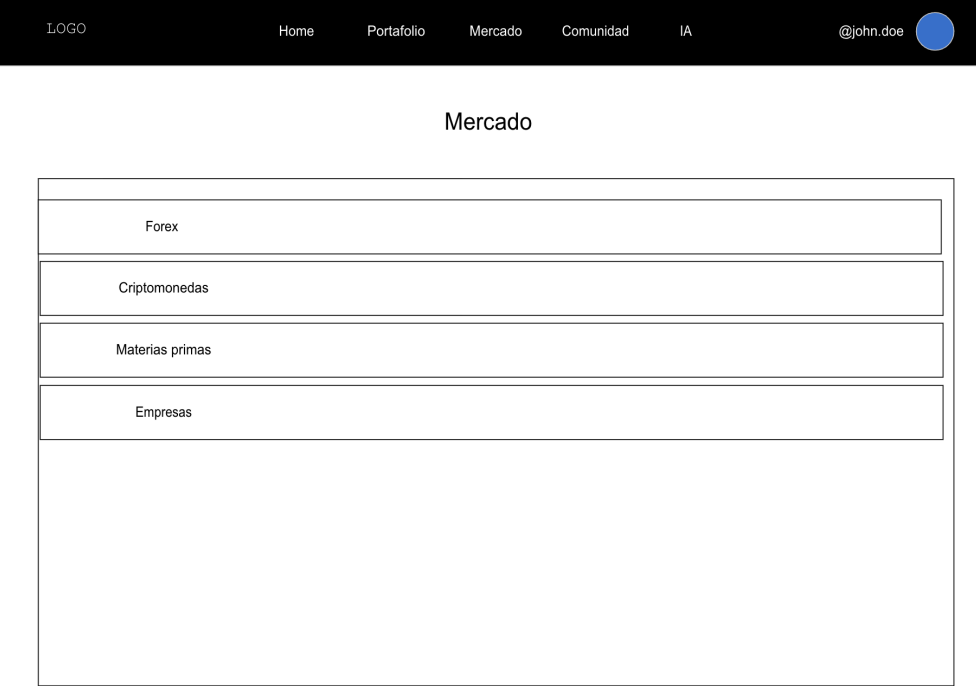

*Ilustración 23 - Prototipado CU-12 Búsqueda de activos por categoría* 

## **CU-13 - Búsqueda de activos por nombre**

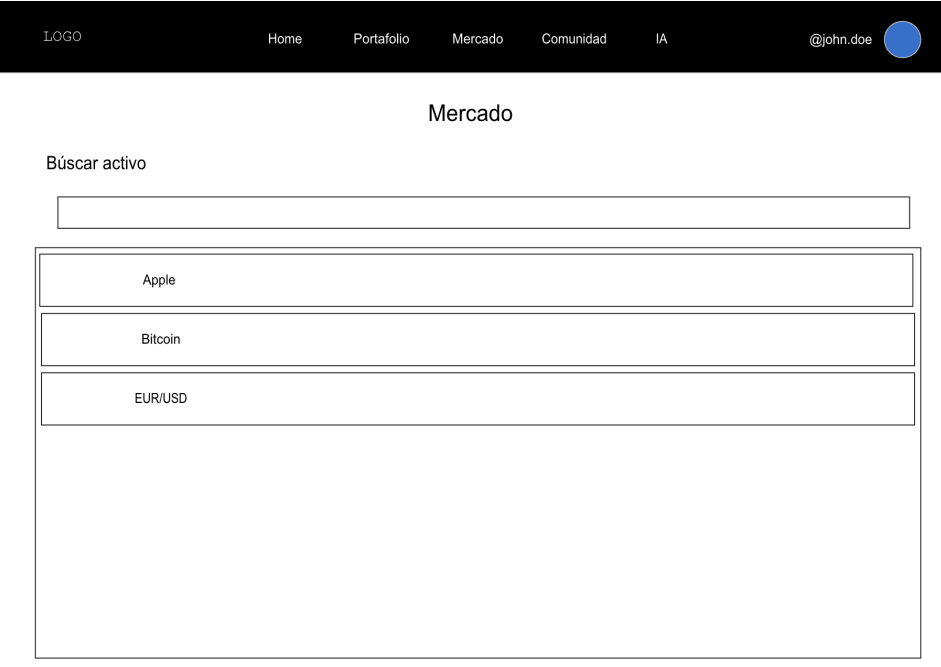

*Ilustración 24 - Prototipado CU-13 Búsqueda de activos por nombre* 

## **CU-14 - Seguimiento de activos por nombre**

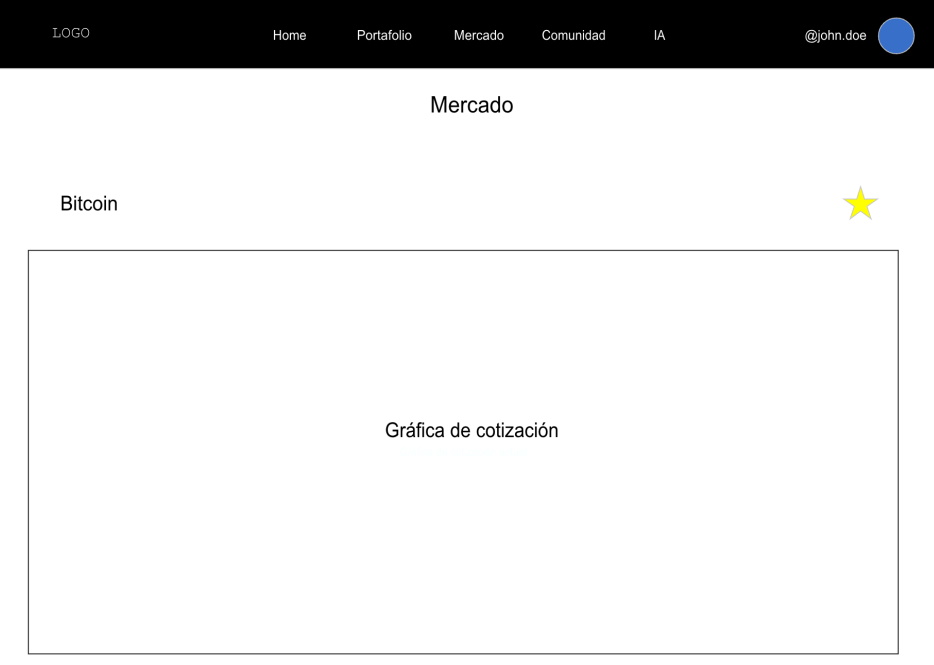

*Ilustración 25 - Prototipado CU-14 Seguimiento de activos por nombre* 

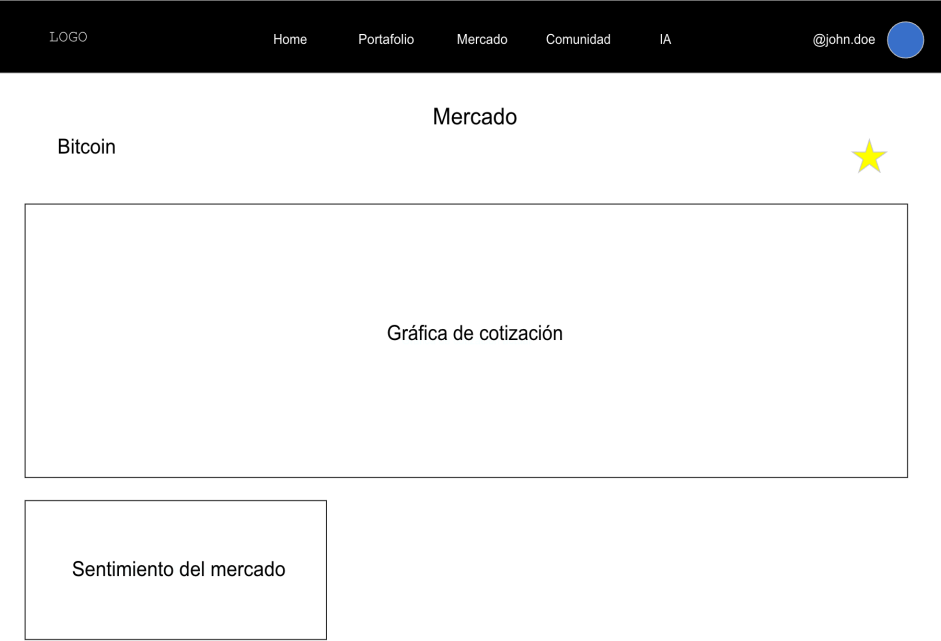

## **CU-15 - Consultar senhmiento del mercado**

*Ilustración 26 - Prototipado CU-15 Consultar sentimiento del mercado* 

**CU-16 - Compra de activos** 

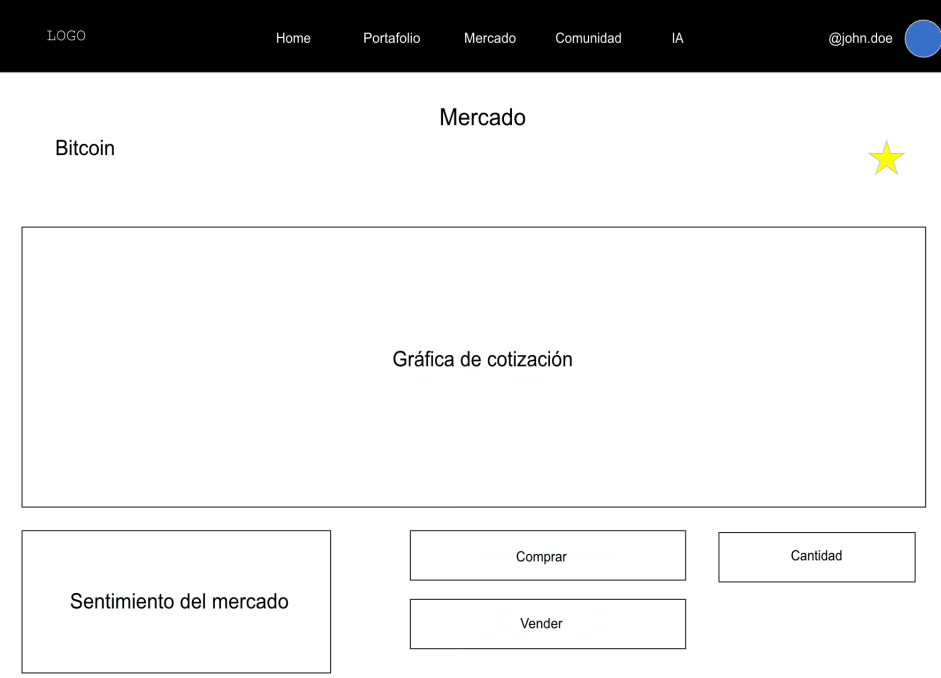

*Ilustración 27 - Prototipado CU-16 Compra de activos* 

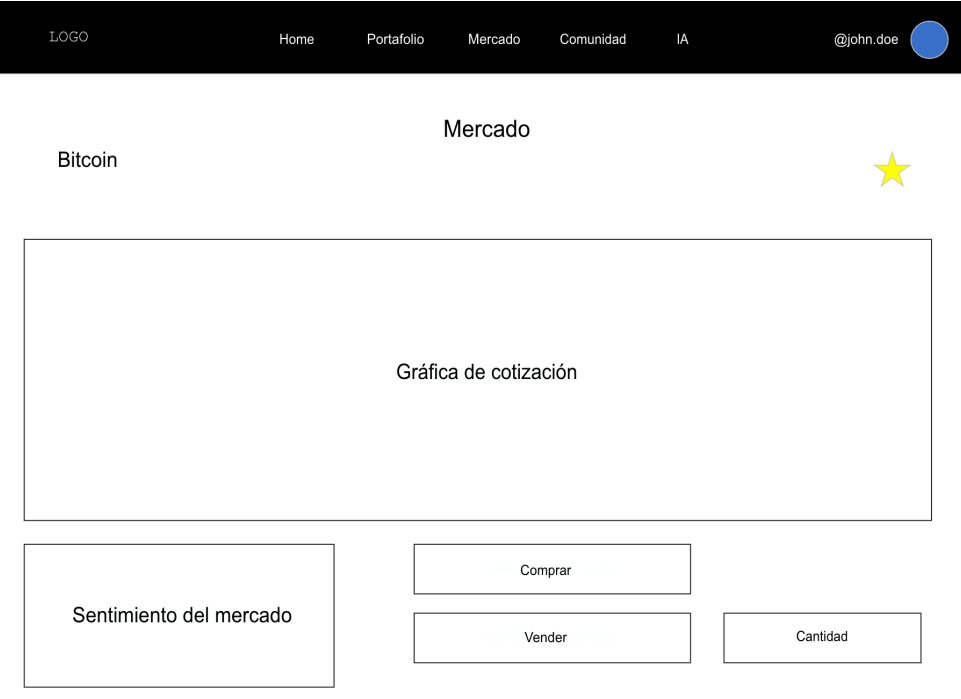

**CU-17 - Venta de activos** 

*Ilustración 28 - Prototipado CU-17 Venta de activos* 

**CU-18 - Ejecución de órdenes avanzadas**

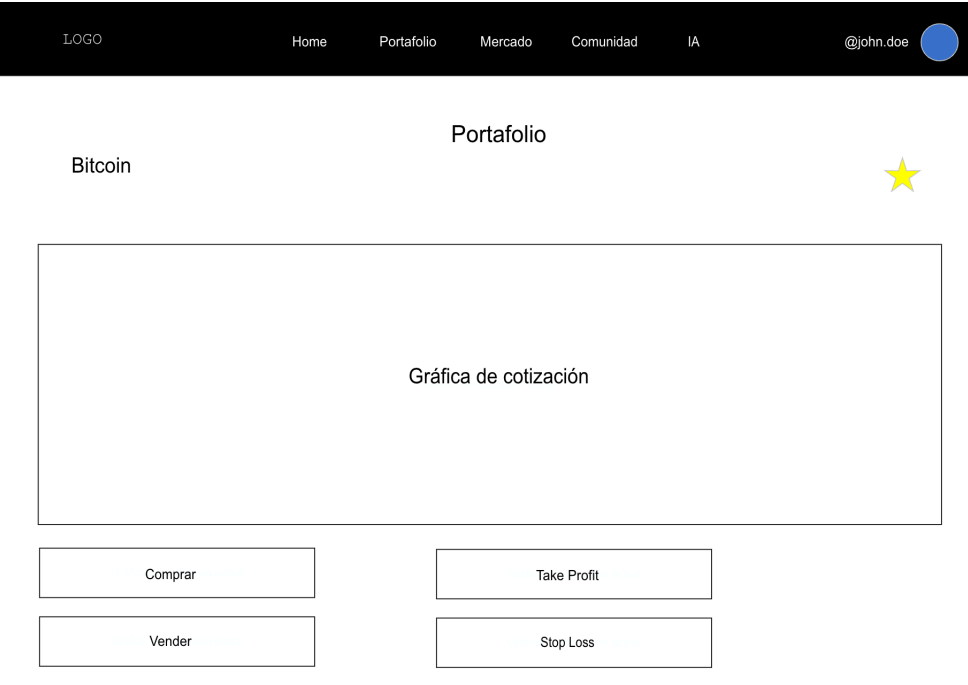

*Ilustración 29 - ProtoHpado CU-18 Ejecución de órdenes avanzadas*

**CU-19 - Capacidad de recomendación de achvos personalizados (IA)**

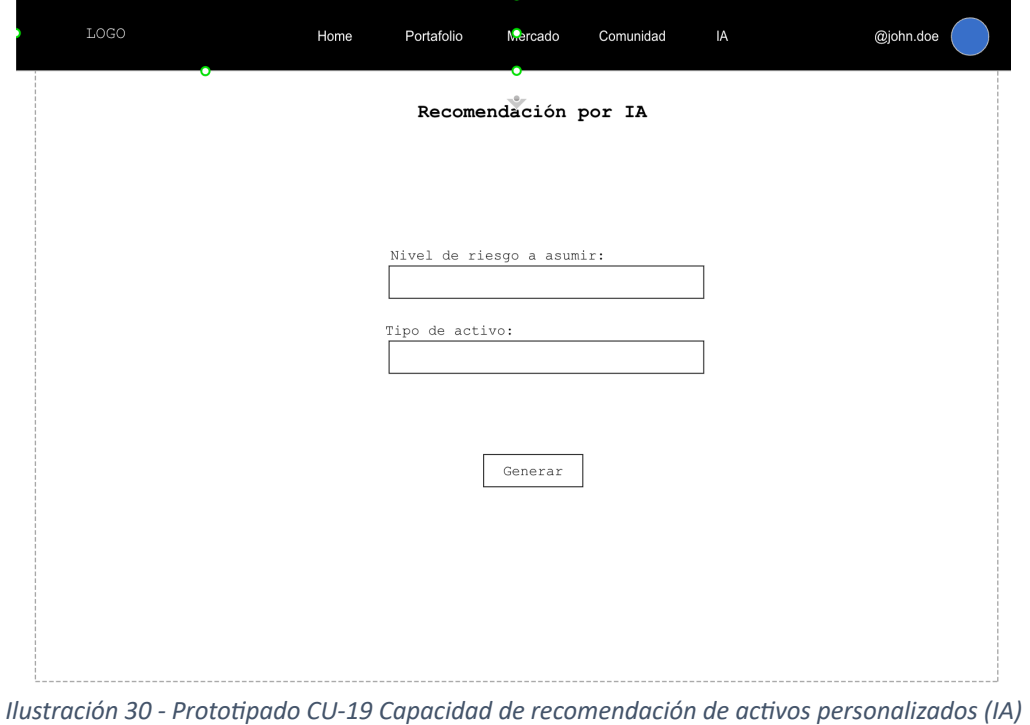

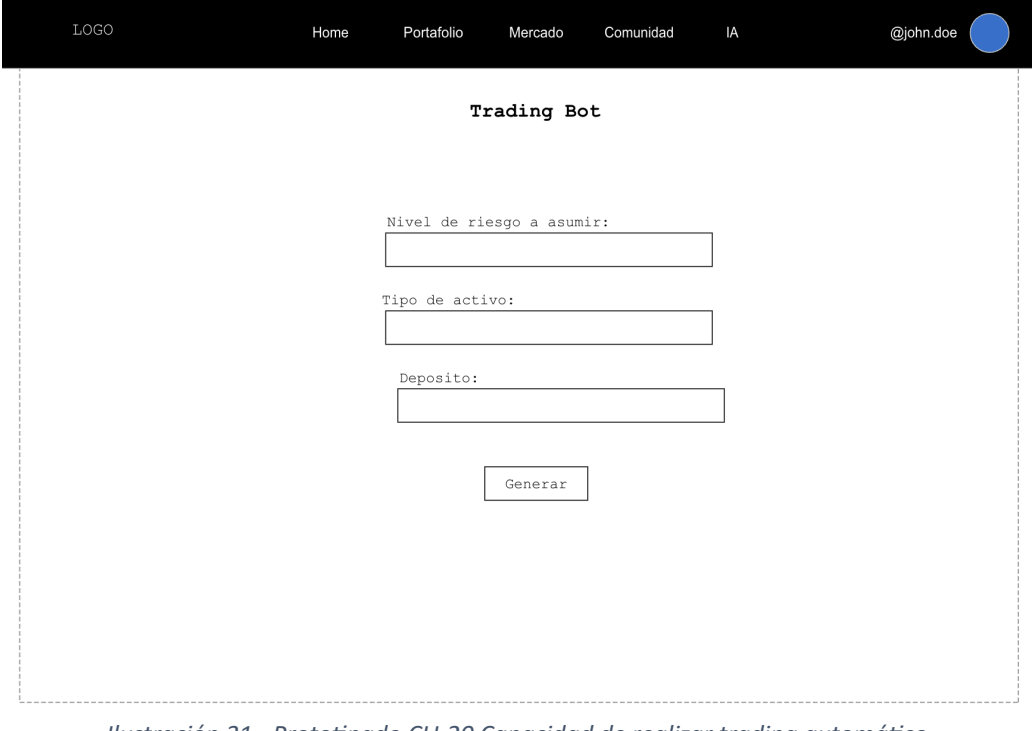

**CU-20 - Capacidad de realizar trading automáhco**

*Ilustración 31 - Prototipado CU-20 Capacidad de realizar trading automático* 

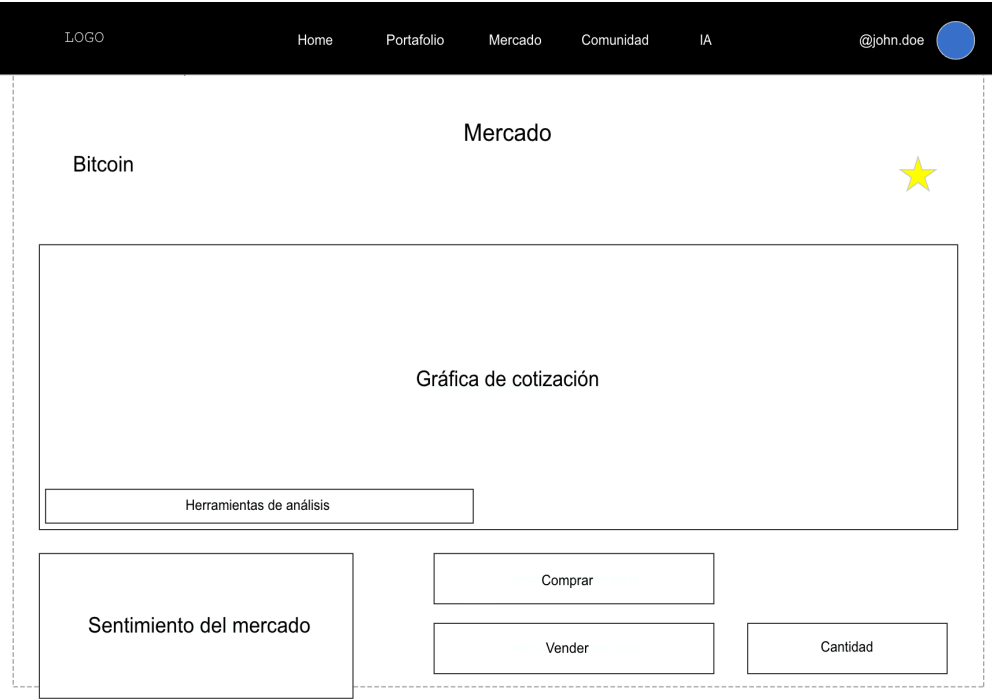

## **CU-21 - Herramientas de análisis técnico**

*Ilustración 32 - ProtoHpado CU-21 Herramientas de análisis técnico*

## **CU-22 - Geshón de impuestos automahzada**

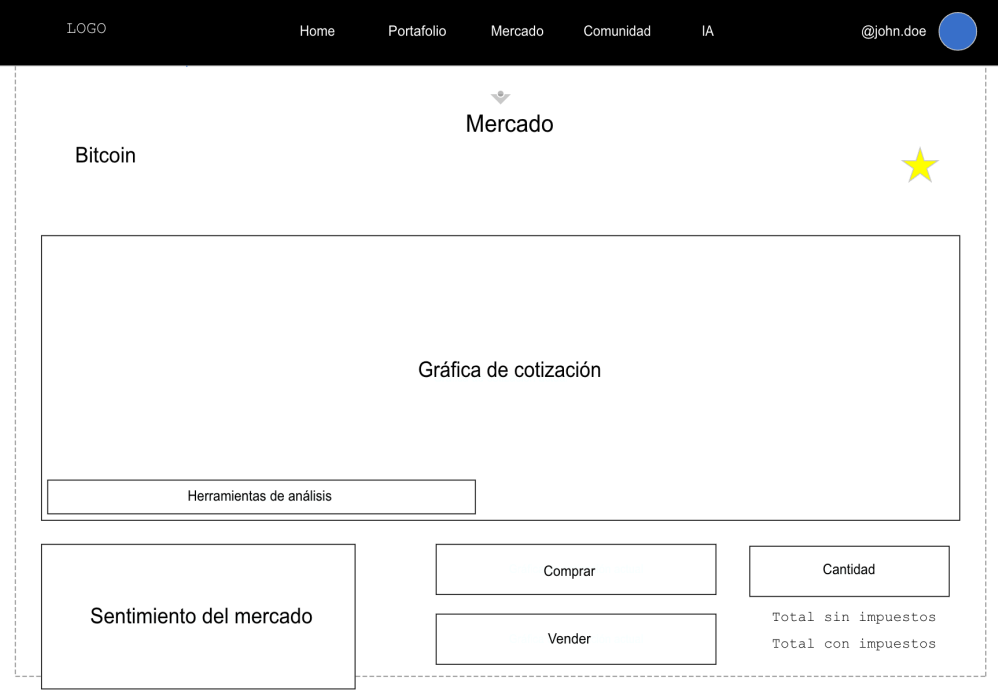

*Ilustración 33 - Prototipado CU-22 Gestión de impuestos automatizados* 

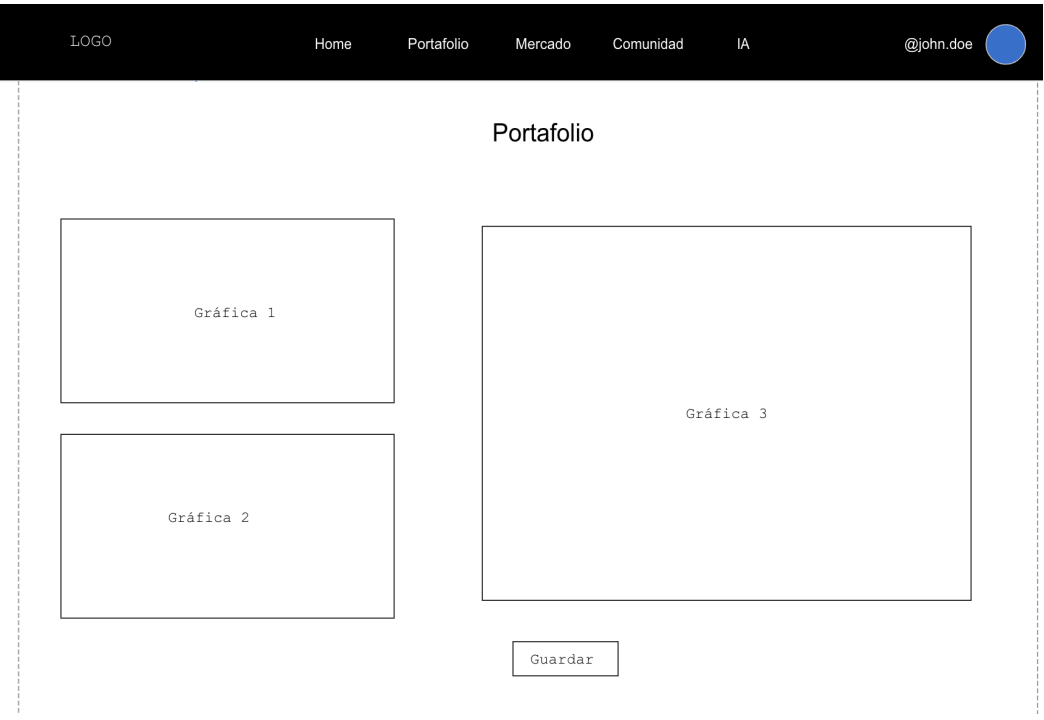

## **CU-23 - Monitoreo y seguimiento de portafolio**

*Ilustración 34 - Prototipado CU-23 Monitoreo y seguimiento de portafolio* 

**CU-24 - Nohficaciones y alertas personalizadas**

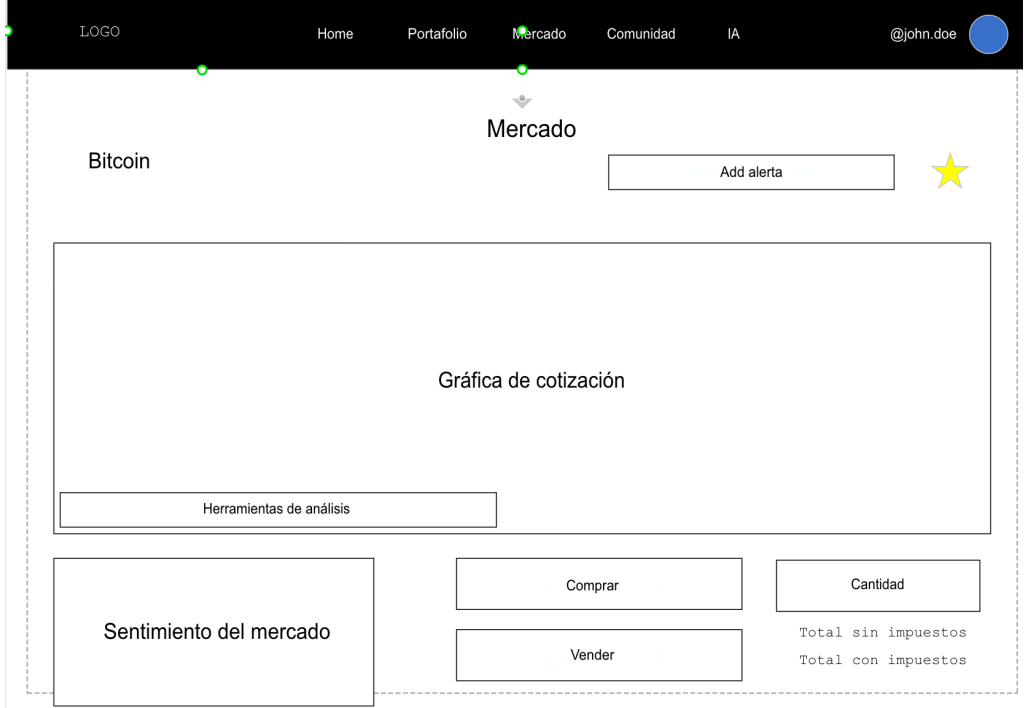

*Ilustración 35 - Prototipado CU-24 Notificaciones y alertas personalizadas* 

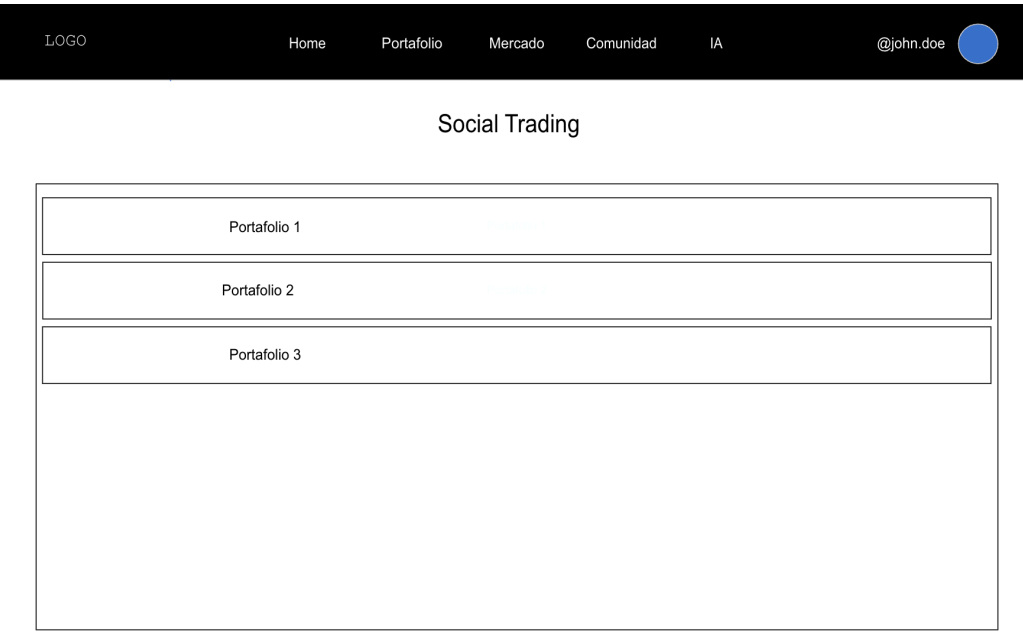

## **CU-25 – Listar portafolios de social trading**

*Ilustración 36 - Prototipado CU-25 Listar portafolios de social trading* 

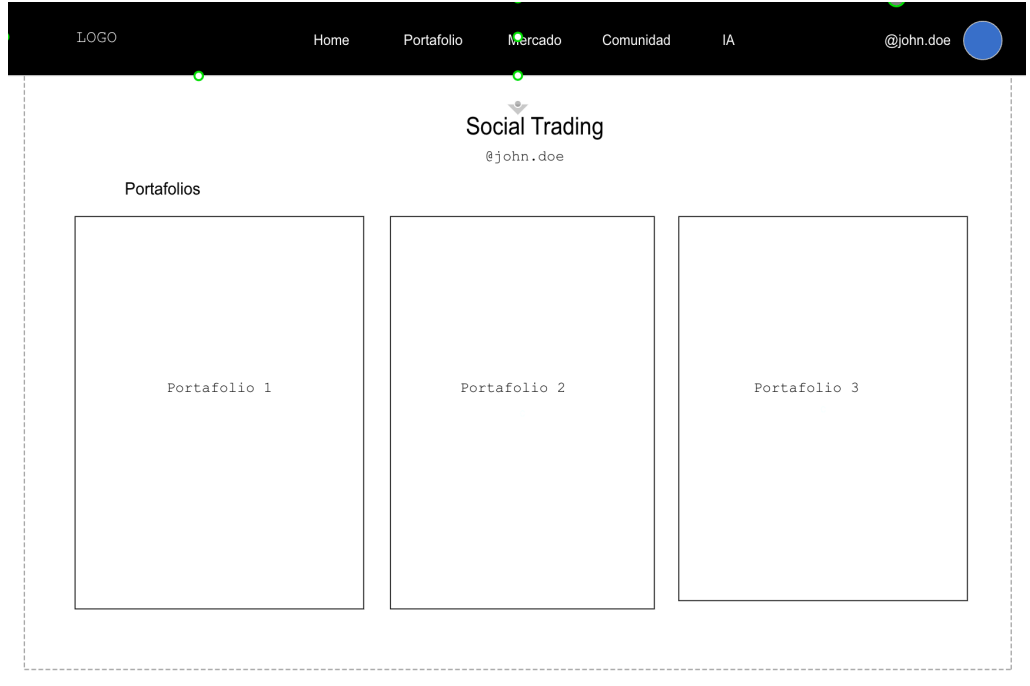

**CU-26 - Seguimiento de portafolio de social trading**

*Ilustración 37 - Prototipado CU-26 Seguimiento de portafolio de social trading* 

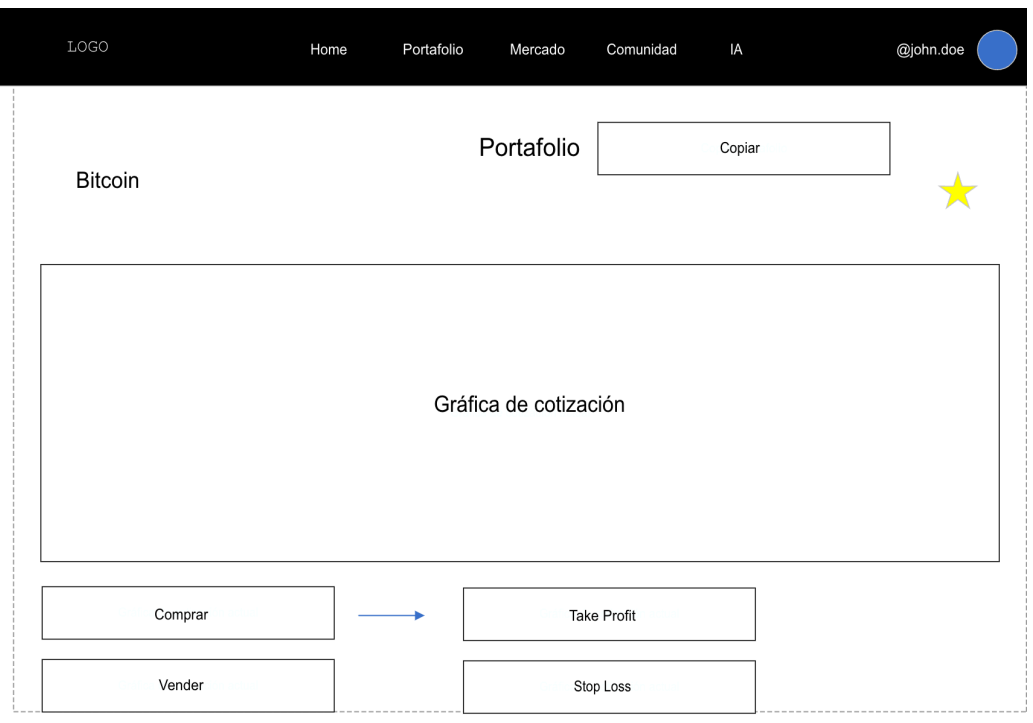

**CU-27 - Copiar portafolio de social trading**

*Ilustración 38 - Prototipado CU-27 Copiar portafolio de social trading* 

|  | CU-28 - Desvincular portafolio de social trading |  |  |  |  |
|--|--------------------------------------------------|--|--|--|--|
|--|--------------------------------------------------|--|--|--|--|

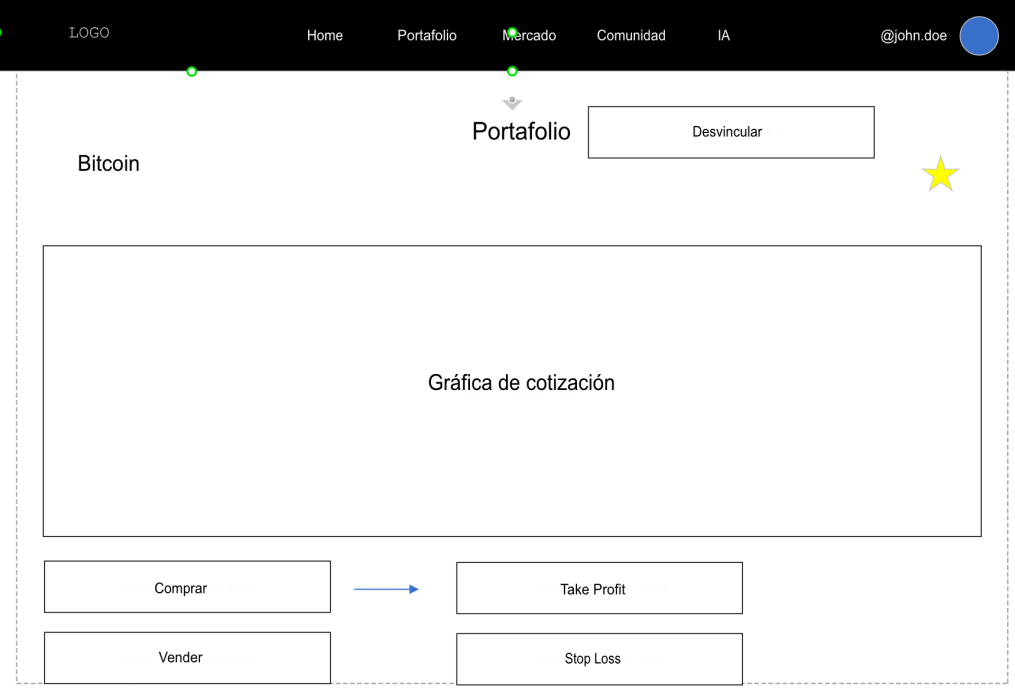

*Ilustración 39 - Prototipado CU-28 Desvincular portafolio de social trading* 

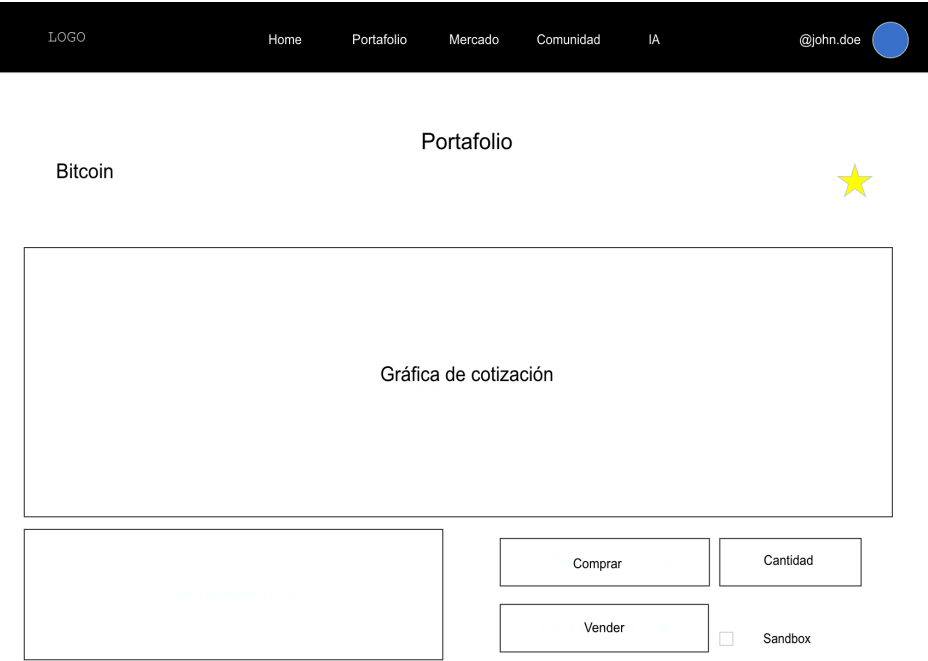

**CU-29 - Pruebas de estrategias trading en entorno sandbox**

*Ilustración 40 - Prototipado CU-29 Pruebas de estrategias trading en entorno sandbox* 

## **CU-30 - Capacidad de exportación sobre los datos**

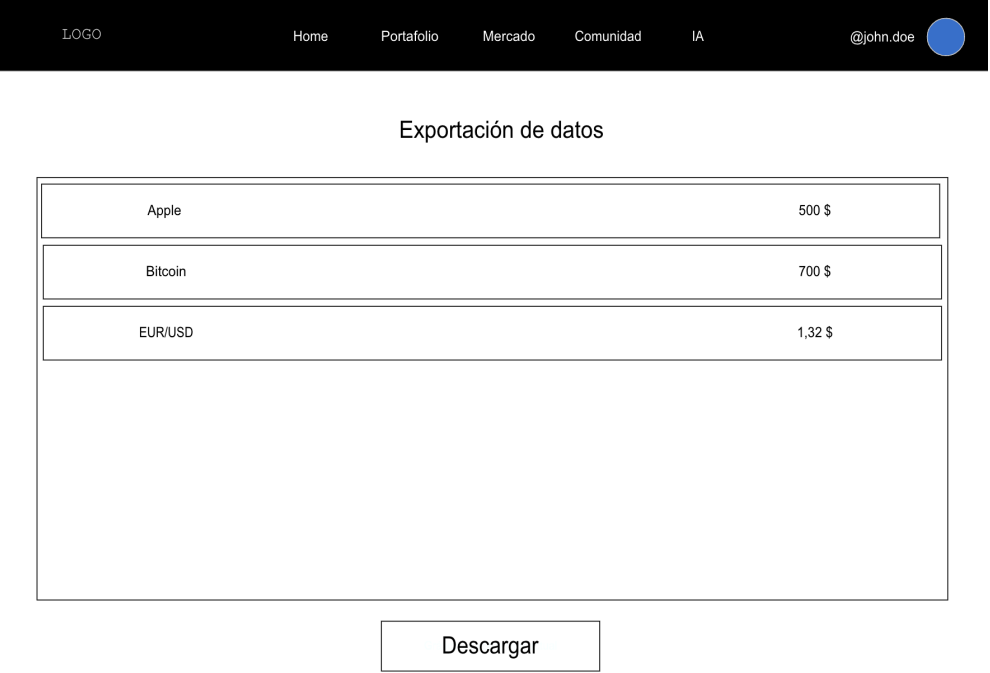

*Ilustración 41 - Prototipado CU-30 Capacidad de exportación sobre los datos* 

## **CU-31 - Creación de grupos**

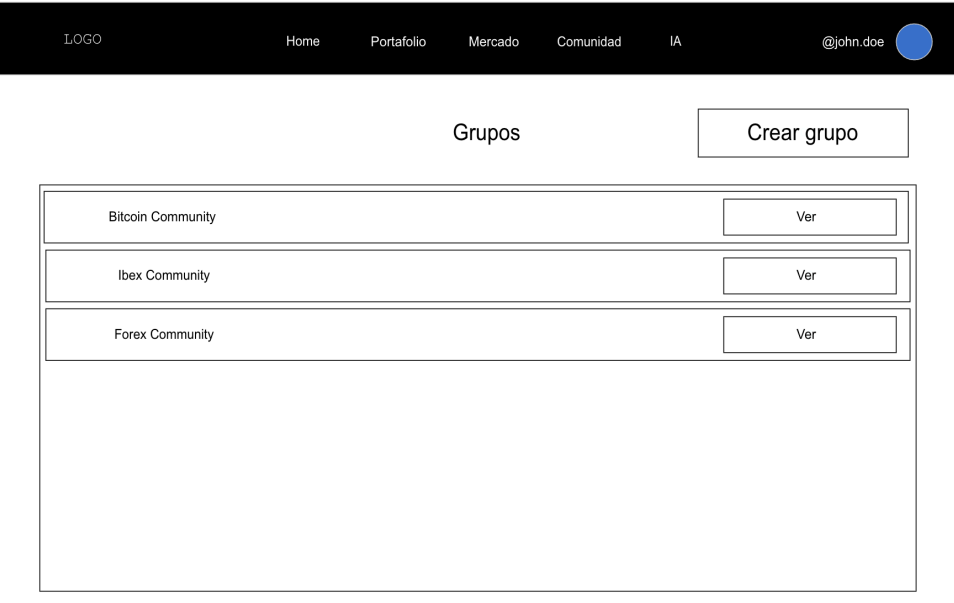

*Ilustración 42 - Prototipado CU-31 Creación de grupos* 

**CU-32 - Geshón de grupos**

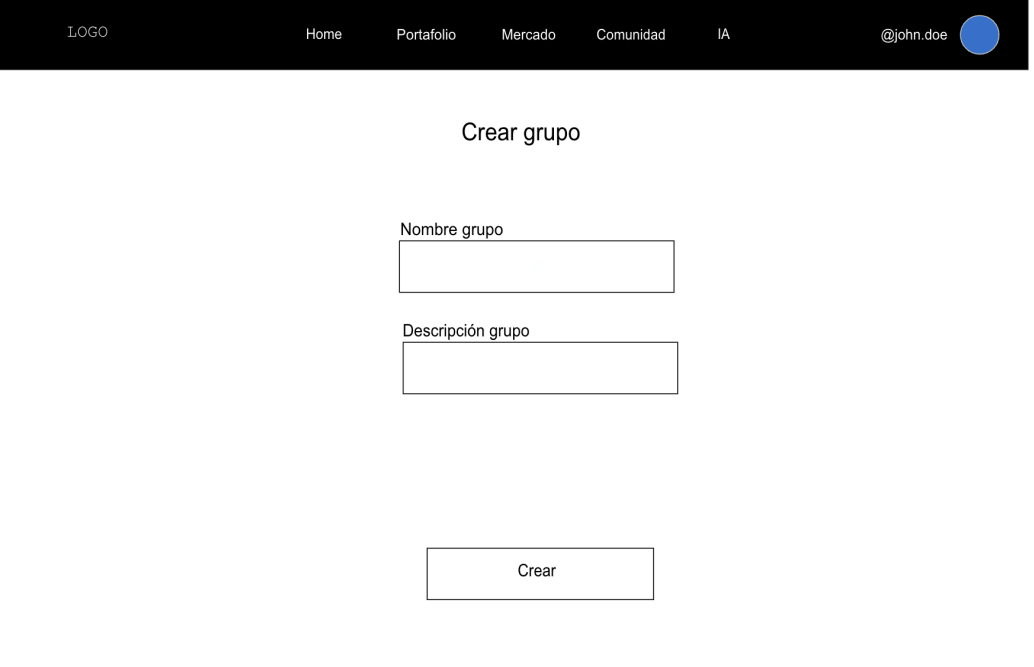

*Ilustración 43 - Prototipado CU-32 Gestión de grupos* 

## **CU-33 – Listar brokers**

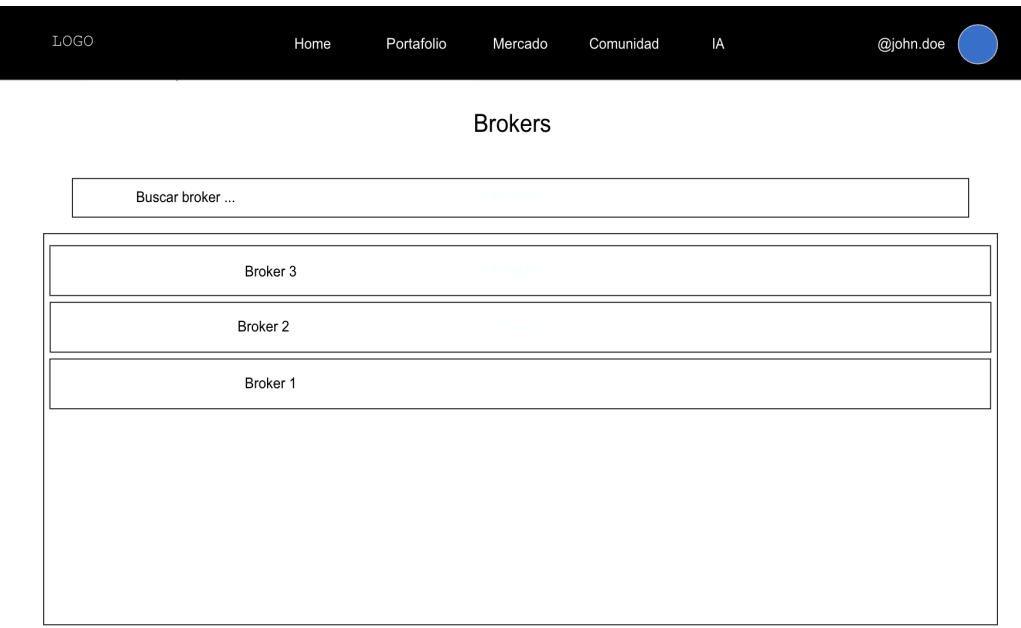

*Ilustración 44 - ProtoHpado CU-33 Listar brokers*

**CU-34 – Listar grupos**

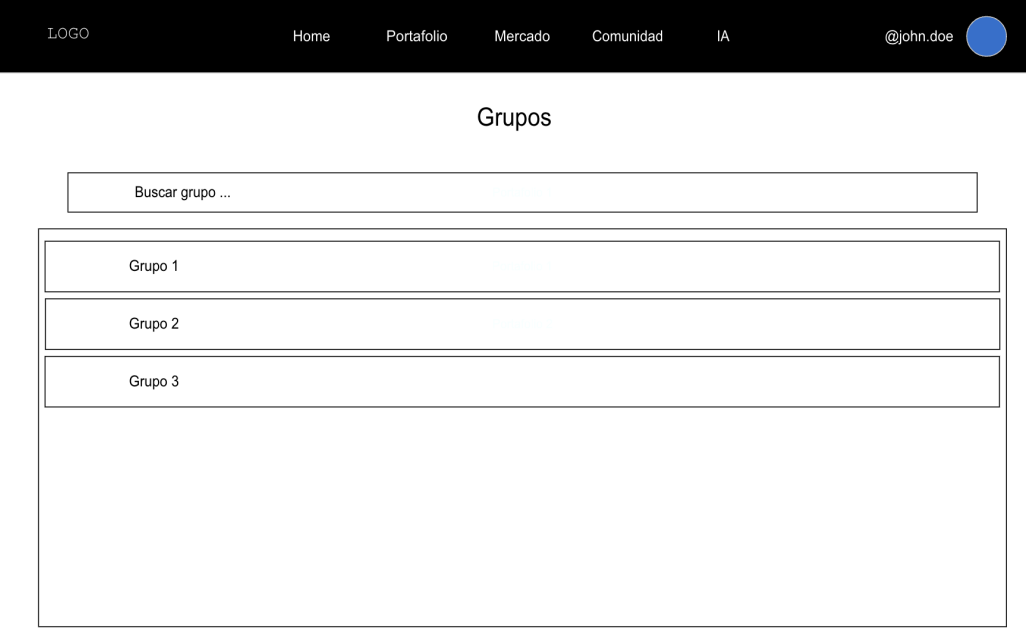

*Ilustración 45 - ProtoHpado CU-34 Listar grupos*

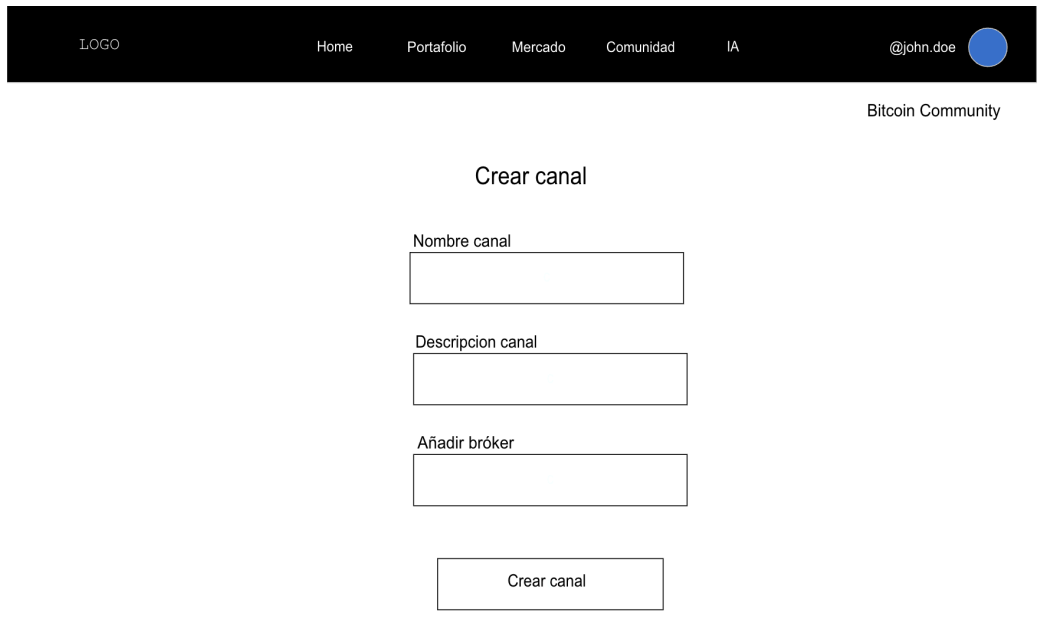

**CU-35 - Creación de canales**

*Ilustración 46 - Prototipado CU-35 Creación de canales* 

**CU-36 - Geshón de canales**

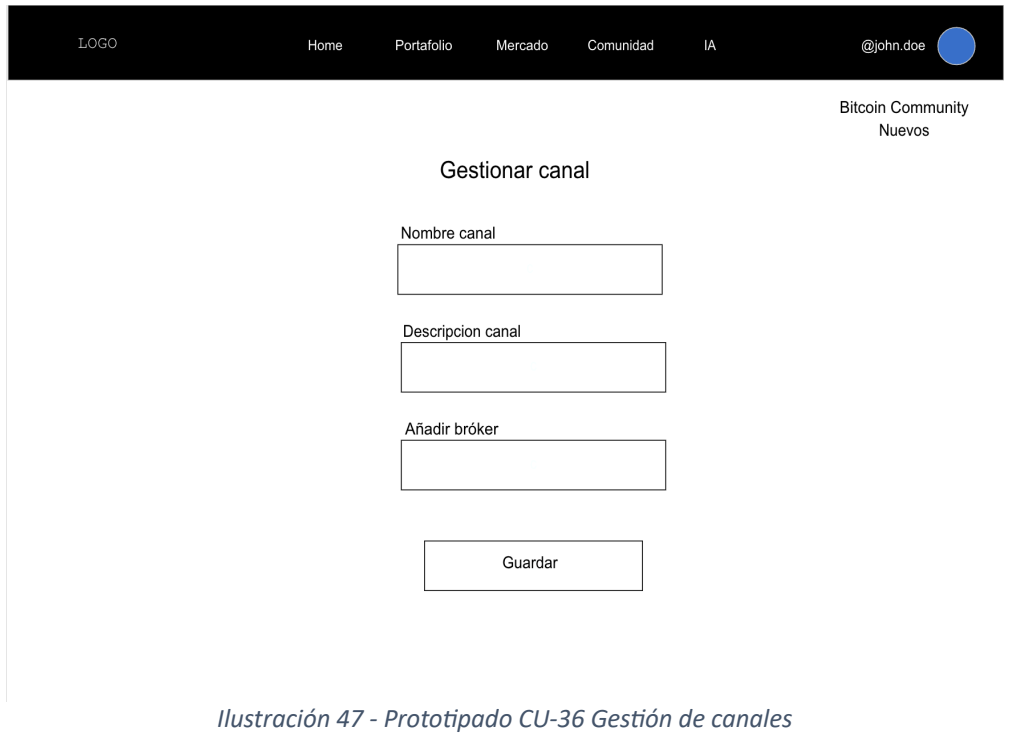

Home Portafolio Mercado Comunidad @john.doe Grupo 1 Canal 1 Canal 2 Canal 3

**CU-37 - Listar canales**

*Ilustración 48 - Prototipado CU-37 Listar canales* 

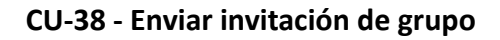

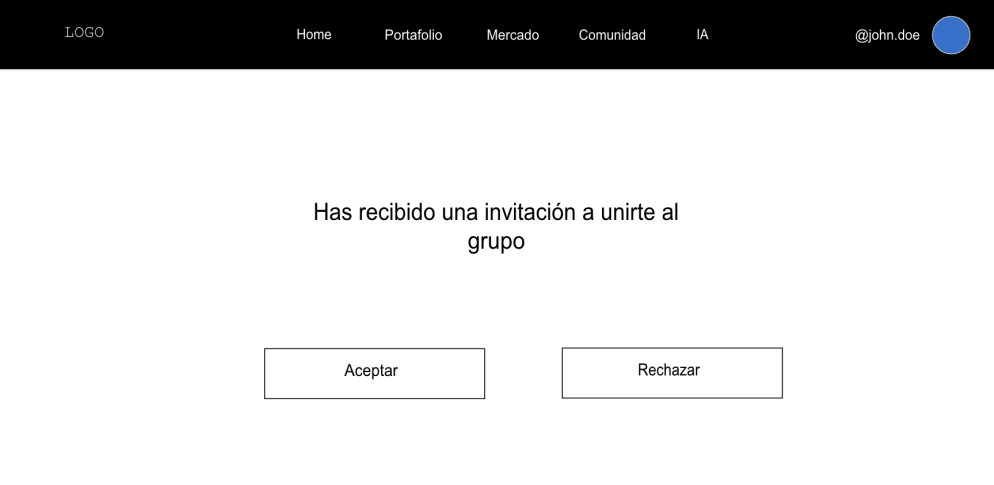

*Ilustración 49 - Prototipado CU-38 Enviar invitación de grupo* 

## **CU-39 - Aceptar invitación de grupo**

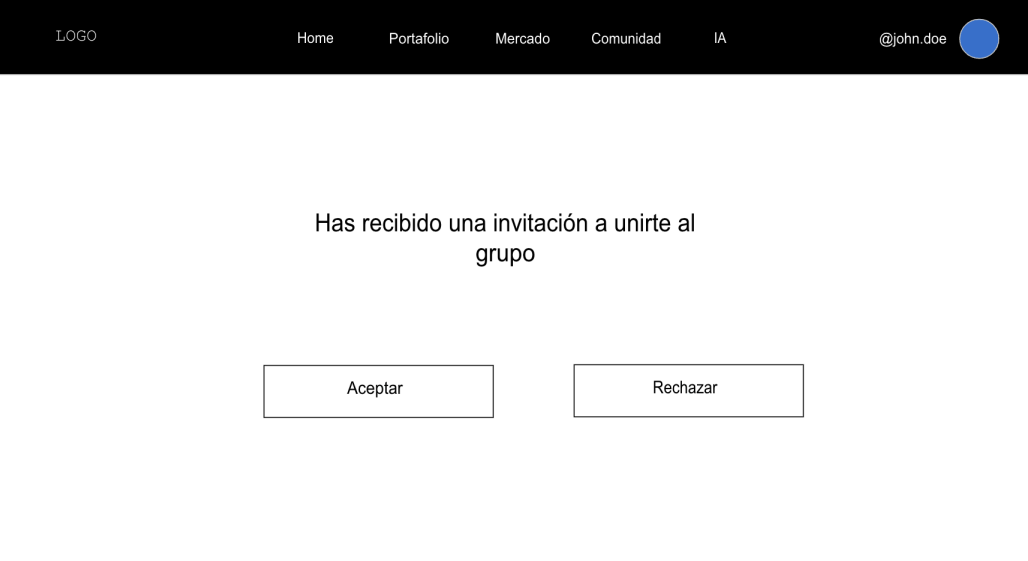

*Ilustración 50 - Prototipado CU-39 Aceptar invitación de grupo* 

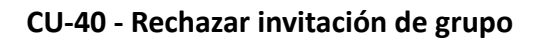

I

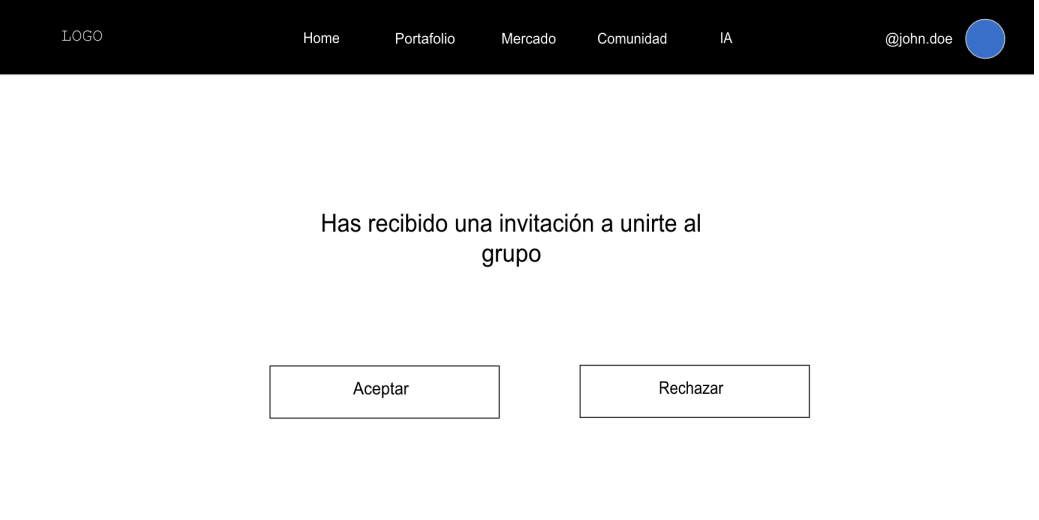

*Ilustración 51 - ProtoHpado CU-40 Rechazar invitación de grupo*

## **CU-41 - Bloquear usuarios**

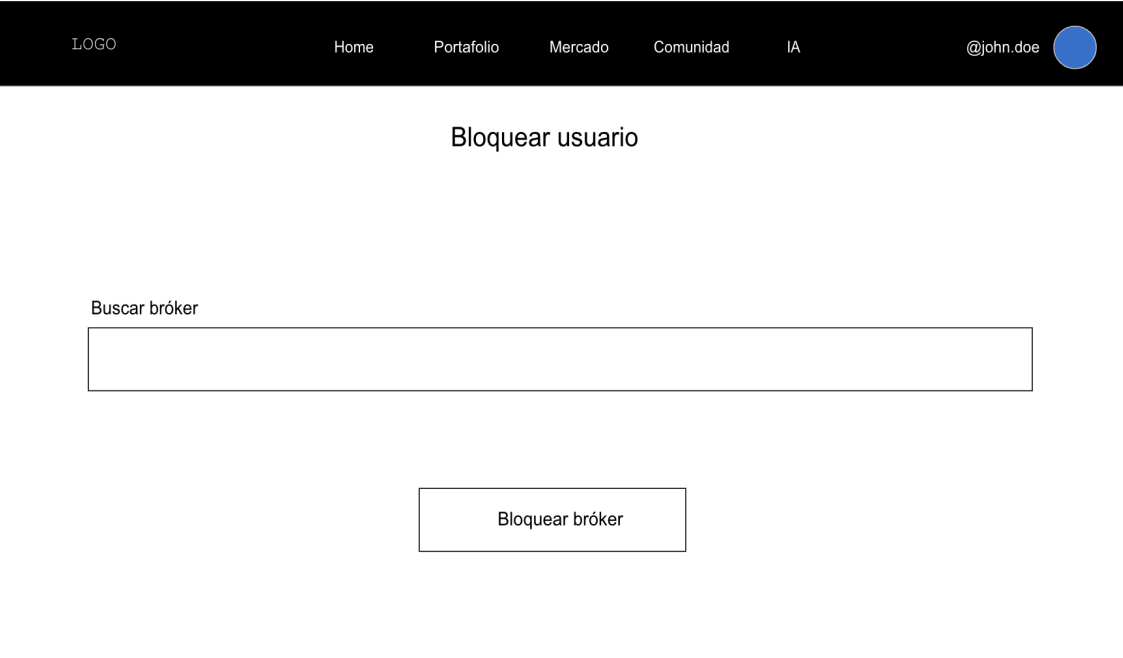

*Ilustración 52 - ProtoHpado CU-41 Bloquear usuarios*

# 2.4. Modelo relacional de la base de datos

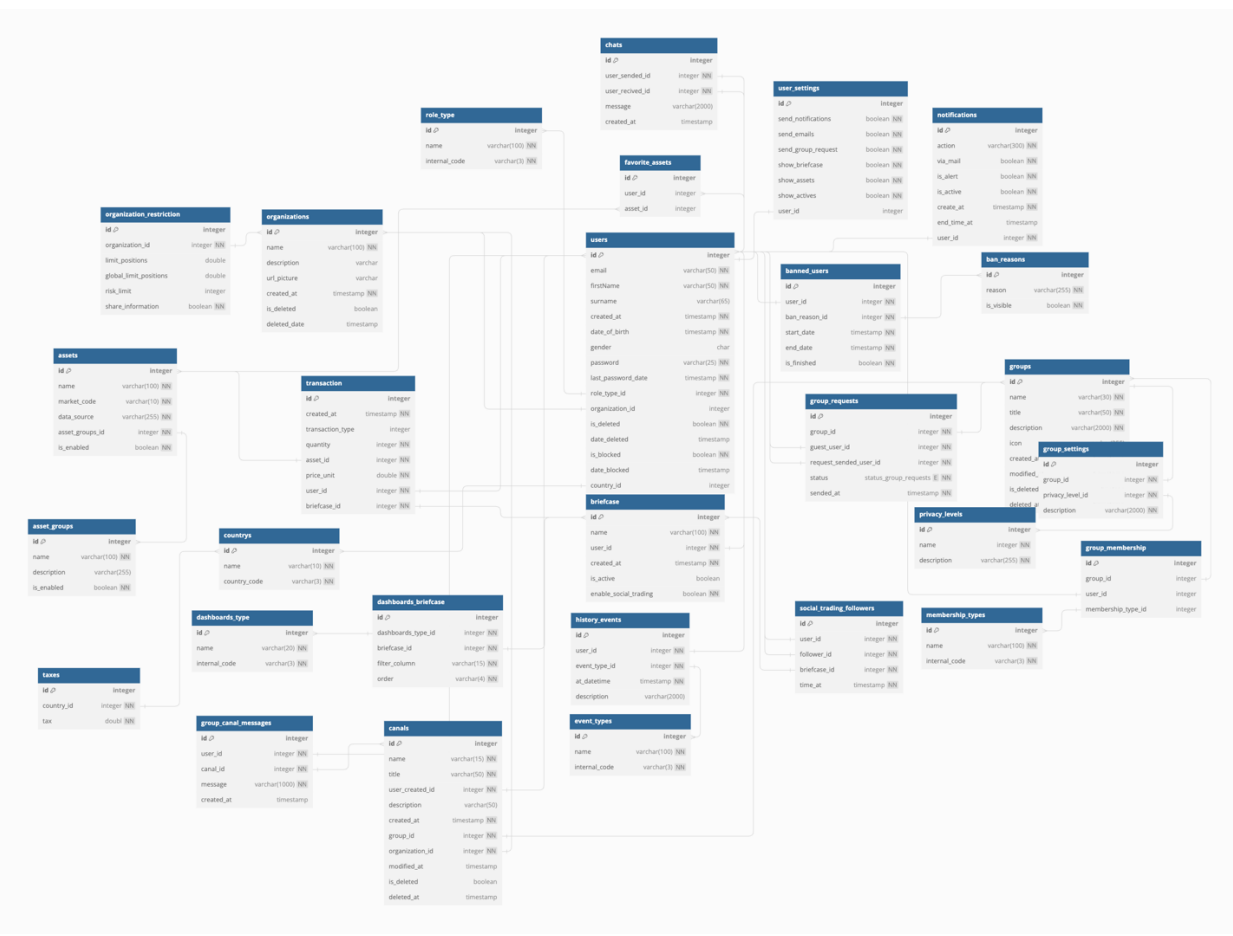

*Ilustración 53 - Modelo relacional de la base de datos*

A continuación, se adjunta el enlace para obtener una visión general y personalizada del modelo relacional sobre la base de datos: https://dbdocs.io/edouton/TFGEDGAR\_DOUTON

La base de datos está compuesta por las siguientes relaciones:

- **E** users y countrys: Relación de muchos a uno. Un usuario pertenece a un país.
- **users y chats:** Relación de uno a muchos. Un usuario puede enviar y recibir varios mensajes.
- **E** users y user settings: Relación de uno a uno. Un usuario tiene una configuración de usuario.
- **ban reasons y banned users**: Relación de uno a muchos. Un motivo de bloqueo puede estar asociado con varios usuarios bloqueados.
- **· organizations y organization\_restriction:** Relación de uno a uno. Una organización tiene restricciones específicas.
- **assets y transaction:** Relación de uno a muchos. Un activo puede estar asociado con varias transacciones.
- **assets y transaction:** Relación de uno a muchos. Un activo puede estar asociado con varias transacciones.
- **groups y group requests:** Relación de uno a muchos. Un grupo puede tener varias solicitudes de pertenencia.
- § **groups y group\_membership:** Relación de uno a muchos. Un grupo puede tener varios miembros.
- **· privacy levels y group settings:** Relación de uno a uno. Un nivel de privacidad está asociado con una configuración de grupo.
- § **users y canals:** Relación de uno a muchos. Un usuario puede crear varios canales.
- § **groups y group\_canal\_messages:** Relación de uno a muchos. Un grupo puede tener varios mensajes en el canal.
- **event\_types y history\_events:** Relación de uno a muchos. Un tipo de evento puede estar asociado con varios eventos históricos.
- **E** users y history events: Relación de uno a muchos. Un usuario puede tener varios eventos históricos.
- **E** asset groups y assets: Relación de uno a muchos. Un grupo de activos puede tener varios activos.
- **E** assets y favorite assets: Relación de muchos a muchos. Varios usuarios pueden tener varios activos como favoritos, y viceversa.
- § **users y social\_trading\_followers:** Relación de uno a muchos. Un usuario puede tener varios seguidores en el social trading.
- **briefcase y dashboards briefcase:** Relación de uno a muchos. Un portafolio puede tener varios *dashboards* asociados.
- **E** dashboards type y dashboards briefcase: Relación de uno a muchos. Un tipo de *dashboard* puede estar asociado con varios dashboards en portafolios.
- § **countrys y taxes:** Relación de uno a muchos. Un país puede tener varios impuestos asociados.
- **users y notifications:** Relación de uno a muchos. Un usuario puede tener varias notificaciones asociadas.

## 2.5. Diagrama de clases

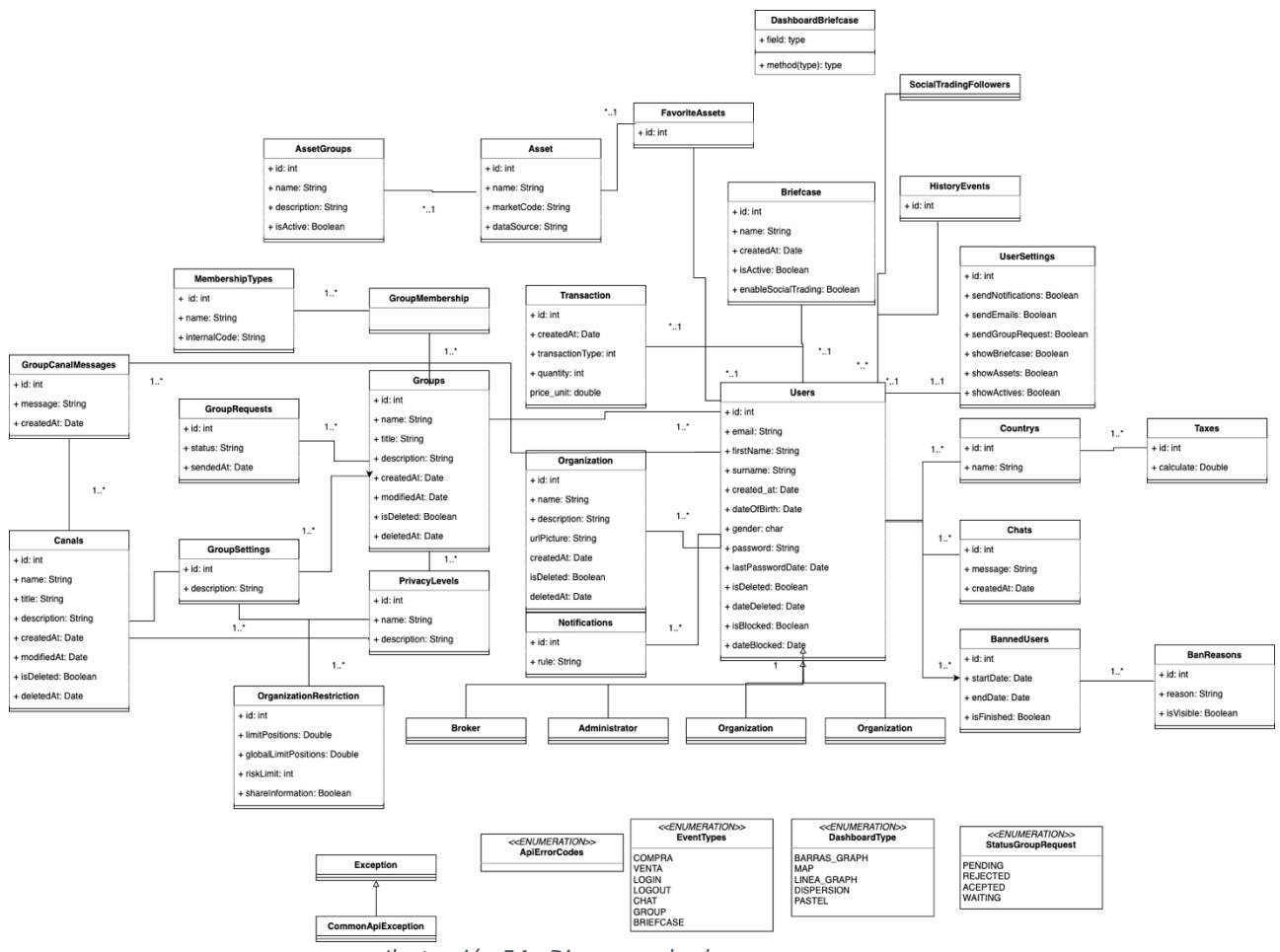

*Ilustración 54 - Diagrama de clases*

### **Restricciones**

### **Users:**

- El atributo email debe ser único para cada usuario.
- La relación con roleType debe apuntar a un tipo de rol existente.
- La relación con organizations indica que un usuario puede pertenecer a una organización, pero puede ser nulo, lo que significa que un usuario puede no pertenecer a ninguna organización.
- La relación con countrys indica la ubicación del usuario.

### **Chats:**

■ Las relaciones con users indican que los usuarios involucrados en el chat deben existir.

### **UserSettings:**

■ La relación con users indica que las configuraciones del usuario deben estar asociadas a un usuario existente.

### **BannedUsers:**

■ Las relaciones con users y banReasons indican que un usuario debe estar presente en la tabla users y el motivo de la prohibición debe ser válido.

### **OrganizationRestriction:**

■ La relación con organizations indica que una restricción debe asociarse a una organización existente.

### **Briefcase:**

■ La relación con users indica que un portafolio debe pertenecer a un usuario existente.

### **Transaction:**

■ Las relaciones con assets y users indican que una transacción debe involucrar a un activo y un usuario existentes.

### **Groups:**

■ La relación con canals indica que un grupo puede tener varios canales asociados.

### **Canals:**

■ Las relaciones con users, groups, y organizations indican que un canal debe ser creado por un usuario, pertenecer a un grupo y a una organización.

### **GroupCanalMessages:**

■ Las relaciones con users y canals indican que un mensaje de canal debe ser enviado por un usuario y pertenecer a un canal existente.

### **FavoriteAssets:**

■ Las relaciones con users y assets indican que un activo favorito debe pertenecer a un usuario y ser un activo existente.

### **SocialTradingFollowers:**

■ Las relaciones con users y briefcase indican que un seguidor debe ser un usuario, al igual que el usuario seguido, y la cartera debe ser válida.

### **DashboardsBriefcase:**

■ Las relaciones con dashboardsType y briefcase indican que un panel de control de cartera debe asociarse a un tipo de panel de control y una cartera existente.

### **Taxes:**

§ La relación con countrys indica que un impuesto debe asociarse a un país existente.

## 2.6. Diagrama de arquitectura

Esta plataforma contendrá el modelo arquitectónico por capas. Los principales motivos para utilizar este patrón es separar las lógicas de la parte de la interfaz gráfica de la plataforma de la lógica de la parte de negocio y de persistencia de esta. Por lo tanto, tendremos diferentes capas las cuales se encargarán de diferentes funciones, además se encontrarán totalmente desacopladas, lo cual facilita el mantenimiento de la aplicación en un posible futuro, ya que se va a utilizar Vue 3 para realizar el frontend, pero en un futuro se querrá crear otros tipos de frontend para aplicaciones móvil como puede ser NativeScript o cualquier otro que puede y esto no afectaría al resto de capas de la aplicación.

La arquitectura por capas como su nombre indica se estructura por capas y cada una de ellas se encarga de una función concreta dentro de la aplicación. Habitualmente se utilizan 3 capas: Aplicación, Dominio, Infraestructura y Base de datos, aunque en la mayoría de casos estas dos últimas capas se juntan en una sola, debido a la utilización de lógica de persistencia como HSQL o JSQL está incorporada en los componentes de la capa de dominio. Por otro lado, hay que mencionar que la comunicación entre ellas es inmediata, ya que la capa de aplicación solo se comunica con la de dominio y viceversa, la capa de dominio solo se comunica con la de infraestructura y viceversa.

**Aplicación:** Se encarga de la vista a mostrar al usuario, así como las interacción y solicitudes del usuario las cuales se trasladarán a la capa de dominio.

**Dominio:** Se encarga de toda la lógica de negocio y de trasladar sus peticiones para la obtención o envío de datos con la capa de infraestructura.

**Infraestructura:** Se encarga se ocupa de gestionar los datos y de guardarlos en la base de datos.

Por otra parte, la elección de este patrón arquitectónico es que es bastante sencillo de implementar y es una gran elección para plataformas pequeñas como aplicaciones web, ya que nuestro caso es una plataforma web con poca lógica de frontend.

Finalmente, al tener un plazo de tiempo ajustado para el diseño y la implementación de aplicación hace que esta arquitectura sea ideal para aplicarla a nuestro proyecto.

Por lo tanto, el diagrama de componentes nos queda de la siguiente manera:

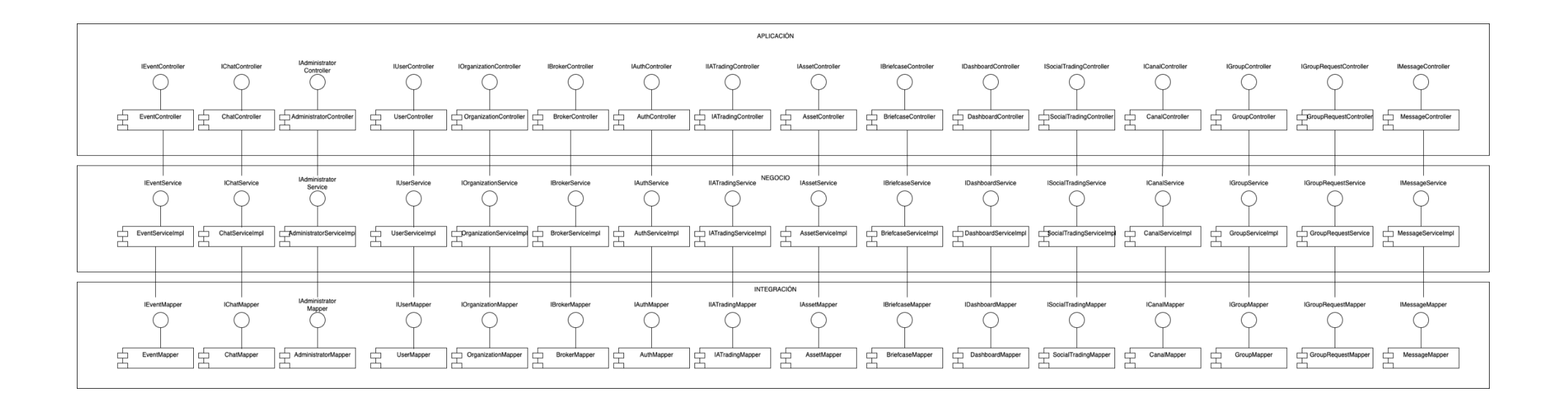

#### A continuación, vamos a ver el contenido de las diferentes interfaces:

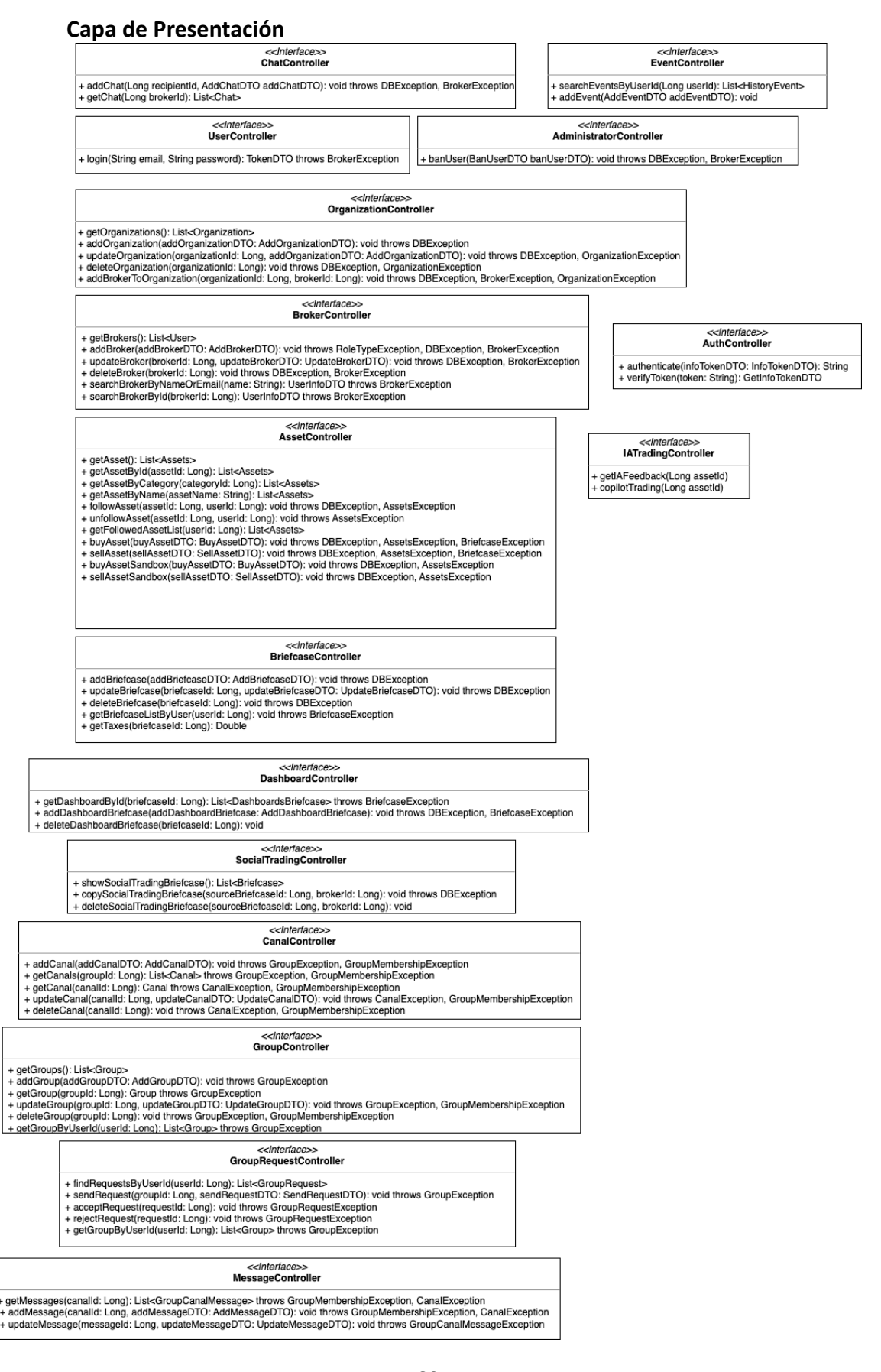

#### **Capa de Negocio**

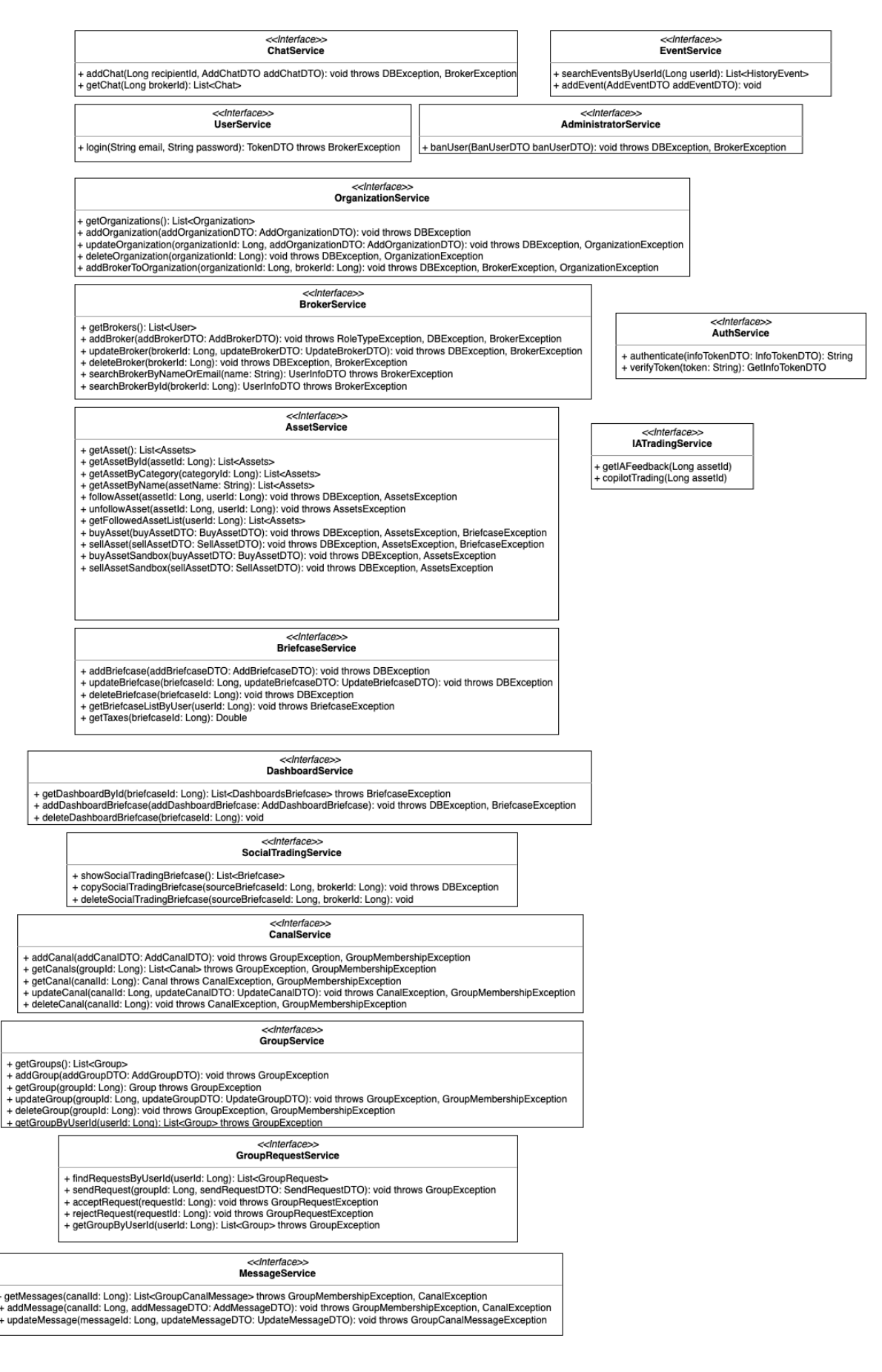

## **Capa de Infraestructura**

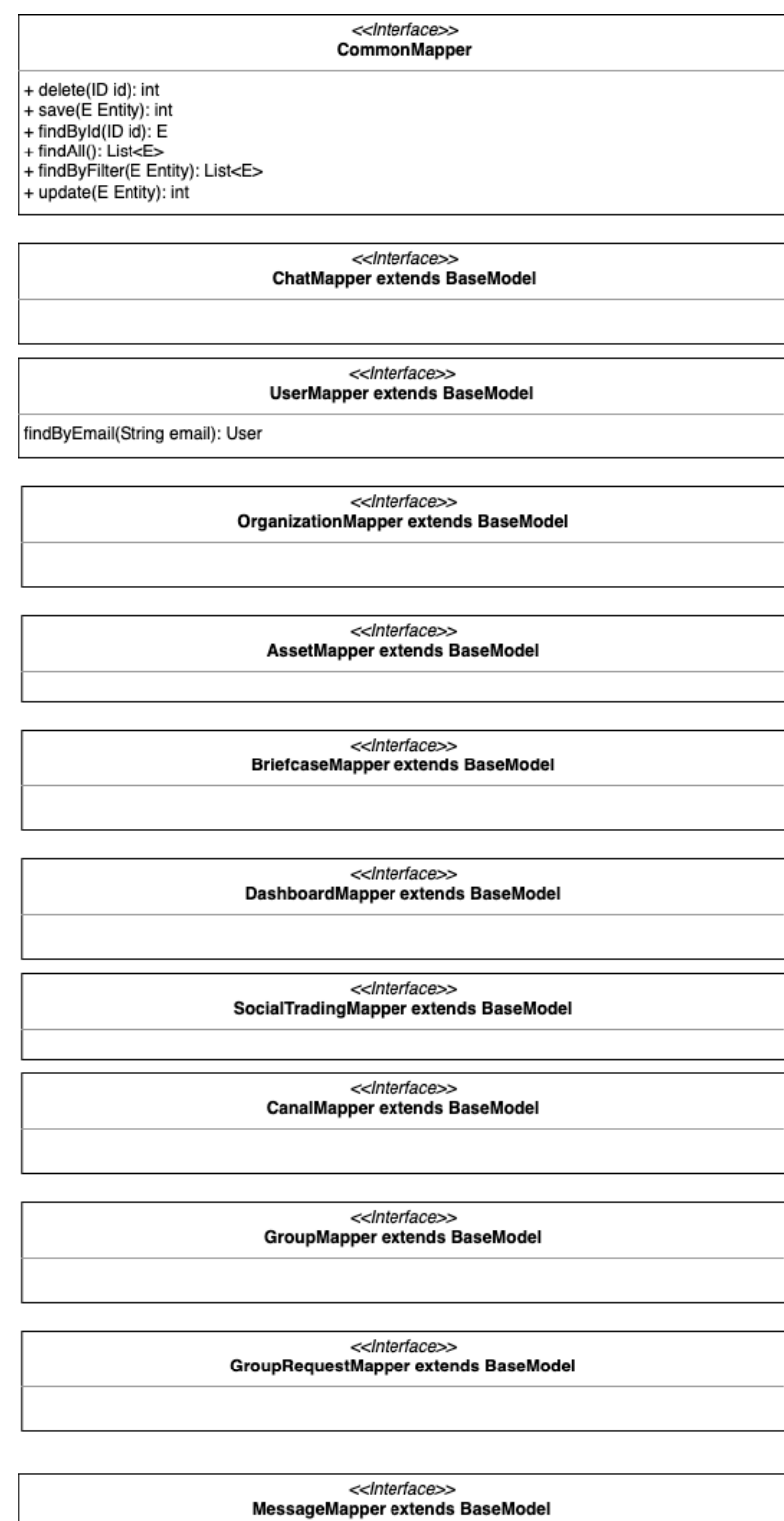

<</nterface>><br>EventMapper extends BaseModel

## **Diagrama de arquitectura de microservicios**

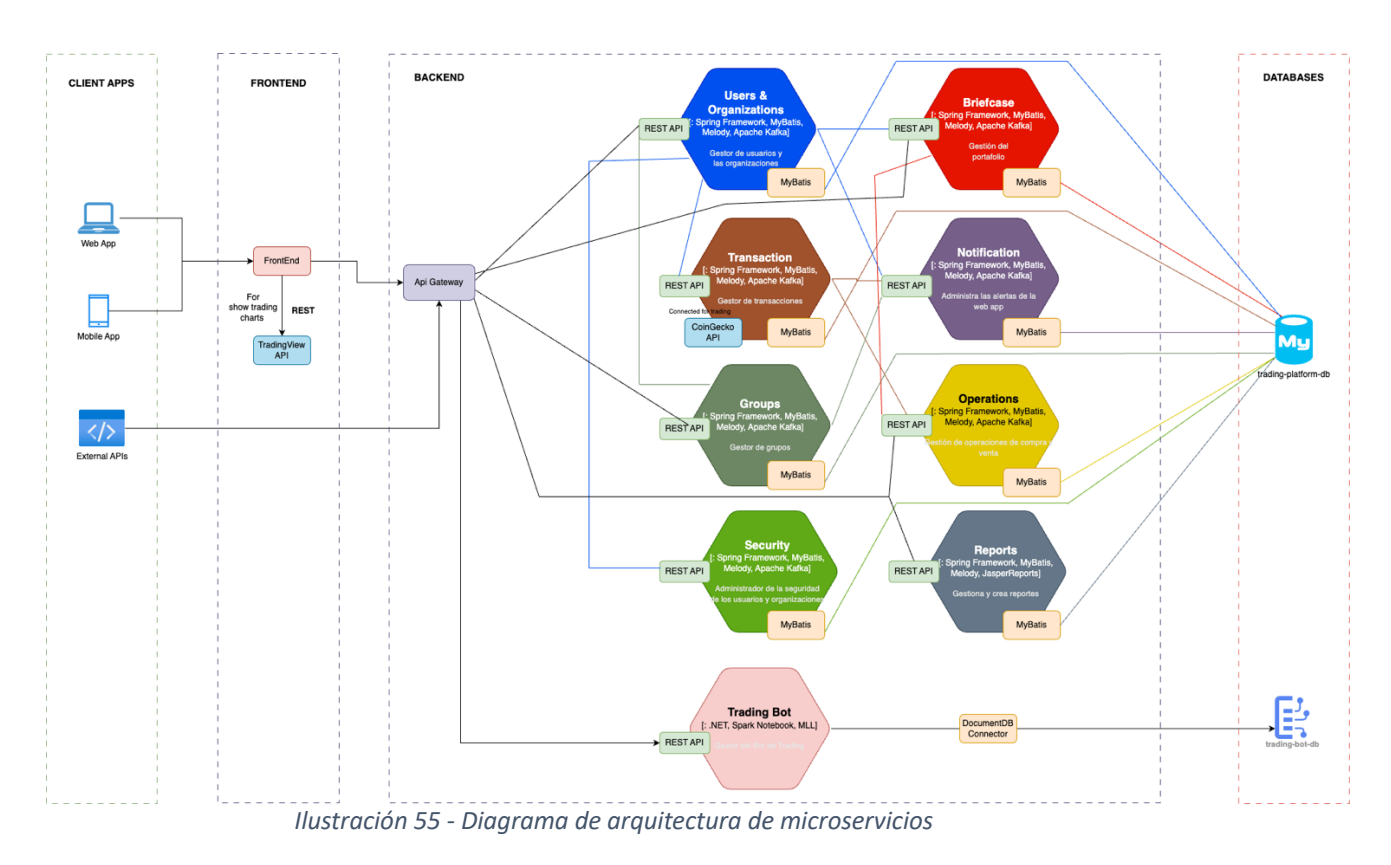

### **Diagrama de arquitectura on-premise**

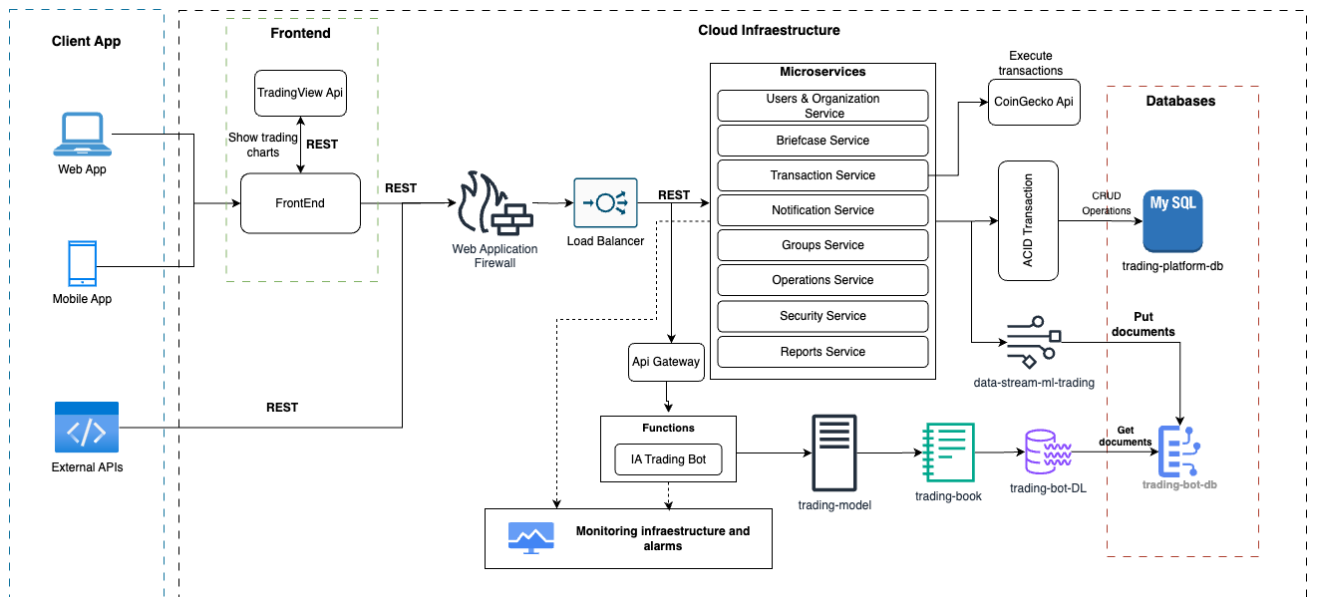

*Ilustración 56 - Diagrama de arquitectura on-premise*
# **Diagrama de arquitectura en Azure Cloud**

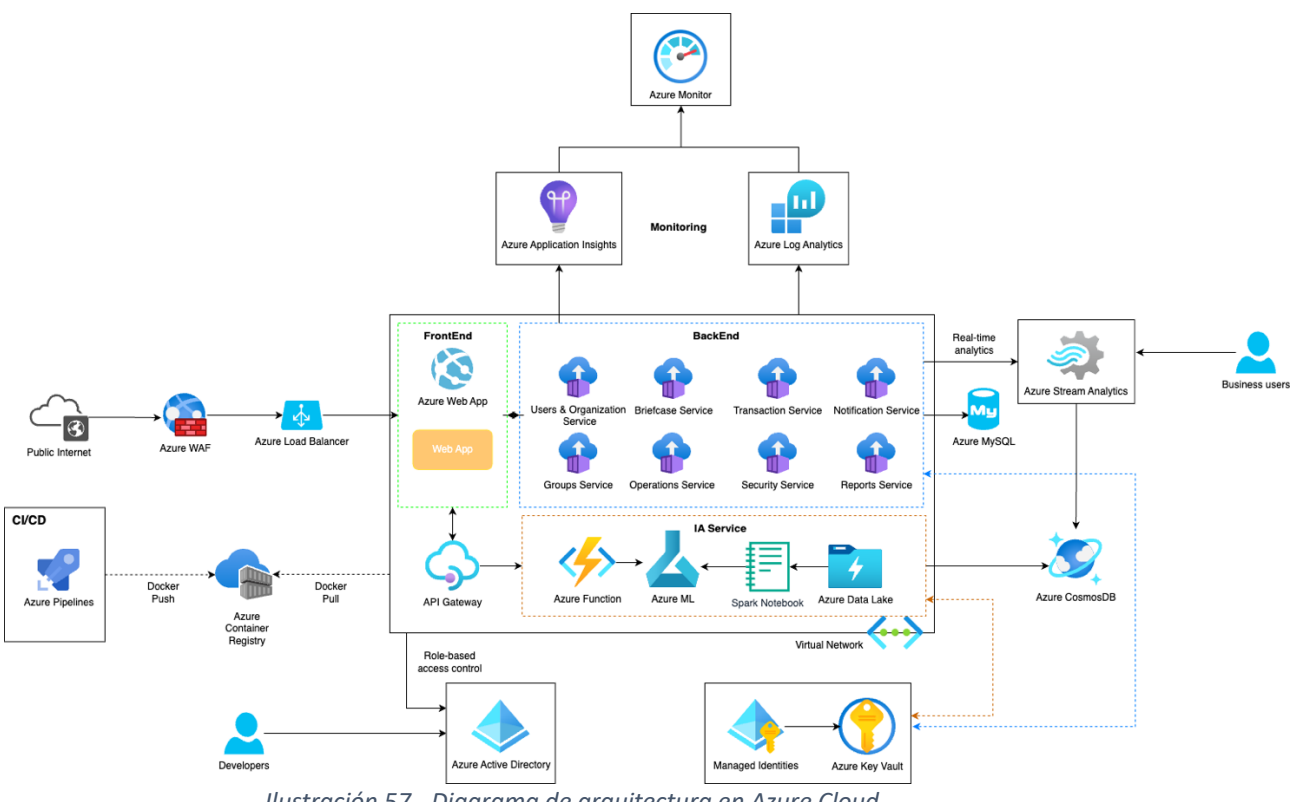

*Ilustración 57 - Diagrama de arquitectura en Azure Cloud*

# 3.Implementación

# 3.1. Tecnologías utilizadas

# **BACKEND**

# **Spring**

Spring es un framework de Java, que nos ayuda bastante ofreciéndonos una serie de componentes y utilidades. Algunas de sus características principales son la inyección de dependencias, el uso del patrón Modelo – Vista – Controlador o bien el uso de ORM para el acceso de datos y persistencias JPA. Por otro lado, permite el uso ágil de gestores de dependencias como puede ser Maven o Gradle.

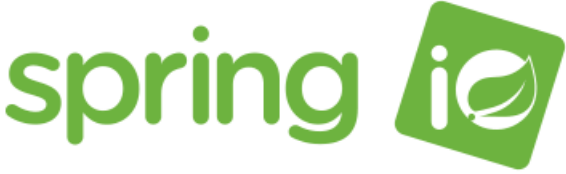

*Ilustración 58 - Logotipo de spring* 

## **Spring Boot**

Spring Boot es una extensión del proyecto Spring que nos ayuda a simplificar radicalmente el desarrollo de aplicaciones Java. Por defecto, proporciona configuraciones sensatas y un conjunto de herramientas integradas que permiten a los desarrolladores crear aplicaciones empresariales de manera más rápida y sencilla.

Spring Boot se centra más en las convenciones que en la configuración. Esto significa que muchas tareas comunes se pueden completar con una configuración mínima, lo que permite a los desarrolladores centrarse en la lógica empresarial en lugar de en la configuración.

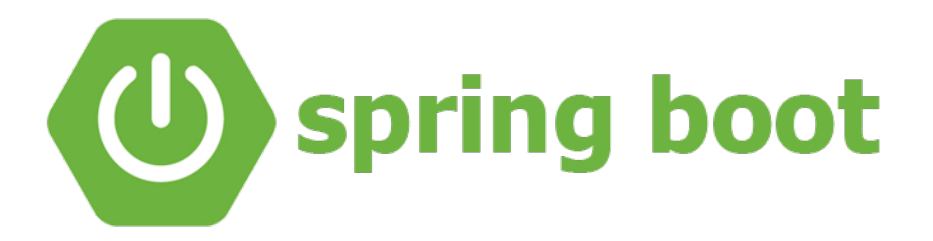

*Ilustración 59 - Logotipo de spring boot* 

## **MyBatis**

Mybatis es un marco de persistencia que proporciona una solución simplificada y flexible para el acceso a bases de datos relacionales en entorno de Java. A través de su enfoque declarativo, MyBatis nos permite mapear objetos Java a operaciones SQL sin la necesidad de escribir código JDBC repetitivo.

Una de las principales características de MyBatis es su archivo de configuración XML, que define la relación entre las clases Java y las sentencias SQL correspondientes. Esto nos facilita la creación y mantenimiento de consultas SQL correspondientes. Esto facilita la creación y mantenimiento de consultas SQL de manera centralizada, mejorando la legibilidad del código y reduciendo la complejidad asociada con la interacción directa con la base de datos.

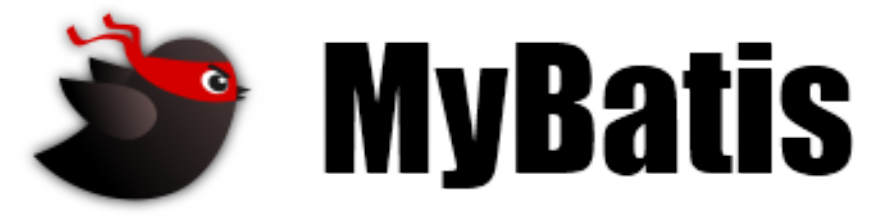

*Ilustración 60 - Logotipo de MyBatis* 

## **Java Melody**

JavaMelody es una herramienta de supervisión y análisis de rendimiento para aplicaciones Java que en nuestro caso nos ayuda a controlar el rendimiento de los microservicios. Permite realizar un seguimiento detallado del rendimiento de las aplicaciones, identificar cuellos de botella y evaluar métricas clave como el tiempo de respuesta, el uso de recursos y la frecuencia de errores, proporcionando una visión valiosa para la optimización y la toma de decisiones informadas en el desarrollo y despliegue de aplicaciones Java.

Se puede acceder en cada microservicio mediante el navegador con la siguiente url: http://localhost:{puertoMicroservicio}/monitoring

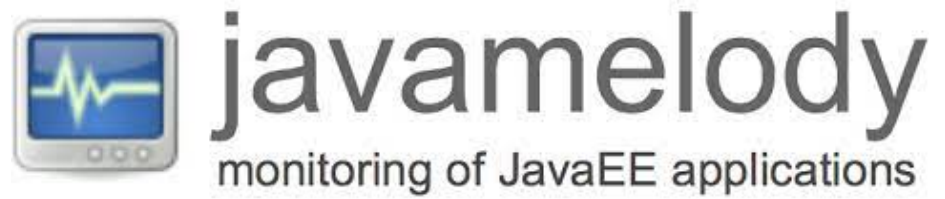

*Ilustración 61 - Logotipo de java melody* 

## **Swagger 3 (OpenApi 3)**

Swagger es una herramienta que utilizamos para simplificar y agilizar el proceso de desarrollo de las APIs. Con Swagger, podemos diseñar, documentar y probar las APIs de manera eficiente, facilitando la colaboración entre equipos de desarrollo y asegurando que los microservicios sean comprensibles y fáciles de usar para otros desarrolladores.

Se puede acceder en cada microservicio mediante el navegador con la siguiente url: http://localhost:{puertoMicroservicio}/swagger-ui/index.html

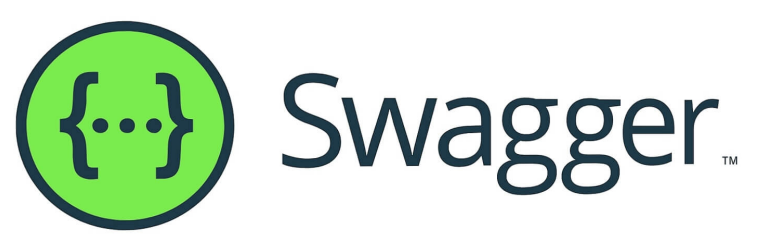

*Ilustración 62 - Logotipo de swagger* 

### **Lombok**

Lombok es una biblioteca para Java el cual, mediante el uso de anotaciones, automatiza la generación de código repetitivo, como getters, setters y constructores, reduciendo la cantidad de código y mejorando la legibilidad, lo que nos contribuye a una mayor productividad en el desarrollo de software.

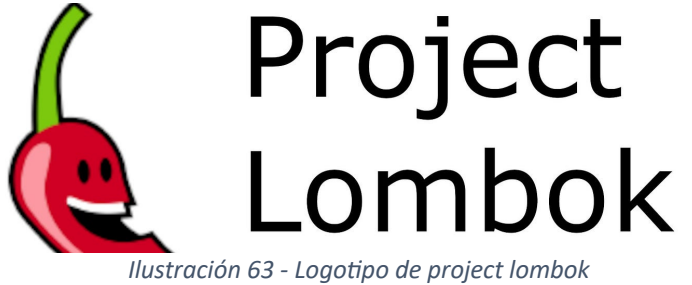

### **MySQL**

MySQL es un sistema de gestión de bases de datos relacional que hemos utilizado en este proyecto. Personalmente, lo encuentro confiable y eficiente para almacenar y recuperar datos en aplicaciones web y sistemas empresariales. Con MySQL, podemos diseñar esquemas de bases de datos, ejecutar consultas complejas y garantizar un rendimiento sólido en el manejo de datos, lo que lo convierte en la mejor elección para cumplir con las necesidades de persistencia de datos en entornos Java.

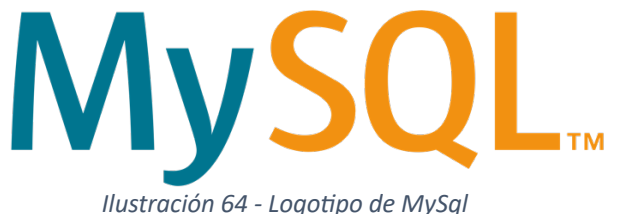

### **JasperReports**

JasperReports es una herramienta que hemos utilizado en el microservicio de reports para la generación de informes. Permite diseñar y generar informes complejos y detallados de manera eficiente, facilitando la presentación de datos de manera estructurada y visualmente atractiva. Con JasperReports, podemos integrar fácilmente informes en las aplicaciones Java, proporcionando a los usuarios una forma efectiva de analizar y entender grandes conjuntos de datos.

### **Spring Boot Starter Mail**

Spring Boot Starter Mail es una funcionalidad que se ha integrado en el microservicio de notificatios. Esta característica facilita la configuración y el uso de servicios de correo electrónico, permitiéndonos enviar correos electrónicos de manera eficiente y simplificada. Con Spring Boot Starter Mail, podemos gestionar fácilmente la configuración del servidor de correo, el envío de correos y la personalización de plantillas, lo que agiliza el desarrollo y mejora la capacidad de enviar notificaciones y comunicaciones por correo electrónico en mis aplicaciones.

### **Spring Boot Security**

Spring Boot Security es una herramienta que hemos integrado en todos los microservicios basados en Spring Boot. Se utiliza para gestionar la seguridad y la autenticación, proporcionando funciones de inicio de sesión, autorización y protección contra amenazas comunes. Con Spring Boot Security, podemos implementar fácilmente características de seguridad robustas en mis aplicaciones, asegurando que los usuarios accedan de manera segura y que los recursos estén protegidos de manera efectiva. Esta funcionalidad simplifica la implementación de prácticas de seguridad en los proyectos, mejorando la confiabilidad y la protección de los datos sensibles.

## **FRONTEND**

### **Vue 3**

Vue 3 es un marco de JavaScript que hemos explorado y aplicado en el desarrollo de interfaces de usuario interactivas. Lo hemos elegido por su enfoque reactivo y su capacidad de construir aplicaciones web eficientes y modernas. Vue 3 nos permite estructurar de manera clara y modular el código del cliente, facilitando la creación de componentes reutilizables y la gestión del estado de la aplicación de manera más intuitiva. Con su sistema de reactividad avanzado y las mejoras en el rendimiento, Vue 3 se ha convertido en una elección valiosa para crear experiencias de usuario dinámicas y altamente responsivas.

# 3.2. Repositorios del proyecto

A continuación, se adjuntan todos los repositorios del proyecto BlackTradingBot.

## **FRONTEND**

https://github.com/lEdgaar/btb-frontend

## **BACKEND**

Reports: https://github.com/lEdgaar/btb-reports-service Operations: https://github.com/lEdgaar/btb-operations-service Security: https://github.com/lEdgaar/btb-security-service Transaction: https://github.com/lEdgaar/btb-transaction-service Users/Organization: https://github.com/lEdgaar/btb-users-organization-service Notification: https://github.com/lEdgaar/btb-notification-service Groups: https://github.com/lEdgaar/btb-groups-service Briefcase:https://github.com/lEdgaar/btb-briefcase-service

## **INFRAESTRUCTURA**

IA: https://github.com/lEdgaar/btb-azure-infra

# 3.3. Características de la aplicación

En este apartado, se procede a mencionar a grandes rasgos las características implementadas en la aplicación.

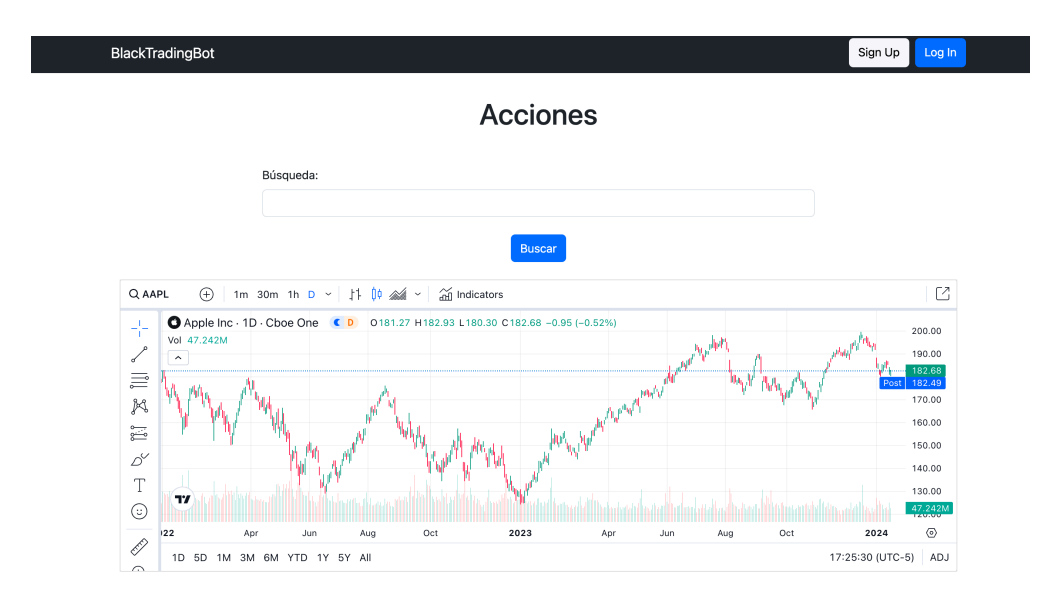

# **Rol Bróker**

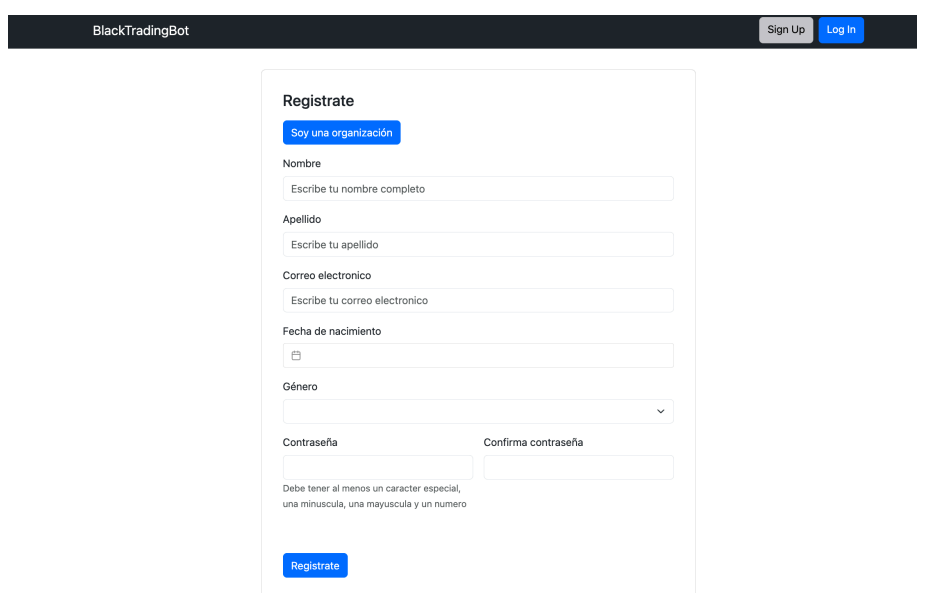

*Ilustración 65 - Registro de usuarios Bróker/Organización*

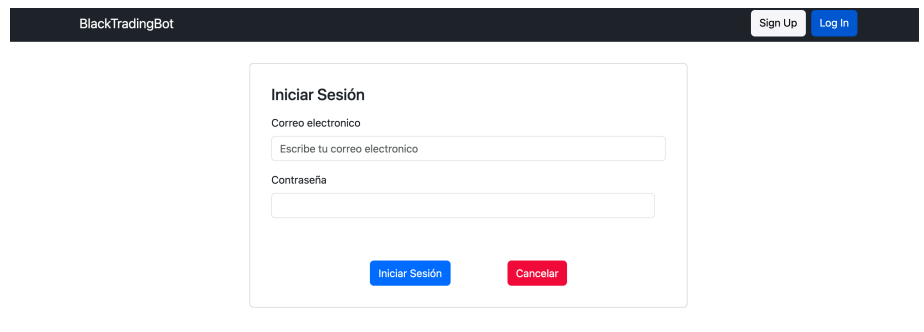

*Ilustración 66 - Inicio de sesión*

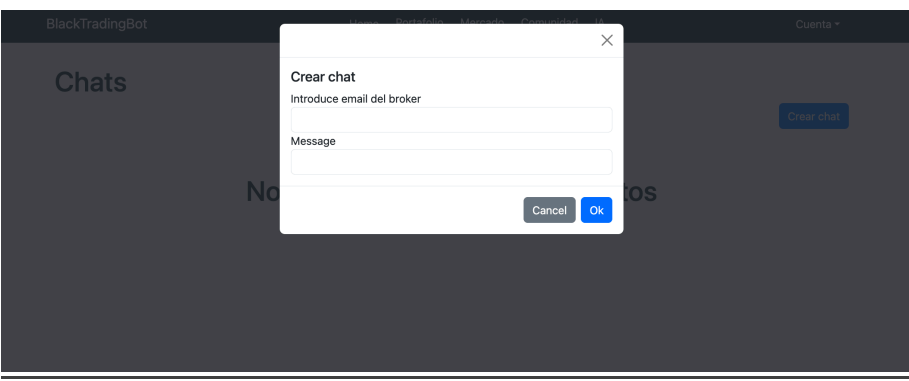

*Ilustración 67 - Creación de chat con otro usuario*

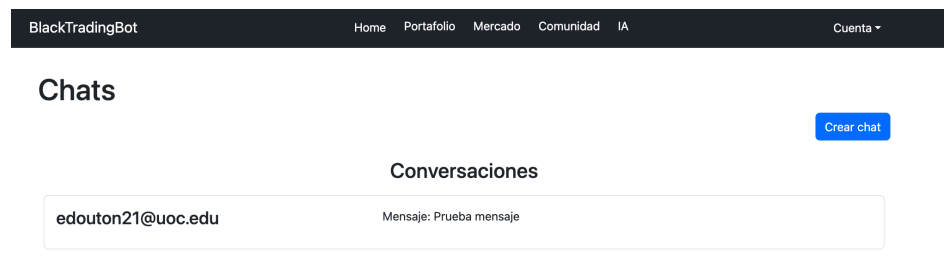

*Ilustración 68 - Visualizar chats*

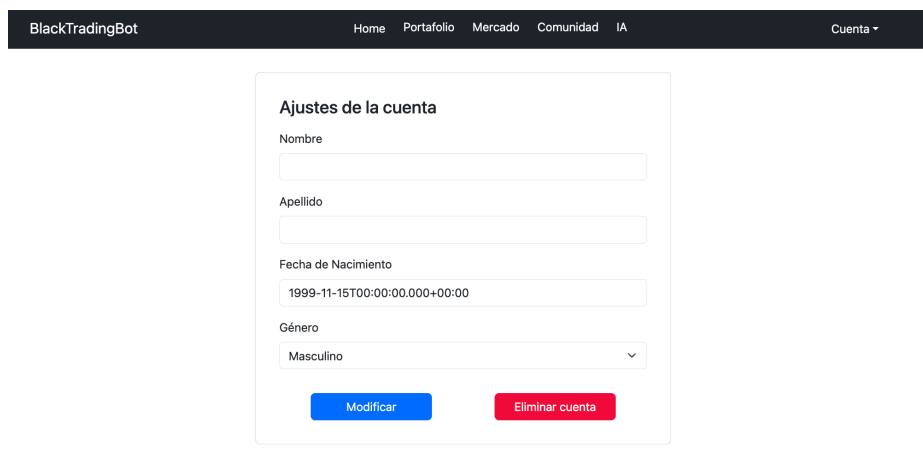

*Ilustración 69 - Ajustes de la cuenta*

| BlackTradingBot                      | Home                     | Portafolio Mercado               | Comunidad | IA | Cuenta - |
|--------------------------------------|--------------------------|----------------------------------|-----------|----|----------|
| Comunidad<br>Grupos<br>Crear grupo   |                          |                                  |           |    |          |
| <b><i><u>ALCOHOL AT 1999</u></i></b> | wefweewfwe<br>wfewfwewef | Descripción: qwfwefwef<br>Entrar |           |    |          |
|                                      | fwefwe<br>fewffe         | Descripción: fdwefwef<br>Entrar  |           |    |          |
|                                      | fwefwe<br>fewffe         | Descripción: fdwefwef<br>Entrar  |           |    |          |
| .                                    | fwefwe<br>fewffe         | Descripción: fdwefwef<br>Entrar  |           |    |          |
|                                      | weffw<br>wfeff           | Descripción: ewffwfe<br>Entrar   |           |    |          |

*Ilustración 70 - Visualizar grupos*

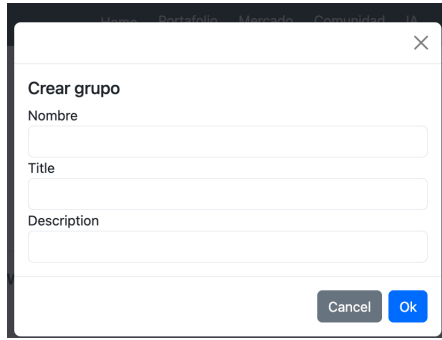

*Ilustración 71 - Crear grupo*

# **Rol Organización**

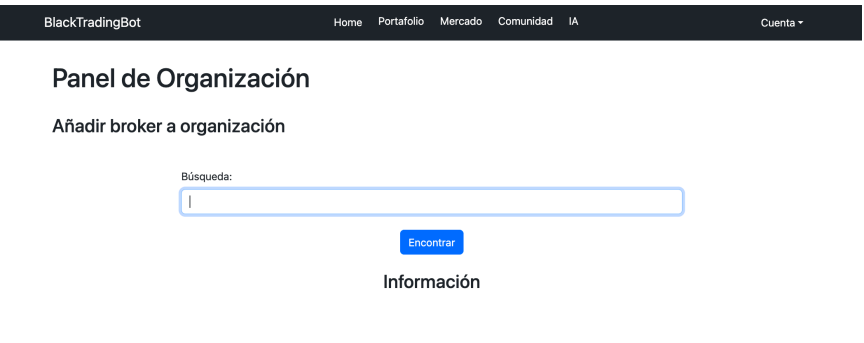

*Ilustración 72 - Añadir usuarios a organización*

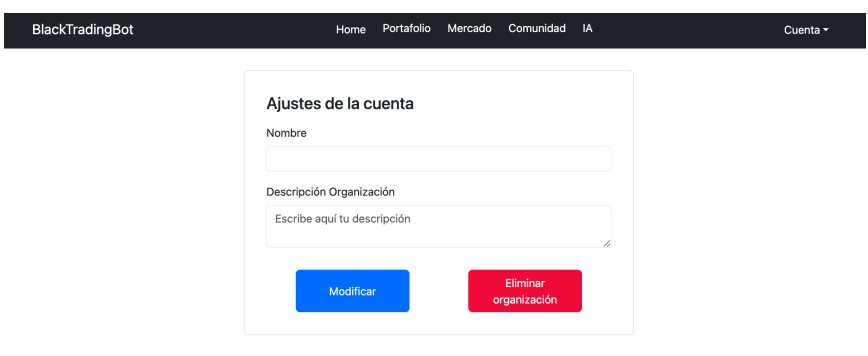

*Ilustración 73 - Ajustes de la cuenta*

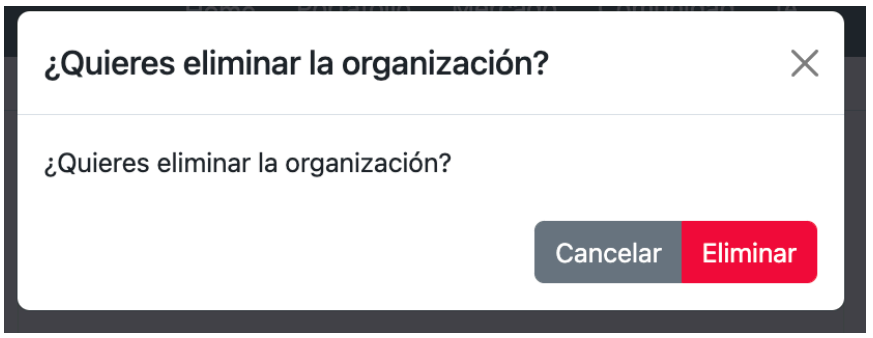

*Ilustración 74 - Eliminar la cuenta*

# **Rol Administrador**

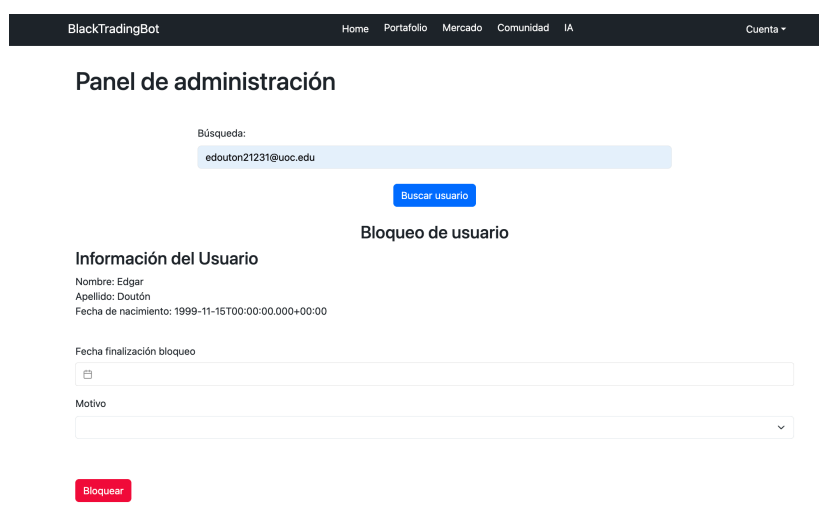

*Ilustración 75 - Bloquear usuario*

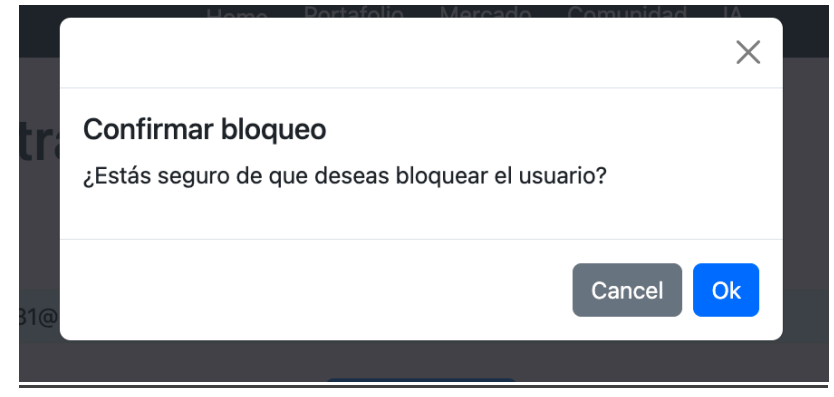

*Ilustración 76 - Confirmación de bloqueo*

# 4.Conclusiones

Este proyecto ha sido un gran viaje de aprendizaje que me ha hecho experimentar una amplia gama de emociones y reflexiones. Empezando por la satisfacción inicial hasta la frustración, he comprendido las complejidades y desafíos asociados a proyectos de esta magnitud.

Una de las conclusiones fundamentales es la autoevaluación honesta sobre mi nivel actual de preparación. Reconozco que aún estoy en una fase temprana de mi desarrollo profesional y que hay mucho por aprender. La necesidad de una visión más holística desde la planificación inicial destaca la importancia de considerar todos los puntos de diseño y requisitos desde el principio para evitar cambios constantes.

La incapacidad percibida para concebir propuestas novedosas resalta mi conciencia sobre la importancia de fomentar la creatividad en futuros proyectos. En la implementación técnica, las dificultades experimentadas, especialmente con el manejo de datos y tecnologías web, indican la necesidad de práctica continua y el reconocimiento de que algunos contratiempos solo se superan con la experiencia.

La utilidad de los conocimientos adquiridos durante mi grado, especialmente en diseño y planificación, se destaca como un activo valioso. Aunque el proyecto ha logrado cumplir con la mayoría de los objetivos, se reconoce humildemente que la aplicación está en una fase beta y hay margen para mejoras.

La falta de pericia técnica y las limitaciones de tiempo han influido en la implementación completa de las funcionalidades previstas. Aunque estoy satisfecho con el progreso alcanzado, la conclusión es que hay oportunidades para mejorar, tanto en términos de habilidades técnicas como en la gestión del tiempo.

En resumen, este proyecto ha sido una experiencia valiosa que ha contribuido significativamente a mi desarrollo. A pesar de los desafíos y las áreas de mejora identificadas, estoy contento con lo logrado y veo este proyecto como un trampolín para futuros proyectos más ambiciosos, donde podré aplicar y fortalecer aún más mis habilidades adquiridas.

# 5.Glosario

**Caso de uso:** La técnica de casos de uso, empleada en ingeniería de requisitos, representa la interacción entre el sistema y sus actores en distintos escenarios, ofreciendo una visión detallada de cómo se aplican en diversas situaciones.

**Diagrama de clases:** Un diagrama de clases, dentro del contexto de la Ingeniería del Software y utilizando el lenguaje de modelado UML, es una representación visual que exhibe la estructura estática de una aplicación, detallando las clases con sus atributos y métodos, así como las relaciones existentes entre ellas dentro del sistema.

**Prototipado:** El prototipado es una técnica que implica la representación de diversas pantallas en forma de bocetos o esbozos que corresponden a la interfaz gráfica de una aplicación. Su objetivo es proporcionar una visualización anticipada de la estructura potencial de las distintas opciones y elementos de la aplicación.

**Java:** Java es un lenguaje de programación introducido por Sun Microsystems en 1995, caracterizado por su fuerte tipado, paradigma orientado a objetos y capacidad de ser ejecutado de manera multiplataforma.

**SPA:** SPA, o Single Page Application, es un tipo de aplicación web que se presenta en una única página para emular la apariencia y comportamiento de una aplicación de escritorio. El propósito es proporcionar una experiencia de usuario ágil, fluida y satisfactoria al consolidar toda la interacción en una sola página.

**Diagrama de Gantt:** Un Diagrama de Gantt es una técnica utilizada para la planificación de proyectos que visualiza de manera gráfica las distintas tareas, sus respectivos plazos, los hitos y los recursos empleados en un proyecto.

**Frontend:** Frontend se refiere al desarrollo de la parte del cliente, concentrándose en la creación de la interfaz gráfica de la aplicación web que interactuará directamente con el usuario.

**Backend:** Backend hace referencia al desarrollo en la parte del servidor, enfocándose en la implementación de la lógica de negocio de la aplicación web, así como en la gestión de bases de datos y el manejo de las peticiones provenientes del cliente.

**CRUD:** CRUD son las siglas de Create, Read, Update y Delete, representando las operaciones fundamentales que pueden realizarse sobre los datos almacenados en una base de datos.

**API:** API, o Interface de Programación de Aplicaciones (por sus siglas en inglés, Application Programming Interface), se refiere a un conjunto de normas y procedimientos que facilitan la relación y comunicación entre distintos componentes de software. Proporciona una interfaz detallada y documentada de los métodos y datos disponibles para su utilización por otras aplicaciones.

**Framework:** Un Framework es un conjunto de librerías predeterminadas que, al ser personalizadas, sirven como base para el desarrollo de aplicaciones, ahorrando considerablemente tiempo. Proporciona características genéricas implementadas y validadas, permitiendo al programador enfocarse en los aspectos específicos de la aplicación que necesita implementar.

**Social trading:** Social Trading se refiere a una forma de inversión en la que los inversores tienen la oportunidad de observar, seguir y replicar automáticamente las operaciones financieras de traders exitosos. En este enfoque, se crea una comunidad en la que los participantes pueden compartir estrategias, experiencias y conocimientos financieros.

**Bróker:** Un bróker, también conocido como corredor, es un intermediario financiero que facilita la compra y venta de activos financieros en nombre de sus clientes. Los brokers actúan como intermediarios entre los compradores y vendedores en los mercados financieros, ejecutando órdenes y proporcionando servicios relacionados con la inversión, como el asesoramiento financiero y la investigación de mercado.

**Dashboard:** Un dashboard, o panel de control, es una interfaz visual que proporciona información en tiempo real y un resumen visual de datos clave, métricas o indicadores relevantes para un usuario o un proceso específico. Por lo general, se presenta de manera gráfica y accesible, permitiendo a los usuarios monitorear y comprender rápidamente el rendimiento de un sistema, proceso o conjunto de datos.

**Sandbox:** Un sandbox es un entorno de pruebas aislado y controlado que se utiliza para probar y experimentar con software, aplicaciones o configuraciones sin afectar el entorno de producción. Es una especie de espacio seguro donde los usuarios pueden realizar pruebas sin riesgo de dañar el sistema principal.

**Bot:** Un bot, abreviatura de "robot", en el contexto de software y tecnología, se refiere a un programa informático diseñado para realizar tareas automatizadas de manera autónoma. Los bots pueden ejecutar funciones específicas de forma repetitiva o responder a comandos predefinidos.

# 6.Bibliografía

Baeldung – Spring Kafka

<https://www.baeldung.com/spring-kafka>

Spring Initializr

<https://start.spring.io/>

Medium – Spring Security JWT authentication and authorization

[https://medium.com/code-with-farhan/spring-security-jwt-authentication](https://medium.com/code-with-farhan/spring-security-jwt-authentication-authorization-a2c6860be3cf)[authorization-a2c6860be3cf](https://medium.com/code-with-farhan/spring-security-jwt-authentication-authorization-a2c6860be3cf)

Baeldung – Spring Boot Api Key and secret

<https://www.baeldung.com/spring-boot-api-key-secret>

Baeldung – Spring Jasper

<https://www.baeldung.com/spring-jasper>

Baeldung – Spring Email

<https://www.baeldung.com/spring-email>

Baeldung – Spring Security – security none, filters none, Access permitAll

<https://www.baeldung.com/security-none-filters-none-access-permitAll>

Spring Boot - Documentación

<https://docs.spring.io/spring-boot/docs/current/reference/htmlsingle/>

Lombok - Documentación

<https://projectlombok.org/features/>

Swagger 3 - Documentación

<https://swagger.io/docs/>

# 7.Anexos

# 7.1. Manual de procedimiento para instalación del proyecto

En esta parte de la memoria del proyecto, debido al coste que tiene mantener toda esta infraestructura en un proveedor de la nube para tener alojada la base de datos, los ejecutables de Spring con el servidor de Apache embebido, el frontend Vue y todos los elementos de IA.

Por el momento, tendremos que realizar la instalación y ejecución del proyecto en local. En primer lugar, deberemos ir a los repositorios que se han adjuntado en esta memoria.

## **Empezamos con el Frontend**

Abrimos el terminal y realizamos un git clone del único repositorio. Una vez hecho esto se habrá creado la carpeta btb-frontend.

Como se trata de un proyecto de frontend creado en Vue 3, esto implica tener que instalar Node.js

https://nodejs.org/es

Tras instalar Node.js, deberemos instalar Vue CLI.

## https://es.vuejs.org/v2/guide/installation

En el terminal debemos escribir:

### *npm install vue*

Después de haber instalado Node.js y Vue, ya estamos en disposición de utilizar Vue en nuestro equipo.

El siguiente paso será abrir la carpeta del proyecto con un editor, en nuestro caso recomendamos Visual Studio Code y abrimos la carpeta del frontend.

Una vez abierto, deberemos de abrir la terminal y situarnos en la carpeta del proyecto para realizar la instalación de las dependencias.

*npm install*

Una vez hecho esto, tendremos la siguiente estructura con la carpeta node\_modules creada.

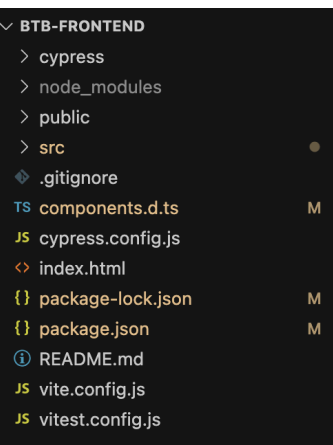

Ahora, ya podemos iniciar Vue.

*npm run dev*

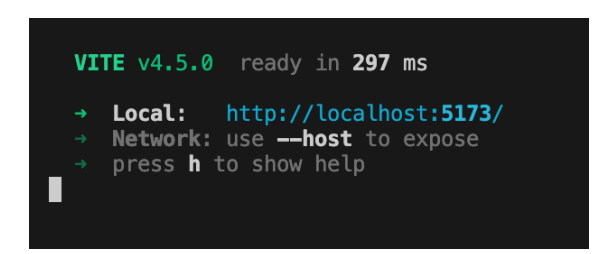

En el caso de que queramos hacer una puesta en producción, deberemos de ejecutar el comando build.

### *npm run build*

Tras esto se nos abrirá ya la pantalla principal de la aplicación en el navegador con la dirección **localhost:5173**

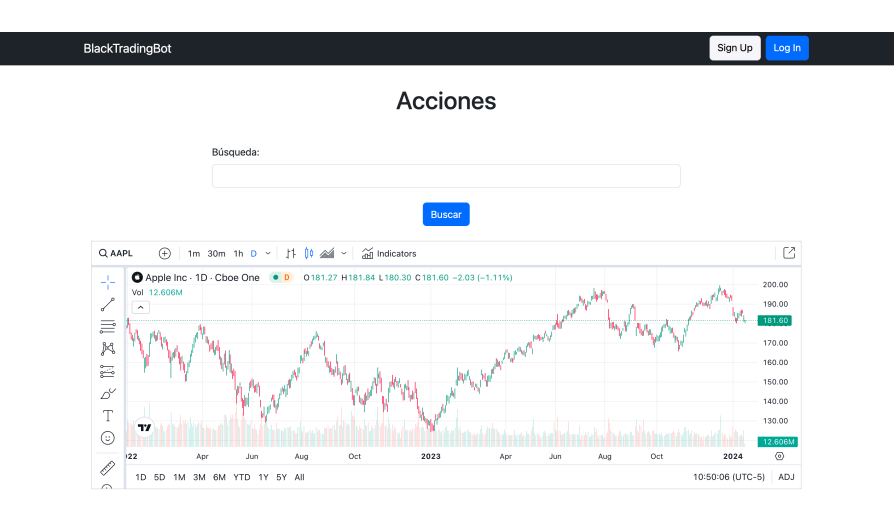

#### **Procedemos con la parte de backend**

Abrimos el terminal y realizamos un git clone de todos los repositorios donde se encuentran los microservicios de backend, en total son 8.

A continuación, debemos de instalar el JDK de Java

https://www.oracle.com/es/java/technologies/downloads/

Por otro lado, se recomienda instalar un IDE, nosotros recomendamos IntelliJ IDEA Ultimate, pero aun así existe la opción gratuita Spring Tool Suite.

Una vez tenemos el IDE, habrá que instalar el gesto de dependencias Maven, así como configurar las variables de entorno.

https://maven.apache.org/download.cgi

A continuación, deberemos instalar la base de datos, en este caso será MySQL, en concreto MySQL Community Server.

https://dev.mysql.com/downloads/mysql/

Finalmente, recomendamos una interface gráfica para trabajar con el servidor de base de datos, desde nuestro punto de vista recomendamos MySQL Workbench o DBeaver.

https://dev.mysql.com/downloads/workbench/

Una vez tenemos todo el entorno preparado, abrimos todas las carpetas de los microservicios con el IDE y obtendríamos lo siguiente:

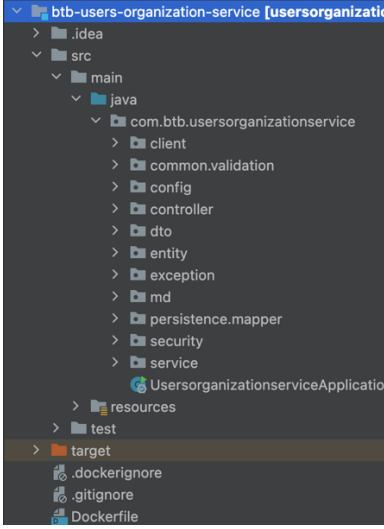

Posteriormente, tendremos que configurar en cada properties de cada microservicio usuario, contraseña y puerto de la base de datos.

Una vez hecho esto, deberemos de lanzar los scripts que se encuentran en la carpeta init db dentro de infraestructura para crear todo el modelo de base de datos y finiquitar esta parte.

Con esto todo hecho, nos iremos al terminal, a la carpeta de cada microservicio para crear el ejecutable del proyecto. Esta parte es opcional ya que lo podemos ejecutar desde el IDE.

### *mvn clean package*

Una vez obtenemos el jar, deberíamos de ir a la ruta donde se ha generado el archivo jar y ejecutarlo con el siguiente comando.

### *java -jar microservicio*

Con esto, tenemos toda la aplicación funcionando, ahora tan solo quedaría ir al frontend que está en ejecución.

En el caso que se quiera utilizar las funciones de bot con IA, se deberá de crear un Azure Function y configurar el código .NET que se encuentra dentro de infraestructura.

Si se desea realizar operaciones financieras (ya sea TEST o entorno REAL) hará falta especificar las API KEY's de **Binance**, **CoinGecko** y **TradingView**.